# GCHP Release 14.2.1

**GEOS-Chem Support Team** 

Oct 10, 2023

## **GETTING STARTED**

| 1  | Quickstart Guide                            | 3   |
|----|---------------------------------------------|-----|
| 2  | System Requirements                         | 7   |
| 3  | Key References                              | 13  |
| 4  | Download the model                          | 15  |
| 5  | Compile                                     | 17  |
| 6  | Create a Run Directory                      | 23  |
| 7  | Download Input Data                         | 27  |
| 8  | Run the model                               | 31  |
| 9  | Configuration files                         | 35  |
| 10 | Configure a run                             | 49  |
| 11 | Output Files                                | 57  |
| 12 | Plot Output Data                            | 61  |
| 13 | Debugging                                   | 65  |
| 14 | Load software into your environment         | 67  |
| 15 | Build required software with Spack          | 71  |
| 16 | Set up AWS ParallelCluster                  | 79  |
| 17 | Cache Input Data on Fast Drives             | 83  |
| 18 | Use GCHP Containers                         | 87  |
| 19 | Stretched-Grid Simulation                   | 91  |
| 20 | Output Along a Track                        | 97  |
| 21 | Manage a data archive with bashdatacatalog  | 101 |
| 22 | Customize simulations with research options | 103 |

| 23 Understand what error messages mean | 111 |
|----------------------------------------|-----|
| 24 Debug GEOS-Chem and HEMCO errors    | 125 |
| 25 View GEOS-Chem species properties   | 131 |
| 26 Update chemical mechanisms with KPP | 145 |
| 27 View related documentation          | 157 |
| 28 Support Guidelines                  | 159 |
| 29 Contributing Guidelines             | 161 |
| 30 Editing this User Guide             | 165 |
| 31 Git Submodules                      | 167 |
| 32 Terminology                         | 169 |
| 33 GCHP version history                | 171 |
| 34 Upload to Spack                     | 173 |
| Bibliography                           |     |
| Index                                  |     |

The GEOS–Chem model is a global 3-D model of atmospheric composition driven by assimilated meteorological observations from the Goddard Earth Observing System (GEOS) of the NASA Global Modeling and Assimilation Office. It is applied by research groups around the world to a wide range of atmospheric composition problems.

- GEOS-Chem Overview
- Narrative description of GEOS-Chem

This site provides instructions for GEOS-Chem High Performance, GEOS-Chem's multi-node variant. We provide two different instruction sets for downloading and compiling GCHP: from a clone of the source code, or using the Spack package manager.

Cloning and building from source code ensures you will have direct access to the latest available versions of GCHP, provides additional compile-time options, and allows you to make your own modifications to GCHP's source code. Spack automates downloading and additional parts of the compiling process while providing you with some standard togglable compile-time options.

Our Quick Start Guide and the downloading, compiling, and creating a run directory sections of the User Guide give instructions specifically for using a clone of the source code. Our dedicated Spack guide describes how to install GCHP and create a run directory with Spack, as well as how to use Spack to install GCHP's dependencies if needed.

### QUICKSTART GUIDE

This quickstart guide assumes your environment satisfies the requirements described in System Requirements. This means you should load a compute environment so that programs like **cmake** and **mpirun** are available before continuing. If you do not have some of GCHP's software dependencies, you can find instructions for installing GCHP's external dependencies in our Spack instructions. More detailed instructions on downloading, compiling, and running GCHP can be found in the User Guide.

## 1.1 1. Clone GCHP

Download the source code. The --recurse-submodules option will automatically initialize and update all the submodules:

```
gcuser:~$ git clone --recurse-submodules https://github.com/geoschem/GCHP.git ~/GCHP
gcuser:~$ cd ~/GCHP
```

Upon download you will have the most recently released version. You can check what this is by printing the last commit in the git log and scanning the output for tag.

gcuser:~/GCHP\$ git log -n 1

Tip: To use an older GCHP version (e.g. 14.0.0), follow these additional steps:

You can do this for any tag in the version history. For a list of all tags, type:

gcuser:~/GCHP\$ git tag

If you have any unsaved changes, make sure you commit those to a branch prior to updating versions.

### 1.2 2. Create a run directory

Navigate to the run/ subdirectory. To create a run directory, run./createRunDir.sh and answer the prompts:

```
gcuser:~/GCHP$ cd run/
gcuser:~/GCHP$ ./createRunDir.sh
```

## 1.3 3. Configure your build

Building GCHP will require 1.4G of storage space. You may build GCHP from within the run directory or from anywhere else on your system. Building from within the run directory is convenient because it keeps all build files in close proximity to where you will run GCHP. For this purpose the GCHP run directory includes a build directory called build/. However, you can create a build directory elsewhere, such as within the GCHP source code. In this guide we will do both, starting with building from the source code.

```
gcuser:~/GCHP$ mkdir ~/GCHP/build
gcuser:~/GCHP$ cd ~/GCHP/build
```

Initialize your build directory by running **cmake**, passing it the path to your source code. Make sure you have loaded all libraries required for GCHP prior to this step.

gcuser:~/GCHP/build\$ cmake ~/GCHP

Now you can configure *build options*. These are persistent settings that are saved to your build directory. A useful build option is -DRUNDIR. This option lets you specify one or more run directories that GCHP is "installed" to, meaning where the executable is copied, when you do **make install**. Configure your build so it installs GCHP to the run directory you created in Step 2.

gcuser:~/GCHP/build\$ cmake . -DRUNDIR="/path/to/your/run/directory"

Note: The . in the **cmake** command above is important. It tells CMake that your current working directory (i.e., .) is your build directory.

If you decide instead to build GCHP in your run directory you can do all of the above in one step. This makes use of the CodeDir symbolic link in the run directory:

```
gcuser:/path/to/your/run/directory/$ cd build
gcuser:/path/to/your/run/directory/build$ cmake ../CodeDir -DRUNDIR=..
```

GEOS-Chem has a number of optional compiler flags you can add here. For example, to compile with RRTMG:

gcuser:/path/to/your/run/directory/build\$ cmake .../CodeDir -DRUNDIR=.. -DRRTMG=y

A useful compiler option is to build in debug mode. Doing this is a good idea if you encountered a segmentation fault in a previous run and need more information about where the error happened and why.

```
gcuser:/path/to/your/run/directory/build$ cmake ../CodeDir -DRUNDIR=.. -DCMAKE_BUILD_

→TYPE=Debug
```

See the GEOS-Chem documentation for more information on compiler flags.

### 1.4 4. Compile and install

Compiling GCHP takes about 20 minutes, but it can vary depending on your system, your compiler, and your compiler flags. To maximize build speed you should compile GCHP in parallel using as many cores as are available. Do this with the -j flag:

gcuser:~/GCHP/build\$ make -j

Upon successful compilation, install the compiled executable to your run directory (or directories):

gcuser:~/GCHP/build\$ make install

This copies bin/gchp and supplemental files to your run directory.

Note: You can update build settings at any time:

- 1. Navigate to your build directory.
- 2. Update your build settings with **cmake** (only if they differ since your last execution of cmake)
- 3. Recompile with **make** -j. Note that the build system automatically figures out what (if any) files need to be recompiled.
- 4. Install the rebuilt executable with make install.

If you do not install the executable to your run directory you can always get the executable from the directory **build/bin**.

### **1.5 5. Configure your run directory**

Now, navigate to your run directory:

```
$ cd path/to/your/run/directory
```

Commonly changed simulation settings, such as grid resolution, run duration, and number of cores, are set in setCommonRunSettings.sh. You should review this file as it explains most settings. Note that setCommonRunSettings.sh is actually a helper script that updates other configuration files. You therefore need to run it to actually apply the settings:

```
$ vim setCommonRunSettings.sh# edit simulation settings here$ ./setCommonRunSettings.sh# applies the updated settings
```

Simulation start date is set in cap\_restart. Run directories come with this file filled in based on date of the initial restart file in subdirectory Restarts. You can change the start date only if you have a restart file for the new date in Restarts. A symbolic link called gchp\_restart.nc4 points to the restart file for the date in cap\_restart and the grid resolution in setCommonRunSettings.sh. You need to set this symbolic link before running:

```
# sets symbolic link to target file in_
```

If you used an environment file to load libraries prior to building GCHP then you should load that file prior to running. A simple way to make sure you always use the correct combination of libraries is to set the GCHP environment symbolic link gchp.env in the run directory:

```
$ ./setEnvironment.sh /path/to/env/file # sets symbolic link gchp.env
$ source gchp.env # applies the environment settings
```

## 1.6 6. Run GCHP

Running GCHP is slightly different depending on your MPI library (e.g., OpenMPI, Intel MPI, MVAPICH2, etc.) and scheduler (e.g., SLURM, LSF, etc.). If you aren't familiar with running MPI programs on your system, see *Running GCHP* in the user guide, or ask your system administrator.

Your MPI library and scheduler will have a command for launching MPI programs—it's usually something like **mpirun**, **mpiexec**, or **srun**. This is the command that you will use to launch the **gchp** executable. You'll have to refer to your system's documentation for specific instructions on running MPI programs, but generally it looks something like this:

\$ mpirun -np 6 ./gchp # example of running GCHP with 6 slots with OpenMPI

It's recommended you run GCHP as a batch job. This means that you write a script (usually bash) that configures and runs your GCHP simulation, and then you submit that script to your local job scheduler (SLURM, LSF, etc.). Example job scripts are provided in subdirectory ./runScriptSamples in the run directory. That folder also includes an example script for running GCHP from the command line.

Several steps beyond running GCHP are included in the example run scripts. These include loading the environment, updating commonly changed run settings, and setting the restart file based on start time and grid resolution. In addition, the output restart file is moved to the Restarts subdirectory and renamed to include start date and grid resolution upon successful completion of the run.

**Note:** File cap\_restart is over-written to contain the run end date upon successful completion of a GCHP run. This is done within GCHP and not by the run script. You can then easily submit a new GCHP run starting off where your last run left off. In addition, GCHP outputs a restart file to your run directory called gcchem\_internal\_checkpoint. This file is moved to subdirectory Restarts and renamed to include the date and grid resolution. This is done by the run script and technically is optional. We recommend doing this since it is is good for archiving (restart files will contain date and grid res) and enables use of the ./setRestartLink.sh script to set the gchp\_restart.nc4 symbolic link.

Those are the basics of using GCHP! See the user guide, step-by-step guides, and reference pages for more detailed instructions.

#### TWO

### SYSTEM REQUIREMENTS

### 2.1 Software Requirements

To build and run GCHP your compute environment needs the following software:

- Git
- Make (or GNUMake)
- CMake version 3.13
- Compilers (C, C++, and Fortran):
  - Intel compilers version 19, or
  - GNU compilers version 10
- MPI (Message Passing Interface)
  - OpenMPI 4.0, or
  - IntelMPI, or
  - MVAPICH2, or
  - MPICH, or
  - other MPI libraries might work too
- HDF5
- NetCDF (with C, C++, and Fortran support)
- Earth System Modeling Framework (ESMF) version 8.4.2 recommended. Problems with 8.1 and prior have been reported.

Your system administrator should be able to tell you if this software is already available on your cluster, and if so, how to activate it. If it is not already available, they might be able to build it for you. If you need to build GCHP's dependencies yourself, see the supplemental guide for building required software with Spack.

#### 2.1.1 Installing ESMF

If you have all of the needed libraries except ESMF then you can download and build ESMF yourself. The ESMF git repository is available to clone from github.com/esmf-org/esmf. Use git tag to browse versions available and then git checkout tags/tag\_name to checkout the version.

```
git clone https://github.com/esmf-org/esmf ESMF
cd ESMF
git tag
git checkout tags/v8.4.1
```

If you have previously downloaded ESMF you can use your same clone to checkout and build a new ESMF version. Use the same steps as above minus the first step of cloning.

Once you have downloaded ESMF and checked out the version you would like to build, browse the file ESMF/ README.md to familiarize yourself with ESMF documentation. You do not need to visit the documentation for doing a basic build of ESMF following this tutorial. However, if you are interested in learning more about ESMF and its options then you can use this guide.

ESMF requires that you define environment variables ESMF\_COMPILER, ESMF\_COMM, and ESMF\_DIR, and also export environment variables CC, CXX, FC, and MPI\_ROOT. Set up an environment file that loads the needed libraries and also defines these environment variables. If you already have a GEOS-Chem environment file set up then you can copy it or repurpose it by including the environment variables needed for ESMF. Here is an example of what the library load and variable exports might look line in your environment file. This example uses GNU compilers and OpenMPI, but there are notes in the comments on how to use Intel instead.

```
module purge
                                     # GNU compiler collection (C, C++, Fortran)
module load gcc/10.2.0-fasrc01
module load openmpi/4.1.0-fasrc01
                                     # MPI
module load netcdf-c/4.8.0-fasrc01
                                     # Netcdf-C
module load netcdf-fortran/4.5.3-fasrc01  # Netcdf-Fortran
module load cmake/3.25.2-fasrc01
                                    # CMake
export CC=gcc
                                 # C compiler (use icx for Intel)
export CXX=g++
                                 # C++ compiler (se icx for Intel)
                                 # Fortran compiler (use ifort for Intel)
export FC=gfortran
export ESMF_DIR=/home/ESMF/ESMF  # Path to ESMF repository within a generic_
\hookrightarrow directory called ESMF
```

You can create multiple ESMF builds. This is useful if you want to use different libraries for the same version of ESMF, or if you want to build different ESMF versions. To set yourself up to allow multiple builds you should also export environment variable ESMF\_INSTALL\_PREFIX and define it as a subdirectory within ESMF\_DIR. Include details about that particular build to distinguish it from others. For example:

export ESMF\_INSTALL\_PREFIX=\${ESMF\_DIR}/INSTALL\_ESMF8.4.1\_gfortran10.2\_openmpi4.1

Using this install in GCHP will require setting ESMF\_ROOT to the install directory. Add the following line to your ESMF environment file if you plan on repurposing it for use with GCHP. Otherwise remember to add it to your GCHP environment file along with the assignment of ESMF\_INSTALL\_PREFIX.

export ESMF\_ROOT=\${ESMF\_INSTALL\_PREFIX}

Once you are ready to build execute the following commands:

```
$ source path/to/your/env/file
$ cd $ESMF_DIR
$ make -j &> compile.log
```

Once compilation completes check the end of compile.log to see if compilation was successful. You may run into known errors with compiling certain ESMF versions with GNU and Intel compilers. If you run into a problem with GNU you can try adding this to your environment file, resourcing it, and then rebuilding.

```
# ESMF may not build with GCC without the following work-around
# for a type mismatch error (https://trac.macports.org/ticket/60954)
if [[ "x${ESMF_COMPILER}" == "xgfortran" ]]; then
        export ESMF_F90COMPILEOPTS="-fallow-argument-mismatch -fallow-invalid-boz"
fi
```

If you run into a problem with Intel compilers then try the following.

```
# Make sure /usr/bin comes first in the search path, so that the build
# will find /usr/bin/gcc compiler, which ESMF uses for preprocessing.
# Also unset the ESMF_F90COMPILEOPTS variable, which is only needed for GNU.
if [[ "x${ESMF_COMPILER}" == "xintel" ]]; then
    export PATH="/usr/bin:${PATH}"
    unset ESMF_F90COMPILEOPTS
fi
```

Once you have a successful run then install ESMF using this command:

```
$ make install &> install.log
```

Check the end of file install.log. A message that installation was complete should be there if ESMF installation was a success.

If all went well there should now be a folder in the top-level ESMF directory corresponding to what you defined as environment variable ESMF\_INSTALL\_PREFIX. Archive your compile and install logs to that directory.

\$ mv compile.log \$ESMF\_INSTALL\_PREFIX
\$ mv install.log \$ESMF\_INSTALL\_PREFIX

Calling make builds ESMF and calling make install places the build into your install directory. In that folder the build files are placed within subdirectories such as bin and lib, among others. The install directory is not deleted when you clean ESMF source code with make distclean in the top-level ESMF directory. Therefore you can clean and rebuild ESMF with different combinations of libraries and versions in advance of needing them to build and run GCHP. Just remember to clean the source code and source the environment file you intend to use prior to creating a new build. Make sure you specify a different \${ESMF\_INSTALL\_PREFIX} for each unique build so as not to overwrite others.

Below is a complete summary of build steps, including cleanup at the end and moving logs files and your environment file to the install directory for archiving. This is a complete list of command line steps assuming you have a functional environment file with correct install path and have checked out the version of ESMF you wish to build.

```
$ cd $ESMF_DIR
$ make distclean
$ source path/to/env/file/with/unique/ESMF_INSTALL_PREFIX
$ make &> compile.log
$ install $> install.log
$ mv compile.log $ESMF_INSTALL_PREFIX
$ mv install.log $ESMF_INSTALL_PREFIX
$ cp /path/to/your/env/file $ESMF_INSTALL_PREFIX
```

## 2.2 Hardware Requirements

High-end HPC infrastructure is not required to use GCHP effectively. Gigabit Ethernet and two nodes is enough for returns on performance compared to GEOS-Chem Classic.

#### 2.2.1 Bare Minimum Requirements

- 6 cores
- 32 GB of memory
- 100 GB of storage for input and output data

Running GCHP on one node with as few as six cores is possible but we recommend this only for testing short low resolution runs such as running GCHP for the first time and for debugging. These bare minimum requirements are sufficient for running GCHP at C24. Please note that we recommend running at C90 or greater for scientific applications.

#### 2.2.2 Recommended Minimum Requirements

- 2 nodes, preferably 24 cores per node
- Gigabit Ethernet (GbE) interconnect or better
- 100+ GB memory per node
- 1 TB of storage, depending on your input and output needs

These recommended minimums are adequate to effectively use GCHP in scientific applications. These runs should be at grid resolutions at or above C90.

#### 2.2.3 Big Compute Recommendations

- 5–50 nodes, or more if running at C720 (12 km grid)
- >24 cores per node (the more the better), preferably Intel Xeon
- High throughput and low-latency interconnect, preferably InfiniBand if using 500 cores
- 1 TB of storage, depending on your input and output needs

These requirements can be met by using a high-performance-computing cluster or a cloud-HPC service like AWS.

#### 2.2.4 General Hardware and Software Recommendations

- Hyper-threading may improve simulation throughput, particularly at low core counts
- MPI processes should be bound sequentially across cores and nodes. For example, a simulation using two nodes with 24 processes per node should bind ranks 0-23 on the first node and ranks 24-47 on the second node. This should be the default, but it's worth checking if your performance is lower than expected. With OpenMPI the *-report-bindings* argument will show you how processes are ranked and binded.
- If using IntelMPI include the following your environment setup to avoid a run-time error:

```
export I_MPI_ADJUST_GATHERV=3
export I_MPI_ADJUST_ALLREDUCE=12
```

• If using OpenMPI and a large number of cores (>1000) we recommend enabling the MAPL o-server functionality for writing restart files, thereby speeding up the model. This is set automatically when executing setCommonRunSettings.sh if using over 1000 cores. You can also toggle whether to use it manually in that file.

### THREE

### **KEY REFERENCES**

- GEOS-Chem was first described in [[Bey et al., 2001]].
- HEMCO is described in [[Keller et al., 2014]] and [[Lin et al., 2021]].
- Columnar operators are described in [[Long et al., 2015]].
- GEOS-Chem High Performance (GCHP) is described in [[Eastham et al., 2018]].
- GCHP execution on the cloud and MPI considerations are described in [[Zhuang et al., 2020]].
- Grid-stretching is described in [[Bindle et al., 2021]].
- Major GCHP developments in v13 are described in [[Martin et al., 2022]].

#### References

### DOWNLOAD THE MODEL

The GCHP source code is hosted at https://github.com/geoschem/GCHP. Clone the repository:

gcuser:~\$ git clone --recurse-submodules https://github.com/geoschem/GCHP.git GCHP

The GCHP repository has submodules (other repositories that are nested inside the GCHP repository) that aren't automatically retrieved when you do **git clone**. The --recurse-submodules option tells Git to finish retrieving the source code for each submodule. It will also initialize and update each submodule's source code to the proper place in its version history.

By default, the source code will be on the main branch which is always the last official release of GCHP. Checking out the official release is recommended because it is a scientifically-validated version of the code and is easily citable. You can find the list of past and present GCHP releases here.

Tip: To use an older GCHP version (e.g. 14.0.0), follow these additional steps:

```
gcuser:~/GCHP$ git checkout tags/14.0.0
    # Points HEAD to the tag "14.
    .0.0"
gcuser:~/GCHP$ git branch version_14.0.0
    .tag "14.0.0"
gcuser:~/GCHP$ git checkout version_14.0.0
    # Creates a new branch at_
    .0.0 branch
gcuser:~/GCHP$ git submodule update --init --recursive
    # Reverts submodules to the
    ."14.0.0" tag
```

You can do this for any tag in the version history. For a list of all tags, type:

gcuser:~/GCHP\$ git tag

If you have any unsaved changes, make sure you commit those to a branch prior to updating versions.

Before continuing, it is worth checking that the source code was retrieved correctly. Run **git status** to check that there are no differences:

```
gcuser:~/GCHP$ git status
HEAD detached at 14.0.0
nothing to commit, working tree clean
gcuser:~/GCHP$
```

The output of **git status** should confirm your GCHP version and that there are no modifications (nothing to commit, and a clean working tree). It also says that you are are in detached HEAD state, meaning you are not in a GCHP git software branch. This is true for all submodules in the model as well. If you wish to use version control to track your changes you must checkout a new branch to work on in the directory you will be developing.

**Note:** Compiling GCHP and creating a run directory are independent steps, and their order doesn't matter. A small exception is the *RUNDIR* build option, which controls the behaviour of **make install** which copies the GCHP executable to the run directory; however, this setting can be reconfigured at any time (e.g., after compiling and creating a run directory).

Here in the User Guide we describe compiling GCHP before we describe creating a run directory. This is so that conceptually the instructions have a linear flow. The Quickstart Guide, on the other hand, shows how to make a run directory prior to compiling.

Note: Another resource for GCHP build instructions is our YouTube tutorial.

## COMPILE

There are three steps to building GCHP. The first is configuring your build, which is done with **cmake**; the second step is compiling, which is done with **make**. The third step is install, which is also done with **make**.

In the first step (build configuration), **cmake** finds GCHP's *software dependencies* on your system, and you can set *build options* like enabling/disabling components (such as RRTMG), setting paths to run directories, picking between debug or speed-optimizing compiler flags, etc. The second step (running **make**) compiles GCHP according your build configuration. The third step copies GCHP executable to an appropriate location, such as one or more run directories if you specify them.

**Important:** These instructions assume you have loaded a computing environment that satisfies *GCHP's software requirements* You can find instructions for building GCHP's dependencies yourself in the Spack instructions.

## 5.1 Create a build directory

A build directory is the working directory for a "build". Conceptually, a "build" is a case/instance of you compiling GCHP. A build directory stores configuration files and intermediate files related to the build. These files and generated and used by CMake, Make, and compilers. You can think a build directory like the blueprints for a construction project.

Create a new directory and initialize it as a build directory by running CMake. When you initialize a build directory, the path to the source code is a required argument:

```
gcuser:~$ cd ~/Code.GCHP
gcuser:~/Code.GCHP$ mkdir build
                                             # create a new directory
gcuser:~/Code.GCHP$ cd build
gcuser:~/Code.GCHP/build$ cmake ~/Code.GCHP # initialize the current dir as a build.
⊶dir
-- The Fortran compiler identification is GNU 9.2.1
-- The CXX compiler identification is GNU 9.2.1
-- The C compiler identification is GNU 9.2.1
-- Check for working Fortran compiler: /usr/bin/f95
-- Check for working Fortran compiler: /usr/bin/f95 -- works
. . .
-- Configuring done
-- Generating done
-- Build files have been written to: /src/build
gcuser:~/Code.GCHP/build$
```

If your **cmake** output is similar to the snippet above, and it says configuring & generating done, then your configuration was successful and you can move on to *compiling* or *modifying build settings*. If you got an error, don't worry, that just means the automatic configuration failed. To fix the error you might need to tweak settings with more **cmake** commands, or you might need to modify your environment and run **cmake** again to retry the automatic configuration.

If you want to restart configuring your build from scratch, delete your build directory. Note that the name and location of your build directory doesn't matter, but a good name is build/, and a good place for it is the top-level of your source code.

#### 5.1.1 Resolving initialization errors

If your last step was successful, skip this section.

Even if you got a **cmake** error, your build directory was initialized. This means from now on, you can check if the configuration is fixed by running

gcuser:~/Code.GCHP/build\$ cmake . # "." because the cwd is the build dir

To resolve your errors, you might need to modify your environment (e.g., load different software modules), or give CMake a hint about where some software is installed. Once you identify the problem and make the appropriate update, run **cmake**. to see if the error is fixed.

To start troubleshooting, read the **cmake** output in full. It is human-readable, and includes important information about how the build was set up on your system, and specifically what error is preventing a successful configuration (e.g., a dependency that wasn't found, or a compiler that is broken). To begin troubleshooting you should check that:

- check that the compilers are what you expect (e.g., GNU 9.2, Intel 19.1, etc.)
- check that dependencies like MPI, HDF5, NetCDF, and ESMF were found
- check for obvious errors/incompatibilities in the paths to "Found" dependencies

Note: F2PY and ImageMagick are not required. You can safely ignore warnings about them not being found.

Most errors are caused by one or more of the following issues:

- The wrong compilers were chosen. Fix this by explicitly setting the compilers.
- The compiler's version is too old. Fix this by using newer compilers.
- A software dependency is missing. Fix this by loading the appropriate software. Some hints:
  - If HDF5 is missing, does h5cc -show or h5pcc -show work?
  - If NetCDF is missing, do nc-config --all and nf-config --all work?
  - If MPI is missing, does **mpiexec** --help work?
- A software dependency is loaded but it wasn't found automatically. Fix this by pointing CMake to the missing software/files with cmake . -DCMAKE\_PREFIX\_PATH=/path/to/missing/files.
  - If ESMF is missing, point CMake to your ESMF install with -DCMAKE\_PREFIX\_PATH
- Software modules that are not compatible. Fix this by loading compatible modules/dependencies/compilers. Some hints:
  - This often shows as an error message saying a compiler is "broken" or "doesn't work"
  - E.g. incompatibility #1: you're using GNU compilers but HDF5 is built for Intel compilers
  - E.g. incompatibility #2: ESMF was compiled for a different compiler, MPI, or HDF5

If you are stumped, don't hesitate to open an issue on GitHub. Your system administrators might also be able to help. Be sure to include CMakeCache.txt from your build directory, as it contains useful information for troubleshooting.

**Note:** If you get a CMake error saying "Could not find XXXX" (where XXXX is a dependency like ESMF, NetCDF, HDF5, etc.), the problem is that CMake can't automatically find where that library is installed. You can add custom paths to CMake's default search list by setting the CMAKE\_PREFIX\_PATH variable.

For example, if you got an error saying "Could not find ESMF", and ESMF is installed to /software/ESMF, you would do

```
gcuser:~/Code.GCHP/build$ cmake . -DCMAKE_PREFIX_PATH=/software/ESMF
...
-- Found ESMF: /software/ESMF/include (found version "8.1.0")
...
-- Configuring done
-- Generating done
-- Build files have been written to: /src/build
gcuser:~/Code.GCHP/build$
```

See the next section for details on setting variables like CMAKE\_PREFIX\_PATH.

**Note:** You can explicitly specify compilers by setting the CC, CXX, and FC environment variables. If the auto-selected compilers are the wrong ones, create a brand new build directory, and set these variables before you initialize it. E.g.:

```
gcuser:~/Code.GCHP/build$ cd ..
gcuser:~/Code.GCHP$ rm -rf build  # build dir initialized with wrong compilers
gcuser:~/Code.GCHP$ mkdir build  # make a new build directory
gcuser:~/Code.GCHP$ cd build
gcuser:~/Code.GCHP/build$ export CC=icc  # select "icc" as C compiler
gcuser:~/Code.GCHP/build$ export CXX=icpc  # select "icpc" as C++ compiler
gcuser:~/Code.GCHP/build$ export FC=icc  # select "ifort" as Fortran compiler
gcuser:~/Code.GCHP/build$ cmake ~/Code.GCHP  # initialize new build dir
-- The Fortran compiler identification is Intel 19.1.0.20191121
-- The CXX compiler identification is Intel 19.1.0.20191121
...
```

### 5.2 Configure your build

Build settings are controlled by **cmake** commands like:

\$ cmake . -D<NAME>="<VALUE>"

where <NAME> is the name of the setting, and <VALUE> is the value you are assigning it. These settings are persistent and saved in your build directory. You can set multiple variables in the same command, and you can run **cmake** as many times as needed to configure your desired settings.

Note: The . argument is important. It is the path to your build directory which is . here.

No build settings are required. You can find the complete list of *GCHP's build settings here*. The most common setting is RUNDIR, which lets you specify one or more run directories to install GCHP to. Here, "install" refers to copying

the compiled executable, and some supplemental files with build settings, to your run directory/directories.

**Note:** You can update build settings after you compile GCHP. Simply rerun **make** and (optionally) **make install**, and the build system will automatically figure out what needs to be recompiled.

Since there are no required build settings, so here, we will stick with the default settings.

You should notice that when you run **cmake** it ends with:

```
...
-- Configuring done
-- Generating done
-- Build files have been written to: /src/build
```

This tells you that the configuration was successful, and that you are ready to compile.

## 5.3 Compile GCHP

You compile GCHP with:

gcuser:~/Code.GCHP/build\$ make -j # -j enables compiling in parallel

Note: You can add VERBOSE=1 to see all the compiler commands.

**Note:** If you run out of memory while compiling, restrict the number of processes that can run concurrently (e.g., use -j20 to restrict to 20 processes)

Compiling GCHP creates ./bin/gchp (the GCHP executable). You can copy this executable to your run directory manually, or if you set the *RUNDIR* build option, you can do

gcuser:~/Code.GCHP/build\$ make install # Requires that RUNDIR build option is set

to copy the executable (and supplemental files) to your run directories.

Now you have compiled GCHP! You can move on to creating a run directory!

## 5.4 Recompiling

You need to recompile GCHP if you update a build setting or modify the source code. With CMake, you do not need to clean before recompiling. The build system automatically figures out which files need to be recompiled (it's usually a small subset). This is known as incremental compiling.

To recompile GCHP, simply do

gcuser:~/Code.GCHP/build\$ make -j # -j enables compiling in parallel

and then optionally, **make** install.

**Note:** GNU compilers recompile GCHP faster than Intel compilers. This is because of how **gfortran** formats Fortran modules files (\*.mod files). Therefore, if you want to be able to recompile quickly, consider using GNU compilers.

### 5.5 GCHP build options

These are persistent build setting that are set with **cmake** commands like

```
$ cmake . -D<NAME>="<VALUE>"
```

where <NAME> is the name of the build setting, and <VALUE> is the value you are assigning it. Below is the list of build settings for GCHP.

**RUNDIR** Paths to run directories where **make install** installs GCHP. Multiple run directories can be specified by a semicolon separated list. A warning is issues if one of these directories does not look like a run directory.

These paths can be relative paths or absolute paths. Relative paths are interpreted as relative to your build directory.

- CMAKE\_BUILD\_TYPE The build type. Valid values are Release, Debug, and RelWithDebInfo. Set this to Debug if you want to build in debug mode.
- **CMAKE\_PREFIX\_PATH** Extra directories that CMake will search when it's looking for dependencies. Directories in CMAKE\_PREFIX\_PATH have the highest precedence when CMake is searching for dependencies. Multiple directories can be specified with a semicolon-separated list.
- GEOSChem\_Fortran\_FLAGS\_<COMPILER\_ID> Compiler options for GEOS-Chem for all build types. Valid values for <COMPILER\_ID> are GNU and Intel.
- **GEOSChem\_Fortran\_FLAGS\_<BUILD\_TYPE>\_<COMPILER\_ID>** Additional compiler options for GEOS-Chem for build type <BUILD\_TYPE>.
- HEMCO\_Fortran\_FLAGS\_<COMPILER\_ID> Same as GEOSChem\_Fortran\_FLAGS\_<COMPILER\_ID>, but for HEMCO.
- **HEMCO\_Fortran\_FLAGS\_<BUILD\_TYPE>\_<COMPILER\_ID>** Same as GEOSChem\_Fortran\_FLAGS\_<BUILD\_TYPE>\_< but for HEMCO.
- **RRTMG** Switch to enable/disable the RRTMG component.
- **OMP** Switch to enable/disable OpenMP multithreading. As is standard in CMake (see if documentation) valid values are ON, YES, Y, TRUE, or 1 (case-insensitive) and valid false values are their opposites.
- **INSTALLCOPY** Similar to RUNDIR, except the directories do not need to be run directories.

### **CREATE A RUN DIRECTORY**

Run directories are created with the createRunDir.sh script in the run/ subdirectory of the source code. Run directories are version-specific, so you need to create new run directories for every GEOS-Chem version. The gist of creating a run directory is simple: navigate to the run/ subdirectory, run ./createRunDir.sh, and answer the prompts:

```
gcuser:~$ cd GCHP/run
gcuser:~/GCHP/run$ ./createRunDir.sh
... <answer the prompts> ...
```

**Important:** Use *absolute paths* when responding to prompts.

If you are unsure what a prompt is asking, see their explanations below, or ask a question on GitHub. After following all prompts a run directory should be created for you with a confirmation message, and, you can move on to the next section.

## 6.1 Explanations of Prompts

Below are detailed explanations of the prompts in ./createRunDir.sh.

#### 6.1.1 Enter ExtData path

The first time you create a GCHP run directory on your system you will be prompted to register as a GEOS-Chem user. Please provide this information so that we can track GEOS-Chem user groups around the world and get to know what GEOS-Chem is used for.

Following registration you will be prompted for a path to GEOS-Chem shared data directories. The path should include the name of your ExtData/ directory and should not contain symbolic links. The path you enter will be stored in file .geoschem/config in your home directory as environment variable GC\_DATA\_ROOT. If that file does not already exist it will be created for you. When creating additional run directories you will only be prompted again if the file is missing or if the path within it is not valid.

```
Enter path for ExtData:
```

#### 6.1.2 Choose a simulation type

Enter the integer number that is next to the simulation type you want to use.

```
Choose simulation type:

1. Full chemistry

2. TransportTracers

3. CO2 w/ CMS-Flux emissions

4. Tagged O3

5. Carbon

>>>
```

If creating a full chemistry run directory you will be given additional options. Enter the integer number that is next to the simulation option you want to run.

```
Choose additional simulation option:

1. Standard

2. Benchmark

3. Complex SOA

4. Marine POA

5. Acid uptake on dust

6. TOMAS

7. APM

8. RRTMG

>>>
```

#### 6.1.3 Choose meteorology source

Enter the integer number that is next to the input meteorology source you would like to use. The primary difference between GEOS-FP and GEOS-FP native data is that the GEOS-FP native data includes the option to use C720 mass fluxes or derived winds.

```
Choose meteorology source:

1. MERRA2 (Recommended)

2. GEOS-FP

3. GEOS-FP native data

>>>
```

#### 6.1.4 Enter run directory path

Enter the target path where the run directory will be stored. You will be prompted to enter a new path if the one you enter does not exist.

```
Enter path where the run directory will be created:
```

#### 6.1.5 Enter run directory name

Enter the run directory name, or accept the default. You will be prompted for a new name if a run directory of the same name already exists at the target path.

```
Enter run directory name, or press return to use default:
NOTE: This will be a subfolder of the path you entered above.
```

#### 6.1.6 Enable version control (optional)

Enter whether you would like your run directory tracked with git version control. With version control you can keep track of exactly what you changed relative to the original settings. This is useful for trouble-shooting as well as tracking run directory feature changes you wish to migrate back to the standard model.

```
Do you want to track run directory changes with git? (y/n)
```

SEVEN

#### DOWNLOAD INPUT DATA

Input data for GEOS-Chem is available at http://geoschemdata.wustl.edu/ExtData/.

The bashdatacatalog is the recommended for downloading and managing your GEOS-Chem input data. Refer to the bashdatacatalog's Instructions for GEOS-Chem Users. Below is a brief summary of using the bashdatacatalog for aquiring GCHP input data.

### 7.1 Install the bashdatacatalog

Install the bashdatacatalog with the following command. Follow the prompts and restart your console.

```
gcuser:~$ bash <(curl -s https://raw.githubusercontent.com/LiamBindle/bashdatacatalog/

→main/install.sh)
```

Note: You can rerun this command to upgrade to the latest version.

### 7.2 Download Data Catalogs

Catalog files can be downloaded from http://geoschemdata.wustl.edu/ExtData/DataCatalogs/.

The catalog files define the input data collections that GEOS-Chem needs. There are four catalogs files:

- MeteorologicalInputs.csv Meteorological input data collections
- · ChemistryInputs.csv Chemistry input data collections
- EmissionsInputs.csv Emissions input data collections
- InitialConditions.csv Initial conditions input data collections (restart files)

The latter 3 are version specific, so you need to download the catalogs for the version you intend to use (you can have catalogs for multiple versions at the same time).

Create a directory to house your catalog files in the top-level of your GEOS-Chem input data directory (commonly known as "ExtData"). You should create subdirectories for version-specific catalog files.

```
gcuser:~$ cd /ExtData # navigate to GEOS-Chem data
gcuser:/ExtData$ mkdir InputDataCatalogs # new directory for catalog files
gcuser:/ExtData$ mkdir InputDataCatalogs/13.3 # " for 13.3-specific catalogs_
→ (example)
```

Next, download the catalog for the appropriate version:

## 7.3 Fetching Metadata and Downloading Input Data

**Important:** You should always run bashdatacatalog commands from the top-level of your GEOS-Chem data directory (the directory with HEMCO/, CHEM\_INPUTS/, etc.).

Before you can run bashdatacatalog-list commands, you need to fetch the metadata of each collection. This is done with the command bashdatacatalog-fetch whose arguments are catalog files:

Fetching downloads the latest metadata for every active collection in your catalogs. You should run bashdatacatalog-fetch whenever you add or modify a catalog, as well as periodically so you get updates to your collections (e.g., new meteorological data that is processed and added to the meteorological collections).

Now that you have fetched, you can run bashdatacatalog-list commands. You can tailor this command the generate various types of file lists using its command-line arguments. See bashdatacatalog-list -h for details. A common use case is generating a list of required input files that missing in your local file system.

```
gcuser:/ExtData$ bashdatacatalog-list -am -r 2018-06-30,2018-08-01 InputDataCatalogs/
→*.csv InputDataCatalogs/**/*.csv
```

Here, -a means "all" files (temporal files and static files), -m means "missing" (list files that are absent locally), -r START, END is the date-range of your simulation (you should add an extra day before/after your simulation), and the remaining arguments are the paths to your catalog files.

The command can be easily modified so that it generates a list of missing files that is compatible with xargs curl to download all the files you are missing:

```
gcuser:/ExtData$ bashdatacatalog-list -am -r 2018-06-30,2018-08-01 -f xargs-curl_

→InputDataCatalogs/*.csv InputDataCatalogs/**/*.csv | xargs curl
```

Here, -f xargs-curl means the output file list should be formatted for piping into xargs curl.

## 7.4 See Also

- bashdatacatalog Instructions for GEOS-Chem Users
- bashdatacatalog List of useful commands
- GEOS-Chem Input Data Catalogs

## **RUN THE MODEL**

Note: Another useful resource for instructions on running GCHP is our YouTube tutorial.

This page presents the basic information needed to run GCHP as well as how to verify a successful run and reuse a run directory. A pre-run checklist is included here for easy reference. Please read the rest of this page to understand these steps.

## 8.1 Pre-run checklist

Prior to running GCHP, always run through the following checklist to ensure everything is set up properly.

- 1. Start date is set in cap\_restart
- $2. \ Executable \ {\tt gchp} \ is \ present.$
- 3. All symbolic links are valid (no broken links)
- 4. Settings are correct in setCommonRunSettings.sh
- 5. setRestartLink.sh runs without error (ensures restart file is available)
- 6. If running via a job scheduler, totals cores are the same in setCommonRunSettings.sh and the run script
- $7. \ If \ running \ interactively, \ you \ have \ available \ locally \ the \ total \ cores \ in \ {\tt setCommonRunSettings.sh}$

## 8.2 How to run GCHP

You can run GCHP locally from within your run directory ("interactively") or by submitting your run to a job scheduler if one is available. Either way, it is useful to put run commands into a reusable script we call the run script. Executing the script will either run GCHP or submit a job that will run GCHP.

There is a symbolic link in the GCHP run directory called runScriptSamples that points to a directory in the source code containing example run scripts. Each file includes extra commands that make the run process easier and less prone to user error. These commands include:

- 1. Define a GCHP log file that includes start date configured in  $cap\_restart$  in its name
- $2. \ Source \ environment \ file \ symbolic \ link \ {\tt gchp.env}$
- $3. \ Source \ config \ file \ \texttt{setCommonRunSettings.sh} \ to \ update \ commonly \ changed \ run \ settings$
- 4. Set restart file symbolic link gchp\_restart.nc4 to target file in Restarts subdirectory for configured start date and grid resolution

- 5. Check that cap\_restart now contains end date of your run
- 6. Move the output restart file to the Restarts subdirectory
- 7. Rename the output restart file to include run start date and grid resolution (format GEOSChem.Restarts. YYYYMMDD\_HHmmz.cN.nc4)

#### 8.2.1 Run interactively

Copy or adapt example run script gchp.local.run to run GCHP locally on your machine. Before running, make sure the total number of cores configured in setCommonRunSettings.sh is available locally. It must be at least 6.

To run, type the following at the command prompt:

\$ ./gchp.local.run

Standard output will be displayed on your screen in addition to being sent to a log file with filename format gchp. YYYYMMDD\_HHmmSSz.log. The HEMCO log output is also included in this file.

#### 8.2.2 Run as batch job

Batch job run scripts will vary based on what job scheduler you have available. We offer a template batch job run script in the runScriptSamples subdirectory called gchp.batch\_job.sh. This file contains examples for 3 types of job scheduler: SLURM, LSF, and PBS. You may copy and adapt this file for your system and preferences as needed.

At the top of all batch job scripts are configurable run settings. Most critically are requested # cores, # nodes, time, and memory. Figuring out the optimal values for your run can take some trial and error. See *hardware requirements* for guidance on what to choose. The more cores you request the faster GCHP will run given the same grid resolution. Configurable job scheduler settings and acceptable formats are often accessible from the command line. For example, type **man sbatch** to scroll through configurable options for SLURM, including various ways of specifying number of cores, time and memory requested.

To submit a batch job using a run script called gchp.run and the SLURM job scheduler:

```
$ sbatch gchp.run
```

To submit using Grid Engine instead of SLURM:

\$ qsub gchp.run

If your computational cluster uses a different job scheduler, check with your IT staff or search the internet for how to configure and submit batch jobs on your system.

### 8.3 Verify a successful run

Standard output and standard error will be sent to a file specific to your scheduler, e.g. slurm-jobid.out, unless you configured your run script to send it to a different log file. Variable log is defined in the template run script as gchp.YYYYMMDD\_HHmmSSz.log if you wish to use it. The date string in the log filename is the start date of your simulation as configured in cap\_restart. This log is automatically used if you execute the interactive run script example gchp.local.run.

There are several ways to verify that your run was successful. Here are just a few:

- 1. The GCHP log file shows every timestep (search for AGCM Date) and ends with timing information.
- 2. NetCDF files are present in the OutputDir/ subdirectory.
- 3. There is a restart file corresponding to your end date in the Restarts subdirectory.
- 4. The start date in cap\_restart has been updated to your run end date.
- 5. The job scheduler log does not contain any error messages.
- 6. Output file allPEs.log does not contain any error messages.

If it looks like something went wrong, scan through the log files to determine where there may have been an error. Here are a few debugging tips:

- Review all of your configuration files to ensure you have proper setup, especially setCommonRunSettings. sh.
- "MAPL\_Cap" or "CAP" errors in the run log typically indicate an error with your start time and/or duration. Check cap\_restart and setCommonRunSettings.sh.
- "MAPL\_ExtData" or "ExtData" errors in the run log indicate an error with your input files. Check HEMCO\_Config.rc and ExtData.rc.
- "MAPL\_HistoryGridComp" or "History" errors in the run log are related to your configured diagnostics. Check HISTORY.rc.
- Change the warnings and verbose options in HEMCO\_Config.rc to 3 and rerun
- Change the root\_level settings for CAP.ExtData in logging.yml to DEBUG and rerun
- Recompile the model with cmake option -DCMAKE\_BUILD\_TYPE=Debug and rerun.

If you cannot figure out where the problem is then please create a GCHP GitHub issue.

### 8.4 Reuse a run directory

#### 8.4.1 Archive run output

Reusing a GCHP run directory comes with the perils of losing your old work. To mitigate this issue there is utility shell script archiveRun.sh. This script archiveRun and configuration files to a subdirectory that will not be deleted if you clean your run directory.

Archiving runs is useful for other reasons as well, including:

- Save all settings and logs for later reference after a run crashes
- Generate data from the same executable using different run-time settings for comparison, e.g. c48 versus c180
- · Run short runs to compare for debugging

To archive a run, pass the archive script a descriptive subdirectory name where data will be archived. For example:

\$ ./archiveRun.sh 1mo\_c24\_24hrdiag

Which files are copied and to where will be displayed on the screen. Diagnostic files in the OutputDir/ directory will be moved rather than copied so as not to duplicate large files. Restart files will not be archived. If you would like include restart files in the archive you must manually copy or move them.

### 8.4.2 Clean a run directory

It is good practice to clean your run directory prior to your next run if starting on the same date. This avoids confusion about what output was generated when and with what settings. To make run directory cleaning simple we provide utility shell script cleanRunDir.sh. To clean the run directory simply execute this script.

\$ ./cleanRunDir.sh

All GCHP output diagnostic files and logs, including NetCDF files in OutputDir/, will be deleted. Restart files in the Restarts subdirectory will not be deleted.

#### CHAPTER

## **CONFIGURATION FILES**

All GCHP run directories have default simulation-specific run-time settings that are set in the configuration files. This section gives an high-level overview of all run directory configuration files used at run-time in GCHP, followed by links to detailed descriptions if you wish to learn more.

**Note:** The many configuration files in GCHP can be overwhelming. However, you should be able to accomplish most if not all of what you wish to configure from one place in setCommonRunSettings.sh. That file is a bash script used to configure settings in other files from one place.

## 9.1 High-level summary

This high-level summary of GCHP configuration files gives a short description of each file.

- setCommonRunSettings.sh This file is a bash script that includes commonly changed run settings. It makes it easier to manage configuring GCHP since settings can be changed from one file rather than across multiple configuration files. When this file is executed it updates settings in other configuration files, overwriting what is there. Please get very familiar with the options in setCommonRunSettings.sh and be conscientious about not updating the same setting elsewhere.
- GCHP.rc Controls high-level aspects of the simulation, including grid type and resolution, core distribution, stretched-grid parameters, timesteps, and restart filename.
- **CAP**. **rc** Controls parameters used by the highest level gridded component (CAP). This includes simulation run time information, name of the Root gridded component (GCHP), config filenames for Root and History, and toggles for certain MAPL logging utilities (timers, memory, and import/export name printing).
- **ExtData.rc** Config file for the MAPL ExtData component. Specifies input variable information, including name, regridding method, read frequency, offset, scaling, and file path. All GCHP imports must be specified in this file. Toggles at the top of the file enable MAPL ExtData debug prints and using most recent year if current year of data is unavailable. Default values may be used by specifying file path /dev/null.
- geoschem\_config.yml Primary config file for GEOS-Chem. Same file format as in GEOS-Chem Classic but containing only options relevant to GCHP.
- HEMCO\_Config.rc Contains emissions information used by HEMCO. Same function as in GEOS-Chem Classic except only HEMCO name, species, scale IDs, category, and hierarchy are used. Diagnostic frequency, file path, read frequency, and units are ignored, and are instead stored in GCHP config file ExtData.rc. All HEMCO variables listed in HEMCO\_Config.rc for enabled emissions must also have an entry in ExtData.rc.
- input.nml Namelist used in advection for domain stack size and stretched grid parameters.

- **logging.yml** Config file for the NASA pFlogger package included in GCHP for logging. This package uses a hierarchy of loggers, such as info, warnings, error, and debug, to extract non-GEOS-Chem information about GCHP runs and print it to log file allPEs.log.
- HISTORY.rc Config file for the MAPL History component. It configures diagnostic output from GCHP.
- HEMCO\_Diagn.rc Contains information mapping HISTORY.rc diagnostic names to HEMCO containers. Same function as in GEOS-Chem Classic except that not all items in HEMCO\_Diagn.rc will be output; only emissions listed in HISTORY.rc will be included in diagnostics. All GCHP diagnostics listed in HISTORY.rc that start with Emis, Hco, or Inv must have a corresponding entry in HEMCO\_Diagn.rc.

## 9.2 Additional resources

Detailed information about each file can be found in the below list of links. You can also reach these pages by continuing with the "next" buttons in this user guide.

### 9.2.1 setCommonRunSettings.sh

This file is a bash script to specify run-time values for commonly changed settings and update other configuration files that set them. This is intended as a helper script to make configuring GCHP runs easier. There are four sections of the file: (1) configuration, (2) error checks, (3) helper functions, and (4) update files.

The configuration section is usually the only part of the file you need to look at. The configuration section itself is divided into two parts. The first part contains the most frequently changed settings. Categories are:

- Compute resources
- Grid resolution
- Stretched grid
- Simulation duration
- GEOS-Chem components
- Diagnostics
- Mid-run checkpoint files

The second part contains settings that are less frequently changed but that are still convenient to update from one place. These include:

- Model phase (e.g. adjoint)
- Timesteps
- Online dust mass tuning factor
- Domain decomposition

The entire configuration section contains many comments with instructions on how to change the settings and what the options are. Please see that file for more information.

The error checks section is a holdover from the earlier design of GCHP run directories. This section checks to make sure your run directory settings make sense and will not cause an early crash due to a simple mistake, such as a core count that is not divisible by 6. This section will be moving to file checkRunSetting.sh that is in your run directory but that is currently just a placeholder. Eventually that script will be able to be run separately from setCommonRunSettings.sh as a quick check prior to doing a run.

The helper functions section contains several functions to simplify updating configuration files based on the settings you specified in the configurations section earlier in the script. Some of the functions are general, such as printing a message during file update based on if the script was passed optional argument --verbose. Other functions are specialized, such as replacing met-field read frequency in ExtData.rc based on the model timestep.

The update files section changes settings in other configuration files based on what you set in the configurables section. You can browse this section to see exactly what files are changed. You can also view this information by running the script with the --verbose option.

Using the setCommonRunSettings.sh script is technically optional to run GCHP. However, we highly recommend using it to avoid mistakes in your run directory setup. Knowing which configuration files need to be changed for which run-time settings and then changing them all manually is cumbersome and error-prone. We hope that using this file will make it easier to use GCHP without making mistakes.

#### 9.2.2 GCHP.rc

GCHP.rc is the resource configuration file for the ROOT component within GCHP. The ROOT gridded component includes three children gridded components, including one each for GEOS-Chem, FV3 advection, and the data utility environment needed to support them.

- NX, NY Number of grid cells in the two MPI sub-domain dimensions. NX \* NY must equal the number of CPUs. NY must be a multiple of 6.
- GCHP.GRID\_TYPE Type of grid GCHP will be run at. Should always be Cubed-Sphere.
- **GCHP.GRIDNAME** Descriptive grid label for the simulation. The default grid name is PE24x144-CF. The grid name includes how the pole is treated, the face side length, the face side length times six, and whether it is a Cubed Sphere Grid or Lat/Lon. The name PE24x144-CF indicates polar edge (PE), 24 cells along one face side, 144 for 24\*6, and a cubed-sphere grid (CF). Many options here are defined in MAPL\_Generic.

Note: Must be consistent with IM and JM.

GCHP.NF Number of cubed-sphere faces. This is set to 6.

- GCHP.IM\_WORLD Number of grid cells on the side of a single cubed sphere face.
- GCHP.IM Number of grid cells on the side of a single cubed sphere face.
- **GCHP.JM** Number of grid cells on one side of a cubed sphere face, times 6. This represents a second dimension if all six faces are stacked in a 2-dimensional array. Must be equal to IM\*6.
- **GCHP.LM** Number of vertical grid cells. This must be equal to the vertical resolution of the offline meteorological fields (72) since MAPL cannot regrid vertically.
- **GCHP.STRETCH\_FACTOR** Ratio of configured global resolution to resolution of targeted high resolution region if using stretched grid.
- GCHP.TARGET\_LON Target longitude for high resolution region if using stretched grid.
- GCHP.TARGET\_LAT Target latitude for high resolution region if using stretched grid.
- IM Same as GCHP.IM and GCHP.IM\_WORLD.

JM Same as GCHP.JM.

LM Same as GCHP.LM.

GEOChem\_CTM If set to 1, tells FVdycore that it is operating as a transport model rather than a prognostic model.

AdvCore\_Advection Toggles offline advection. 0 is off, and 1 is on.

- **DYCORE** Should either be set to OFF (default) or ON. This value does nothing, but MAPL will crash if it is not declared.
- **HEARTBEAT\_DT** The timestep in seconds that the DYCORE Component should be called. This must be a multiple of HEARTBEAT\_DT in CAP.rc.
- SOLAR\_DT The timestep in seconds that the SOLAR Component should be called. This must be a multiple of HEARTBEAT\_DT in CAP.rc.
- **IRRAD\_DT** The timestep in seconds that the IRRAD Component should be called. ESMF checks this value during its timestep check. This must be a multiple of HEARTBEAT\_DT in CAP.rc.
- RUN\_DT The timestep in seconds that the RUN Component should be called.
- **GCHPchem\_DT** The timestep in seconds that the GCHPchem Component should be called. This must be a multiple of HEARTBEAT\_DT in CAP.rc.
- **RRTMG\_DT** The timestep in seconds that RRTMG should be called. This must be a multiple of HEARTBEAT\_DT in CAP.rc.
- **DYNAMICS\_DT** The timestep in seconds that the FV3 advection Component should be called. This must be a multiple of HEARTBEAT\_DT in CAP.rc.
- SOLARAvrg, IRRADAvrg Default is 0.
- GCHPchem\_REFERENCE\_TIME HHMMSS reference time used for GCHPchem MAPL alarms.
- **PRINTRC** Specifies which resource values to print. Options include 0: non-default values, and 1: all values. Default setting is 0.
- **PARALLEL\_READFORCING** Enables or disables parallel I/O processes when writing the restart files. Default value is 0 (disabled).
- NUM\_READERS, NUM\_WRITERS Number of simultaneous readers. Should divide evenly unto NY. Default value is 1.
- BKG\_FREQUENCY Active observer when desired. Default value is 0.
- **RECORD\_FREQUENCY** Frequency of periodic restart file write in format HHMMSS.
- **RECORD\_REF\_DATE** Reference date(s) used to determine when to write periodic restart files.
- **RECORD\_REF\_TIME** Reference time(s) used to determine when to write periodic restart files.
- GCHOchem\_INTERNAL\_RESTART\_FILE The filename of the internal restart file to be written.
- **GCHPchem\_INTERNAL\_RESTART\_TYPE** The format of the internal restart file. Valid types include pbinary and pnc4. Only use pnc4 with GCHP.
- GCHPchem\_INTERNAL\_CHECKPOINT\_FILE The filename of the internal checkpoint file to be written.
- **GCHPchem\_INTERNAL\_CHECKPOINT\_TYPE** The format of the internal checkstart file. Valid types include pbinary and pnc4. Only use pnc4 with GCHP.
- **GCHPchem\_INTERNAL\_HEADER** Only needed when the file type is set to pbinary. Specifies if a binary file is self-describing.
- **DYN\_INTERNAL\_RESTART\_FILE** The filename of the DYNAMICS internal restart file to be written. Please note that FV3 is not configured in GCHP to use an internal state and therefore will not have a restart file.
- **DYN\_INTERNAL\_RESTART\_TYPE** The format of the DYNAMICS internal restart file. Valid types include pbinary and pnc4. Please note that FV3 is not configured in GCHP to use an internal state and therefore will not have a restart file.
- **DYN\_INTERNAL\_CHECKPOINT\_FILE** The filename of the DYNAMICS internal checkpoint file to be written. Please note that FV3 is not configured in GCHP to use an internal state and therefore will not have a restart file.

- **DYN\_INTERNAL\_CHECKPOINT\_TYPE** The format of the DYNAMICS internal checkpoint file. Valid types include pbinary and pnc4. Please note that FV3 is not configured in GCHP to use an internal state and therefore will not have a restart file.
- **DYN\_INTERNAL\_HEADER** Only needed when the file type is set to pbinary. Specifies if a binary file is self-describing.
- **RUN\_PHASES** GCHP uses only one run phase. The GCHP gridded component for chemistry, however, has the capability of two. The two-phase feature is used only in GEOS.
- HEMCO\_CONFIG Name of the HEMCO configuration file. Default is HEMCO\_Config.rc in GCHP.
- STDOUT\_LOGFILE Log filename template. Default is PET%%%%.GEOSCHEMchem.log. This file is not actually used for primary standard output.
- STDOUT\_LOGLUN Logical unit number for stdout. Default value is 700.
- **MEMORY\_DEBUG\_LEVEL** Toggle for memory debugging. Default is 0 (off).
- **WRITE\_RESTART\_BY\_OSERVER** Determines whether MAPL restart write should use o-server. This must be set to YES for high core count (>1000) runs to avoid hanging during file write. It is NO by default.

#### 9.2.3 CAP.rc

CAP.rc is the configuration file for the top-level gridded component called CAP. This gridded component can be thought of as the primary driver of GCHP. Its config file handles general runtime settings for GCHP including time parameters, performance profiling routines, and system-wide timestep (hearbeat). Combined with output file cap\_restart, CAP.rc configures the exact dates for the next GCHP run.

- **ROOT\_NAME** Sets the name MAPL uses to initialize the ROOT child gridded component component within CAP. CAP uses this name in all operations when querying and interacting with ROOT. It is set to GCHP.
- ROOT\_CF Resource configuration file for the ROOT component. It is set to GCHP.rc.
- **HIST\_CF** Resource configuration file for the MAPL HISTORY gridded component (another child gridded component of CAP). It is set to HISTORY.rc.
- **BEG\_DATE** Simulation begin date in format YYYYMMDD hhmmss. This parameter is overrided in the presence of output file cap\_restart containing a different start date.
- **END\_DATE** Simulation end date in format YYYYMMDD hhmmss. If BEG\_DATE plus duration (JOB\_SGMT) is before END\_DATE then simulation will end at BEG\_DATE + JOB\_SGMT. If it is after then simulation will end at END\_DATE.
- **JOB\_SGMT** Simulation duration in format YYYYMMDD hhmmss. The duration must be less than or equal to the difference between start and end date or the model will crash.
- **HEARTBEAT\_DT** The timestep of the ESMF/MAPL internal clock, in seconds. All other timesteps in GCHP must be a multiple of HEARTBEAT\_DT. ESMF queries all components at each heartbeat to determine if computation is needed. The result is based upon individual component timesteps defined in GCHP.rc.
- MAPL\_ENABLE\_TIMERS Toggles printed output of runtime MAPL timing profilers. This is set to YES. Timing profiles are output at the end of every GCHP run.
- MAPL\_ENABLE\_MEMUTILS Enables runtime output of the programs' memory usage. This is set to YES.
- **PRINTSPEC** Allows an abbreviated model run limited to initializat and print of Import and Export state variable names. Options include:
  - 0 (default): Off
  - 1: Imports and Exports only

- 2: Imports only
- 3: Exports only

USE\_SHMEM This setting is deprecated but still has an entry in the file.

**REVERSE\_TIME** Enables running time backwards in CAP. Default is 0 (off).

**USE\_EXTDATA2G** Enables using the next generation of MAPL ExtData (input component) which uses a yamlformat configuration file. Default is .FALSE. (off).

### 9.2.4 ExtData.rc

ExtData.rc contains input variable and file read information for GCHP. Explanatory information about the file is located at the top of the configuration file in all run directories. The file format is the same as that used in the GEOS model, and GMAO/NASA documentation for it can be found at the ExtData component page on the GEOS-5 wiki. Note that this file will be retired in GCHP v15.0 when MAPL version 3 is integrated into GCHP. It will be replaced with a YAML format file with a simplified and easier to understand interface.

The ins and outs of ExtData.rc can be hard to grasp, particular with regards to variable data updating, time interpolation, and file read. Reach out on the GCHP GitHub Issues page if you need help. See also the GCHP ReadTheDocs page on enabling ExtData prints for debugging. Enabling ExtData debug prints is the best way to determine what MAPL is doing for file I/O per import.

The following parameter is set at the top of the file:

Ext\_AllowExtrap Logical toggle to use data from nearest year available, including meteorology if files for the simulation year are not found. This is set to true for GCHP. Note that GEOS-Chem Classic accomplishes the same effect but with more flexibility in HEMCO\_Config.rc, and the entries of HEMCO\_Config.rc which do this are ignored in GCHP.

The rest of the file contains whitespace-delimited lines. Each line describes one data variable imported to the model from an external file. Columns are as follows in order from left to right:

- Name Name of the field stored in the MAPL Imports container. This is independent of the name of the data field in the input file. For the case of entries that also appear in HEMCO\_Config.rc it is also the name of the HEMCO emissions container (left-most column in that file). For those fields it is used to match scaling and masking information in HEMCO\_Config.rc with file I/O information in ExtData.rc. All file I/O information HEMCO\_Config.rc, including filename, units, dimensions, regridding, and read frequency are ignored by GCHP.
- Units Unit string of the import. This entry is informational only.
- **Clim** Whether the data is climatology. Enter Y if the data is a 12 month climatology, enter year if the data is daily climatology (i.e. 2019), D if the file is monthly day-of-week scale factors (7 values for each of 12 months), or N for all other cases. If you specify monthly climatology then the data must be stored in either 1 or 12 files.
- **Conservative** Method to regrid the input data to the simulation grid. Enter Y to use mass conserving regridding, F; {VALUE} for fractional regridding, or N to use non-conervative bilinear regridding.
- **Refresh** Time template for updating data. This tells MAPL when to look for new data values. It stores previous and next time data in what are called left and right brackets. There are several options for specifying refresh:
  - -: Update variable data only once. Use this if the data is constant in time.
  - 0 : Update variable data at every timestep using linear interpolation. For example, if the data is hourly then MAPL will linearly interpolate between the previous and next hour's data for every timestep.
  - 0:003000 (or other HHMMSS specification for hours, minutes, seconds): Use specified time offset (i.e. 30 minutes in this example) for setting previous and next time, and interpolate every timestep between the two. This is useful if, for example, you have time-averaged hourly data and you want the previous and next

times to update half-way between the hour. This format is used for meteorology fields that are interpolated every timestep, specifically temperature and surface pressure.

- F0:003000 (or other HHMMSS specification for hours, minutes, seconds): Like the previous option except there is no time interpolation. This format is used for meteorology fields that are not time-interpolated, such as cloud fraction.
- %y4-%m2-%h2T%h2:%n2:00 (or other combination of time tokens): Update variable data when time tokens change. Interpreting this entry gets a little tricky. The data will be updated when the time tokens change, not the hard-coded times. For example, a template in the form %y4-%m2-%d2T12:00:00 changes at the start of each day because that is when the evaluation of %y4-%m2-%d2 changes. While the variable will be updated at the start of a new day (e.g. at time 2019-01-02 00:00:00), the time used for reading and interpolation is hour 12 of that day. You can similar hard-code year, month, day, or hour if you always want to use a constant value for that field.
- F%y4-%m2-%h2T%h2:%n2:00 (or other combination of time tokens): Like the previous option except that there is no time interpolation.
- Offset Factor Value the data will be shifted by upon read. Use none for no shifting.
- Scale Factor Value the data will be scaled by upon read. This is useful if you want to convert units upon read, such as from Pa to hPa. Use none for no scaling.
- External File Variable Name of the variable to read in the netCDF data file.
- External File Template Path to the netCDF data file, including time tokens as needed (%y4 for year, %m2 for month, %d2 for day, %h2 for hour, %n2 for minutes). If there are no time tokens in the template name then ExtData will assume that all the data is in one file. If you wish to ignore an entry in ExtData.rc (i.e. not read the data at all since you will not use it) then put /dev/null. This will save processing time.
- **Reference Time and Period (optional)** Period of data with reference time. This optional entry is useful if you have data frequency that is offset from midnight. For example, 3-hourly data available for times 1:30, 4:30, 7:30, etc. The reference time could be specified as 2000-01-01T01:30:00P03:00. The first part (before P) is the reference date (must be on or before your simulation start), and the second part (after P) is the period of data availability (in this case 3 hours). This can be used in combination with the file template containing hours and minutes. It tells MAPL to only read the file at times that are regular 3 hr intervals from the reference date and time. Not including this would cause MAPL to read the file every minute if the file template contains the n2 time token.

#### 9.2.5 geoschem\_config.yml

Information about the geoschem\_config.yml file is the same as for GEOS-Chem Classic with a few exceptions. See the geoschem\_config.yml file wiki page for an overview of the file.

The geoschem\_config.yml file used in GCHP is different in the following ways:

- Start/End datetimes are ignored. Set this information in CAP.rc instead.
- Root data directory is ignored. All data paths are specified in ExtData.rc instead with the exception of the FAST-JX data directory which is still listed (and used) in geoschem\_config.yml.
- Met field is ignored. Met field source is described in file paths in ExtData.rc.
- GC classic timers setting is ineffectual. GEOS-Chem Classic timers code is not compiled when building GCHP.

Other parts of the GEOS-Chem Classic geoschem\_config.yml file that are not relevant to GCHP are simply not included in the file that is copied to the GCHP run directory.

## 9.2.6 HEMCO\_Config.rc

Like geoschem\_config.yml, information about the HEMCO\_Config.rc file is the same as for GEOS-Chem Classic with a few exceptions. Refer to the HEMCO documentation for an overview of the file.

Some content of the HEMCO\_Config.rc file is ignored by GCHP. This is because MAPL ExtData handles file input rather than HEMCO in GCHP.

Items at the top of the file that are ignored include:

- ROOT data directory path
- METDIR path
- DiagnPrefix
- DiagnFreq
- Wildcard

In the BASE EMISSIONS section and beyond, columns that are ignored include:

- sourceFile
- sourceVar
- sourceTime
- C/R/E
- SrcDim
- SrcUnit

All of the above information is specified in file ExtData.rc instead with the exception of diagnostic prefix and frequency. Diagnostic filename and frequency information is specified in HISTORY.rc.

#### 9.2.7 input.nml

input.nml controls specific aspects of the FV3 dynamical core used for advection. Entries in input.nml are described below.

&fms\_nml Header for the FMS namelist which includes all variables directly below the header.

- print\_memory\_usage Toggles memory usage prints to log. However, in practice turning it on or off does not have any effect.
- **domain\_stack\_size** Domain stack size in bytes. This is set to 20000000 in GCHP to be large enough to use very few cores in a high resolution run. If the domain size is too small then you will get an "mpp domain stack size overflow error" in advection. If this happens, try increasing the domain stack size in this file.
- &fv\_core\_nml Header for the finite-volume dynamical core namelist. This is commented out by default unless running on a stretched grid. Due to the way the file is read, commenting out the header declaration requires an additional comment character within the string, e.g. #&fv#\_core\_nml.
- **do\_schmidt** Logical for whether to use Schmidt advection. Set to .true. if using stretched grid; otherwise this entry is commented out.
- stretch\_fac Stretched grid factor, equal to the ratio of grid resolution in targeted high resolution region to the configured run resolution. This is commented out if not using stretched grid.
- target\_lat Target latitude of high resolution region if using stretched grid. This is commented out if not using stretched grid.

target\_lon Target longitude of high resolution region if using stretched grid. This is commented out if not using stretched grid.

### 9.2.8 logging.yml

The logging.yml file is the configuration file for the pFlogger logging package used in GCHP. This package is a Fortran logger written and maintained by NASA Goddard. The pFlogger package is based on python logging and contains functions and classes that enable flexible event logging within GCHP components, including MAPL ExtData which handles input read.

GCHP logging is not the same as GEOS-Chem and HEMCO prints that go to the main GCHP log. It is hierarchical based on the severity of the event, with the level of severity per component used as criteria to print to the log file. The logging messages are sent to a separate file from the main GCHP log. The filename is specified in logging.yml as allPEs.log by default in the definition of the mpi\_shared file handler.

Like the python logger, there are five levels of severity used to trigger messages. These are as follows, in order of most to least severe:

- 1. CRITICAL
- 2. ERROR
- 3. WARNING
- 4. INFO
- 5. DEBUG

These levels are hierarchical, meaning each level triggers writing messages for all events with greater or equal severity. For example, if you specify CRITICAL you will get only messages triggered with that criteria since it is the most severe level. If you instead specify WARNING then you will trigger all events categorized as WARNING, ERROR, and CRITICAL.

Different GCHP components can have different levels of severity. These components are listed in the loggers section of the file. This helps hone in on problems you are experiencing in a specific component by allowing you to increase logger messages for one component only. This is particularly useful for debugging the component called CAP.EXTDATA in logging.yml which corresponds to the MAPL component that handles reading and regridding input files. When you experience a problem reading input files we recommend that you set the logger level for this component to DEBUG.

In addition to setting severity level per component you can also specify severity level based on processor. There are two options: root thread only and all threads. The root thread only option is root\_level in the configuration file and will only trigger messages if the event is executed by the root processor. Using this option keeps the log file size down and can make reading the file easier. We recommend setting this option to DEBUG when investigating problems with input files.

The all threads option will log events for all processors. Each message will be prefixed by the processor number, e.g. 0000 for the root thread, 0001 for the next, and so on. Using this option can make the file size very large and difficult to read. However, you can grep the file for a processor number to isolate events of just one thread of interest, such as the one that appears in error message traceback.

For more information on the GCHP logger, including more advanced features, see documentation at https://github.com/Goddard-Fortran-Ecosystem/pFlogger/.

#### 9.2.9 HISTORY.rc

HISTORY.rc is the file that configures GCHP's output. It has the following format

```
EXPID: OutputDir/GCHP
EXPDSC: GEOS-Chem_devel
CoresPerNode: 30
VERSION: 1
<DEFINE GRID LABELS>
<DEFINE ACTIVE COLLECTIONS>
```

**EXPID** This is the file prefix for all collections. OutputDir/GCHP means that collections will be to a directry named OutputDir/, and the file names will start with *GCHP*.

CoresPerNode The number of cores per node for your GCHP simulation.

**EXPDSC** Leave this as it is.

VERSION Leave this as it is.

The format and description of *<DEFINE GRID LABELS>*, *<DEFINE ACTIVE COLLECTIONS>*, and and *<DEFINE COLLECTIONS>* sections are given below.

#### **Defining Grid Labels**

You can specify custom grids for your output. For example, a regional  $0.05^{\circ} \times 0.05^{\circ}$  grid covering North America. This way your collections are regridded online. There are two advantages to doing this:

- 1. It eliminates the need to regrid your simulation data in a post-processing step.
- 2. It saves disk space if you are interested in regional output.

Beware that outputting data on a different grid assumes the data is independent of horizontal cell size. The regridding routines are area-conserving and thus regridded values will only make sense for data that is area-independent. Examples of data units that are area-independent are mixing ratios (e.g. kg/kg or mol/mol) and emissions rates per area (e.g. kg/m2/s). Examples of data units that are NOT area-independent are kg/s and m2, or any other unit that implicitly is per grid cell area. This sort of unit is most common in the meteorology diagnostics, such as Met\_AREAM2 and Met\_AD. The values of these arrays will be incorrect in non-native grid output.

You can define as many grids as you want. A collection can define grid\_label to select a custom grid. If a collection does not define grid\_label the simulation's grid is assumed.

Below is the format for the <DEFINE GRID LABELS> section in HISTORY.rc.

```
GRID_LABELS:
              MY_FIRST_GRID
                                   # My custom grid for C96 output
              MY_SECOND_GRID
                                   # My custom grid for global 0.5x0.625 output
              MY_THIRD_GRID
                                   # My custom grid for regional 0.05x0.05 output
::
  MY_FIRST_GRID.GRID_TYPE:
                              Cubed-Sphere
  MY_FIRST_GRID.IM_WORLD:
                              96
  MY_FIRST_GRID.JM_WORLD:
                              576
                                       # 576=6x96
  MY_SECOND_GRID.GRID_TYPE: LatLon
  MY_SECOND_GRID.IM_WORLD:
                              360
  MY_SECOND_GRID.JM_WORLD:
                              181
```

(continues on next page)

(continued from previous page)

```
MY_SECOND_GRID.POLE:
                           PC
                                     # pole-centered
MY_SECOND_GRID.DATELINE:
                           DC
                                     # dateline-centered
MY_THIRD_GRID.GRID_TYPE:
                           LatLon
MY_THIRD_GRID.IM_WORLD:
                           80
MY_THIRD_GRID.JM_WORLD:
                           40
MY_THIRD_GRID.POLE:
                           XY
MY_THIRD_GRID.DATELINE:
                           XΥ
MY_THIRD_GRID.LON_RANGE:
                           0 80
                                     # regional boundaries
MY_THIRD_GRID.LAT_RANGE:
                          -30 10
```

#### SPEC NAMES

**GRID\_TYPE** The type of grid. Valid options are Cubed-Sphere or LatLon.

- **IM\_WORLD** The number of grid boxes in the i-dimension. For a LatLon grid this is the number of longitude grid-boxes. For a Cubed-Sphere grid this is the cubed-sphere size (e.g., 48 for C48).
- JM\_WORLD The number of grid boxes in the j-dimension. For a LatLon grid this is the number of latitude grid-boxes. For a Cubed-Sphere grid this is six times the cubed-sphere size (e.g., 288 for C48).
- **POLE** Required if the grid type is LatLon. POLE defines the latitude coordinates of the grid. For global lat-lon grids the valid options are PC (pole-centered) or PE (polar-edge). Here, "center" or "edge" refers to whether the grid has boxes that are centered on the poles, or whether the grid has boxes with edges at the poles. For regional grids POLE should be set to XY and the grid will have boxes with edges at the regional boundaries.
- **DATELINE** Required if the grid type is LatLon. DATELINE defines the longitude coordinates of the grid. For global lat-lon grids the valid options are DC (dateline-centered), DE (dateline-edge), GC (grenwich-centered), or GE (grenwich-edge). If DC or DE, then the longitude coordinates will span (-180°, 180°). If GC or GE, then the longitude coordinates will span (0°, 360°). Similar to POLE, "center" or "edge" refer to whether the grid has boxes that are centered at -180° or 0°, or whether the grid has boxes with edges at -180° or 0°. For regional grids DATELINE should be set to XY and the grid will have boxes with edges at the regional boundaries.
- LON\_RANGE Required for regional LatLon grids. LON\_RANGE defines the longitude bounds of the regional grid.
- LAT\_RANGE Required for regional LatLon grids. LAT\_RANGE defines the latitude bounds of the regional grid.

#### **Defining Active Collections**

Collections are activated by defining them in the COLLECTIONS list. For instructions on defining collections, see *Defining Collections*.

Below is the format for the <DEFINE ACTIVE COLLECTIONS> section of HISTORY.rc.

```
COLLECTIONS: 'MyCollection1',
'MyCollection2',
::
```

This example activates collections named "MyCollection1" and "MyCollection2".

#### **Defining Collections**

#### A collection is

| MyCollection1.template:                                                        | '%y4%m2%d2_%h2%n2z.nc4', |    |             |
|--------------------------------------------------------------------------------|--------------------------|----|-------------|
| MyCollection1.format:                                                          | 'CFIO',                  |    |             |
| MyCollection1.frequency:                                                       | 010000                   |    |             |
| MyCollection1.duration:                                                        | 240000                   |    |             |
| MyCollection1.mode:                                                            | 'time-averaged'          |    |             |
| MyCollection1.fields:                                                          | 'SpeciesConc_03          | ٠, | 'GCHPchem', |
|                                                                                | 'SpeciesConc_NO          | ۰, | 'GCHPchem', |
|                                                                                | 'SpeciesConc_NO2         | ٠, | 'GCHPchem', |
|                                                                                | 'Met_BXHEIGHT            | ٠, | 'GCHPchem', |
|                                                                                | 'Met_AIRDEN              | ٠, | 'GCHPchem', |
|                                                                                | 'Met_AD                  | ٠, | 'GCHPchem', |
| ::                                                                             |                          |    |             |
| <define collections<="" more="" td=""><td>&gt;</td><td></td><td></td></define> | >                        |    |             |

#### **Output file configuration**

- **template** This is the file name suffix for the collection. The path to the collection's files is obtained by concatenating EXPID with the collection name and the value of template.
- format Defines the file format of the collection. Valid values are 'CFIO' for CF compliant NetCDF (recommended), or 'flat' for GrADS style flat files.
- duration Defines the frequency at which files are generated. The format is HHMMSS. For example, 1680000 means that a file is generated every 168 hours (7 days).
- **monthly** [optional] Set to 1 for monthly output. One file per month is generated. If mode is time-averaged, the variables in the collection are 1-month time averages.

duration and frequency are not required if monthly: 1.

timeStampStart [optional] Only used if mode is 'time-averaged'. If .true. the file is timestamped according to the start of the accumulation interval (which depends on frequency, ref\_date, and ref\_time). If .false. the file is timestamped according to the middle of the accumulation interval. If timeStampStart is not set then the default value is false.

#### Sampling configuration

mode Defines the sampling method. Valid values are 'time-averaged' or 'instantaneous'.

- frequency Defines the time frequency of collection's data. Said another way, this defines the time separation (time step) of the time coordinate for the collection. The format is HHMMSS. For example, 010000 means that the collection's time coordinate will have a 1-hour time step. If frequency is less than duration multiple time steps are written to each file.
- **acc\_interval** [optional] Only valid if mode is 'time-averaged'. This specifies the length of the time average. By default it is equal to frequency.
- **ref\_date** [optional] The reference date from which the frequency is based. The format is YYYYMMDD. For example, a frequency of 1680000 (7 days) with a reference date of 20210101 means that the time coordinate will be weeks since 2021-01-01. The default value is the simulation's start date.
- **ref\_time** [optional] The reference time from which the frequency is based. The format is HHMMSS. The default value is 000000. See ref\_date.
- fields Defines the list of fields that this collection should use. The format (per-field) is 'FieldName', 'GridCompName', For example, 'SpeciesConc\_O3', 'GCHPchem', specifies that this collection should include the SpeciesConc\_O3 field from the GCHPchem gridded component.

Fields from multiple gridded components can be included in the same collection. However, a collection must not mix fields that are defined at the center of vertical levels and the edges of vertical levels (e.g., *Met\_PMID* and *Met\_PEDGE* cannot be included in the same collection).

Variables can be renamed in the output by adding 'your\_custom\_name', at the end. For example, 'SpeciesConc\_O3', 'GCHPchem', 'ozone\_concentration', would rename the SpeciesConc\_O3 field to "ozone\_concentration" in the output file.

#### **Output grid configuration**

- grid\_label [optional] Defines the grid that this collection should be output on. The lable must match on of the grid labels defined in *<DEFINE GRID LABELS>*. If grid\_label isn't set then the collection uses the simulation's horizontal grid.
- **conservative** [optional] Defines whether or not regridding to the output grid should use ESMF's first-order conservative method. Valid values are 0 or 1. It is recommended you set this to 1 if you are using grid\_label. The default value is 0.
- **levels** *[optional]* Defines the model levels that this collection should use (i.e., a subset of the simulation levels). The format is a space-separated list of values. The lowest layer is 1 and the highest layer is 72. For example, 1 2 5 would select the first, second, and fifth level of the simulation.
- **track\_file** [optional] Defines the path to a 1D track file along which the collection is sampled. See Output Along a Track for more info.
- **recycle\_track** [optional] Only valid if a track\_file is defined. Specifies that the track file should be reused every day. If .true. the dates in the track file are automatically forced to the simulation's current date. The default value is false.

#### **Other configuration**

- end\_date [optional] A date at which the collection is deactivated (turned off). By default there is no end date.
- end\_time [optional] Time at which the collection is deactivated (turned off) on the end\_date.

#### Example HISTORY.rc configuration

Below is an example HISTORY.rc that configures two output collection

- 1. 30-min instantaneous concentrations of O3, NO, NO2, and some meteorological parameters for the lowest 10 model levels on a 0.1°x0.1° covering the US. Each file contains one day of data.
- 24-hour time averages of O3, NO, and NO2 concentrations, NO emissions, and some meteorological parameters. The horizontal grid is the simulation's grid. All vertical levels are use. Each file contains one week worth of data, and files are generated relative to 2017-01-01.

```
EXPID: OutputDir/GCHP
EXPDSC: GEOS-Chem_devel
CoresPerNode: 6
VERSION: 1
GRID_LABELS: RegionalGrid_US
::
   RegionalGrid_US.GRID_TYPE: LatLon
   RegionalGrid_US.IM_WORLD:
                               640
   RegionalGrid_US.JM_WORLD:
                               290
   RegionalGrid_US.POLE:
                                XY
   RegionalGrid_US.DATELINE:
                                XY
   RegionalGrid_US.LON_RANGE: -127 -63
```

(continues on next page)

```
RegionalGrid_US.LAT_RANGE:
                               23
                                   52
COLLECTIONS: 'Inst30minGases',
      'DailyAvgGasesAndNOEmissions',
::
Inst30minGases.template:
                           '%y4%m2%d2_%h2%n2z.nc4',
                           'CFIO',
Inst30minGases.format:
Inst30minGases.frequency:
                           003000
Inst30minGases.duration:
                          240000
Inst30minGases.mode:
                           'instantaneous'
Inst30minGases.grid_label: RegionalGrid_US
Inst30minGases.levels:
                          1 2 3 4 5 6 7 8 9 10 11 12 13 14
Inst30minGases.fields:
                          'SpeciesConc_03 ', 'GCHPchem',
                          'SpeciesConc_NO ', 'GCHPchem',
                          'SpeciesConc_NO2 ', 'GCHPchem',
                          'Met_BXHEIGHT ', 'GCHPchem',
                                          ۰,
                                               'GCHPchem',
                          'Met_AIRDEN
                                           ٠,
                          'Met_AD
                                               'GCHPchem',
                          'Met_PS1WET
                                          ', 'GCHPchem',
::
DailyAvgGasesAndNOEmissions.template:
                                         '%y4%m2%d2_%h2%n2z.nc4',
DailyAvgGasesAndNOEmissions.format:
                                         'CFIO',
                                         20170101
DailyAvgGasesAndNOEmissions.ref_date:
DailyAvgGasesAndNOEmissions.frequency:
                                        240000
DailyAvgGasesAndNOEmissions.duration:
                                       1680000
DailyAvgGasesAndNOEmissions.mode:
                                        'time-averaged'
                                         'SpeciesConc_03 ',
                                                            'GCHPchem',
DailyAvqGasesAndNOEmissions.fields:
                                         'SpeciesConc_NO ', 'GCHPchem',
                                         'SpeciesConc_NO2 ', 'GCHPchem',
                                         'EmisNO_Total ', 'GCHPchem',
                                                              'GCHPchem',
                                         'EmisNO_Aircraft ',
                                                         ۰,
                                                             'GCHPchem',
                                         'EmisNO_Anthro
                                         'EmisNO_BioBurn ',
                                                             'GCHPchem',
                                         'EmisNO_Lightning',
                                                             'GCHPchem',
                                                         ۰,
                                                             'GCHPchem',
                                         'EmisNO_Ship
                                                         ۰,
                                         'EmisNO Soil
                                                            'GCHPchem',
                                         'EmisNO2_Anthro ',
                                                            'GCHPchem',
                                         'EmisNO2_Ship ',
                                                            'GCHPchem',
                                                         ۰,
                                         'EmisO3_Ship
                                                             'GCHPchem',
                                                         ۰,
                                                             'GCHPchem',
                                         'Met_BXHEIGHT
                                                         ۰,
                                         'Met AIRDEN
                                                             'GCHPchem',
                                         'Met_AD
                                                          ', 'GCHPchem',
::
```

## 9.2.10 HEMCO\_Diagn.rc

Like in GEOS-Chem Classic, the HEMCO\_Diagn.rc file is used to map between HEMCO containers and output file diagnostic names. However, while all uncommented diagnostics listed in HEMCO\_Diagn.rc are output as HEMCO diagnostics in GEOS-Chem Classic, only the subset also listed in HISTORY.rc are output in GCHP. See the HEMCO documentation for an overview of the file.

### CHAPTER

## TEN

# **CONFIGURE A RUN**

As noted earlier, the many configuration files in GCHP can be overwhelming but you should be able to accomplish most if not all of what you wish to configure from one place in setCommonRunSettings.sh. Use this section to learn what to change in the run directory based on what you would like to do.

| le of co | ntents                                         |
|----------|------------------------------------------------|
| • Config | gure a run                                     |
|          | Compute resources                              |
|          | * Set number of nodes and cores                |
|          | * Change domain stack size                     |
|          | Basic run settings                             |
|          | * Set cubed-sphere grid resolution             |
|          | * Set stretched grid parameters                |
|          | * Turn on/off model components                 |
|          | * Change model timesteps                       |
|          | * Set simulation start date and duration       |
|          | Inputs                                         |
|          | * Change restart file                          |
|          | * Enable restart file to have missing species  |
|          | * Turn on/off emissions inventories            |
|          | * Change input meteorology                     |
|          | * Add new emissions files                      |
| _ (      | Outputs                                        |
|          | * Output diagnostics data on a lat-lon grid    |
|          | * Output restart files at regular frequency    |
|          | * Turn on/off diagnostics                      |
|          | * Set diagnostic frequency, duration, and mode |
|          | * Add a new diagnostics collection             |

\* Generate monthly mean diagnostics

\* Prevent overwriting diagnostic files

**Note:** If there is topic not covered on this page that you would like to see added please create an issue on the GCHP issues page with your request.

## **10.1 Compute resources**

#### 10.1.1 Set number of nodes and cores

To change the number of nodes and cores for your run you must update settings in two places: (1) setCommonRunSettings.sh, and (2) your run script. The setCommonRunSettings.sh file contains detailed instructions on how to set resource parameter options and what they mean. Look for the Compute Resources section in the script. Update your resource request in your run script to match the resources set in setCommonRunSettings.sh.

It is important to be smart about your resource allocation. To do this it is useful to understand how GCHP works with respect to distribution of nodes and cores across the grid. At least one unique core is assigned to each face on the cubed sphere, resulting in a constraint of at least six cores to run GCHP. The same number of cores must be assigned to each face, resulting in another constraint of total number of cores being a multiple of six. Communication between the cores occurs only during transport processes.

While any number of cores is valid as long as it is a multiple of six (although there is an upper limit per resolution), you will typically start to see negative effects due to excessive communication if a core is handling less than around one hundred grid cells or a cluster of grid cells that are not approximately square. You can determine how many grid cells are handled per core by analyzing your grid resolution and resource allocation. For example, if running at C24 with six cores each face is handled by one core (6 faces / 6 cores) and contains 576 cells (24x24). Each core therefore processes 576 cells. Since each core handles one face, each core communicates with four other cores (four surrounding faces). Maximizing squareness of grid cells per core is done automatically within setCommonRunSettings.sh if variable AutoUpdate\_NXNY is set to ON in the "DOMAIN DECOMPOSITON" section of the file.

#### 10.1.2 Change domain stack size

For runs at very high resolution or small number of processors you may run into a domains stack size error. This is caused by exceeding the domains stack size memory limit set at run-time. The error will be apparent from the message in your log file. If this occurs you can increase the domains stack size in file input.nml.

## **10.2 Basic run settings**

#### 10.2.1 Set cubed-sphere grid resolution

GCHP uses a cubed sphere grid rather than the traditional lat-lon grid used in GEOS-Chem Classic. While regular lat-lon grids are typically designated as Lat Lon (e.g. 45), cubed sphere grids are designated by the side-length of the cube. In GCHP we specify this as CX (e.g. C24 or C180). The simple rule of thumb for determining the roughly equivalent lat-lon resolution for a given cubed sphere resolution is to divide the side length by 90. Using this rule you can quickly match C24 with about 4x5, C90 with 1 degree, C360 with quarter degree, and so on.

To change your grid resolution in the run directory edit CS\_RES in the "GRID RESOLUTION" section of setCommonRunSettings.sh. The paramter should be an integer value of the cube side length you wish to use. To use a uniform global grid resolution make sure STRETCH\_GRID is set to OFF in the "STRETCHED GRID" section of the file. To use a stretched grid rather than a globally uniform grid see the section on this page for setting stretched grid parameters.

### 10.2.2 Set stretched grid parameters

GCHP has the capability to run with a stretched grid, meaning one portion of the globe is stretched to fine resolution. Set stretched grid parameter in setCommonRunSettings.sh section "STRETCHED GRID". See instructions in that section of the file. For more detailed information see the stretched grid section of the Supplemental Guides section of the GCHP ReadTheDocs.

### 10.2.3 Turn on/off model components

You can toggle most primary GEOS-Chem components that are set in geoschem\_config.yml from the "GEOS-CHEM COMPONENTS" section of setCommonRunSettings.sh. The settings in that file will update geoschem\_config.yml automatically so be sure to check that the settings there are as you intend. For emissions you should directly edit HEMCO\_Config.rc.

### 10.2.4 Change model timesteps

Model timesteps, including chemistry, dynamic, and RRTMG, are configured within the "TIMESTEPS" section of setCommonRunSettings.sh. By default, the RRTMG timestep is set to 3 hours. All other GCHP timesteps are automatically set based on grid resolution. Chemistry and dynamic timesteps are 20 and 10 minutes respectively for grid resolutions coarser than C180, and 10 and 5 minutes for C180 and higher. Meteorology read frequency for PS2, SPHU2, and TMPU2 are automatically updated in ExtData.rc accordingly. To change the default timesteps settings edit the "TIMESTEPS" section of setCommonRunSettings.sh.

### 10.2.5 Set simulation start date and duration

Unlike GEOS-Chem Classic, GCHP uses a start date and run duration rather than start and end dates. Set simulation start date in cap\_restart using string format YYYYMMDD HHmmSS. Set simulation duration in section "SIM-ULATION DURATION" in setCommonRunSettings.sh using the same format as start date. For example, a 1-year run starting 15 January 2019 would have 20190115 000000 in cap\_restart and 00010000 000000 in setCommonRunSettings.sh.

Under the hood cap\_restart is used directly by the MAPL software in GCHP, and setCommonRunSettings. sh auto-updates the run duration in GCHP config file CAP.rc. Please be aware that MAPL overwrites cap\_restart at the end of the simulation to contain the new start date (end of last run) so be sure to check it every time you run GCHP.

If you poke around the GCHP configuration files you may notice that file CAP.rc contains entries for BEG\_DATE and END\_DATE. You can ignore these fields for most cases. BEG\_DATE is not used for start date if cap\_restart is present. However, it must be prior to your start date for use in GEOS-Chem's "ELAPSED\_TIME" variable. We set it to year 1960 to be safe. BEG\_DATE can also be ignored as long as it is the same as or later than your start date plus run duration. For safety we set it to year 2200. The only time you would need to adjust these settings is for simulations way in the past or way into the future.

# 10.3 Inputs

### 10.3.1 Change restart file

All GCHP run directories come with symbolic links to initial restart files for commonly used cubed sphere resolutions. These are located in the Restarts directory in the run directory. All initial restart files contain start date and grid resolution in the filename using the start date in cap\_restart. Prior to running GCHP, either you or your run script will execute setRestartLink.sh to create a symbolic link gchp\_restart.nc4 to point to the appropriate restart file given configured start date and grid resolution. gchp\_restart.nc4 will always be used as the restart file for all runs since it is specified as the restart file in GCHP.rc.

If you want to change the restart file then you should put the restart file you want to use in the Restarts directory using the expected filename format with the start date you configure in cap\_restart and the grid resolution you configure in setCommonRunSettings.sh. The expected format is GEOSChem.Restarts.YYYYMMDD\_HHmmz.cN.nc4. Running setRestartLink.sh will update gchp\_restart.nc4 to use it.

If you do not want to rename your restart file then you can create a symbolic link in the Restarts folder that points to it.

Please note that unlike GC-Classic, GCHP does not use a separate HEMCO restart file. All HEMCO restart variables are included in the main GCHP restart.

### 10.3.2 Enable restart file to have missing species

Most simulations by default do not allow missing species in the restart file. The model will exit with an error if species are not found. However, there is a switch in setCommonRunSetting.sh to disable this behavior. This toggle is located in the section on infrequently changed settings under the header REQUIRE ALL SPECIES IN INITIAL RESTART FILE. Setting the switch to NO will use background values set in species\_database.yml as initial values for species that are missing.

### 10.3.3 Turn on/off emissions inventories

Because file I/O impacts GCHP performance it is a good idea to turn off file read of emissions that you do not need. You can turn individual emissions inventories on or off the same way you would in GEOS-Chem Classic, by setting the inventories to true or false at the top of configuration file HEMCO\_Config.rc. All emissions that are turned off in this way will be ignored when GCHP uses ExtData.rc to read files, thereby speeding up the model.

For emissions that do not have an on/off toggle at the top of the file, you can prevent GCHP from reading them by commenting them out in HEMCO\_Config.rc. No updates to ExtData.rc would be necessary. If you alternatively comment out the emissions in ExtData.rc but not HEMCO\_Config.rc then GCHP will fail with an error when looking for the file information.

Another option to skip file read for certain files is to replace the file path in ExtData.rc with /dev/null. However, if you want to turn these inputs back on at a later time you should preserve the original path by commenting out the original line.

## 10.3.4 Change input meteorology

Input meteorology source and grid resolution are set in config file ExtData.rc during run directory creation. You will be prompted to choose between MERRA2 and GEOS-FP, and grid resolution is automatically set to the native grid lat-lon resolution. If you would like to change the meteorology inputs, for example using a different grid resolution, then you would need to change the met-field entries in run directory file ExtData.rc after creating a run directory. Simply open the file, search for the meteorology section, and edit file paths as needed. Please note that while MAPL will automatically regrid met-fields to the run resolution you specify in setCommonRunSettings.sh, you will achieve best performance using native resolution inputs.

### 10.3.5 Add new emissions files

There are two steps for adding new emissions inventories to GCHP. They are (1) add the inventory information to HEMCO\_Config.rc, and (2) add the inventory information to ExtData.rc.

To add inventory information to HEMCO\_Config.rc, follow the same rules as you would for adding a new emission inventory to GEOS-Chem Classic. Note that not all information in HEMCO\_Config.rc is used by GCHP. This is because HEMCO is only used by GCHP to handle emissions after they are read, e.g. scaling and applying hierarchy. All functions related to HEMCO file read are skipped. This means that you could put garbage for the file path and units in HEMCO\_Config.rc without running into problems with GCHP, as long as the syntax is what HEMCO expects. However, we recommend that you fill in HEMCO\_Config.rc in the same way you would for GEOS-Chem Classic for consistency and also to avoid potential format check errors.

To add inventory information to ExtData.rc follow the guidelines listed at the top of the file and use existing inventories as examples. Make sure that you stay consistent with the information you put into HEMCO\_Config.rc. You can ignore all entries in HEMCO\_Config.rc that are copies of another entry (i.e. mostly filled with dashes). Putting these in ExtData.rc would result in reading the same variable in the same file twice.

A few common errors encountered when adding new input emissions files to GCHP are:

- 1. Your input file contains integer values. Beware that the MAPL I/O component in GCHP does not read or write integers. If your data contains integers then you should reprocess the file to contain floating point values instead.
- 2. Your data latitude and longitude dimensions are in the wrong order. Lat must always come before lon in your inputs arrays, a requirement true for both GCHP and GEOS-Chem Classic.
- 3. Your 3D input data are mapped to the wrong levels in GEOS-Chem (silent error). If you read in 3D data and assign the resulting import to a GEOS-Chem state variable such as State\_Chm or State\_Met, then you must flip the vertical axis during the assignment. See files Includes\_Before\_Run.H and setting State\_Chm%Species in Chem\_GridCompMod.F90 for examples.
- 4. You have a typo in either HEMCO\_Config.rc or ExtData.rc. Errors in HEMCO\_Config.rc typically result in the model crashing right away. Errors in ExtData.rc typically result in a problem later on during ExtData read. Always try a short run with all debug prints enabled when first implementing new emissions. See the debugging section of the user manual for more information. Another useful strategy is to find config file entries for similar input files and compare them against the entry for your new file. Directly comparing the file metadata may also lead to insights into the problem.

# 10.4 Outputs

### 10.4.1 Output diagnostics data on a lat-lon grid

See documentation in the HISTORY.rc config file for instructions on how to output diagnostic collection on lat-lon grids, as well as the configuration files section at the top of this page for more information on that file. If outputting on a lat-lon grid you may also output regional data instead of global. Make sure that whatever grid you choose is listed under GRID\_LABELS and is not commented out in HISTORY.rc.

### 10.4.2 Output restart files at regular frequency

The MAPL component in GCHP has the option to output restart files (also called checkpoint files) prior to run end. These periodic restart files are output to the main level of the run directory with filename gcchem\_internal\_checkpoint.YYYYMMDD\_HHssz.nc4.

Outputting restart files beyond the end of the run is a good idea if you plan on doing a long simulation and you are not splitting your run into multiple jobs. If the run crashes unexpectedly then you can restart mid-run rather than start over from the beginning. Update settings for checkpoint restart outputs in setCommonRunSettings.sh section "MID-RUN CHECKPOINT FILES". Instructions for configuring restart frequency are included in the file.

### 10.4.3 Turn on/off diagnostics

To turn diagnostic collections on or off, comment ("#") collection names in the "COLLECTIONS" list at the top of file HISTORY.rc. Collections cannot be turned on/off from setCommonRunSettings.sh.

### 10.4.4 Set diagnostic frequency, duration, and mode

All diagnostic collections that come with the run directory have frequency and duration auto-set within setCommonRunSettings.sh. The file contains a list of time-averaged collections and instantaneous collections, and allows setting a frequency and duration to apply to all collections listed for each. Time-avraged collections also have a monthly mean option (see separate section on this page about monthly mean). To avoid auto-update of a certain collection, remove it from the list in setCommonRunSettings.sh, or set "AutUpdate\_Diagnostics" to OFF. See section "DIAGNOSTICS" within setCommonRunSettings.sh for examples.

### 10.4.5 Add a new diagnostics collection

Adding a new diagnostics collection in GCHP is the same as for GEOS-Chem Classic netcdf diagnostics. You must add your collection to the collection list in HISTORY.rc and then define it further down in the file. Any 2D or 3D arrays that are stored within GEOS-Chem objects State\_Met, State\_Chm, or State\_Diag, may be included as fields in a collection. State\_Met variables must be preceded by "Met\_", State\_Chm variables must be preceded by "Chem\_", and State\_Diag variables should not have a prefix. Collections may have a combination of 2D and 3D variables, but all 3D variables must have the same number of levels. See the HISTORY.rc file for examples.

### 10.4.6 Generate monthly mean diagnostics

You can toggle monthly mean diagnostics on/off from within setCommonRunSettings.sh in the "DIAGNOS-TICS" section if you also set auto-update of diagnostics it that file to on. All time-averaged diagnostic collections will then automatically be configured to compute monthly mean. Alternatively, you can edit HISTORY.rc directly and set the "monthly" field to value 1 for each collection you wish to output monthly diagnostics for.

### 10.4.7 Prevent overwriting diagnostic files

By default all GCHP run directories are configured to allow overwriting diagnostics files present in OutputDir over the course a simulation. You may disable this feature by setting Allow\_Overwrite=.false. at the top of configuration file HISTORY.rc.

#### CHAPTER

### ELEVEN

## **OUTPUT FILES**

A successful GCHP run produces three categories of output files: diagnostics, restarts (also called checkpoints), and logs. Diagnostic and restart files are always in netCDF4 format, and logs are always ascii viewable with any text editor. Diagnostic files are output to the OutputDir directory in the run directory. The end-of-run restart file is output to the Restarts directory. All other output files, including periodic checkpoints if enabled, are saved to the main level of the run directory.

**Note:** It is important to be aware that GCHP 3D data files in this version of GCHP have two different vertical dimension conventions. Restart files and Emissions diagnostic files are defined with top-of-atmospheric level equal to 1. All other data files, meaning all diagnostic files that are not Emissions collections, are defined with surface level equal to 1. This means files may be vertically flipped relative to each other. This should be taken into account when doing data visualization and analysis using these files.

## **11.1 File descriptions**

Below is a summary of all GCHP output files that you may encounter depending on your run directory configuration.

#### gchp.YYYYMMSS\_HHmmSSz.log

Standard output log file of GCHP, including both GEOS-Chem and HEMCO. The date in the filename is the start date of the simulation. Using this file is technically optional since it appears only in the run script. However, the advantage of sending GCHP standard output to this file is that the logs of consecutive runs will not be over-written due to the date in the filename. Note that the file contains HEMCO log information as well as GEOS-Chem. Unlike in GEOS-Chem Classic there is no HEMCO.log in GCHP.

#### batch job file, e.g. slurm-jobid.out

If you use a job scheduler to submit GCHP as a batch job then you will have a job log file. This file will contain output from your job script unless sent to a different file. If your run crashes then the MPI error messages and error traceback will also appear in this file.

#### allPES.log

GCHP logging output based on configuration in logging.yml. Treat this file as a debugging tool to help diagnose problems in MAPL, particularly the ExtData component of the model which handles input reading and regridding.

#### logfile.000000.out

Log file for advection. It includes information such as the domain stack size, stretched grid factors, and FV3 parameters used in the run.

#### cap\_restart

This file is both input and output. As an input file it contains the simulation start date. After a successful run the

content of the file is updated to the simulation end date. As an output file it is therefore the input file for the next run if running GCHP simulations consecutively in time.

#### Restarts/GEOSChem.Restart.YYYYMMDD\_HHmmz.cN.nc4

GCHP restart file output at the end of the run. This file is actually the GCHP end-of-run checkpoint file that is moved and renamed as part of the run script. Unless including the code to do that in your run script you will instead get gcchem\_internal\_checkpoint in the main run directory. Moving and renaming is a better option because (1) it includes the datetime to prevent overwriting upon consecutive runs, (2) it enables using the gchp\_restart.nc4 symbolic link in the main run directory to automatically point to the correct restart file based on start date and grid resolution, and (3) it minimizes clutter in the run directory. Please note that the vertical level dimension in all GCHP restart files is positive down, meaning level 1 is top-of-atmosphere.

#### gcchem\_internal\_checkpoint.YYYYMMDD\_HHmmz.nc4

Optional restart files output mid-run. In order to generate these you must configure the run directory to output with a specific frequency that is less than the duration of your run. Note that unlike the end-of-run restart file, these files are not copied to Restarts in your run script and are not renamed.

#### OutputDir/GEOSChem.HistoryCollectionName.YYYYMMDD\_HHmmz.nc4

GCHP diagnostic data files. Each file contains the collection name configured in HISTORY.rc and the datetime of the first data in the file. For time-averaged data files the datetime is the start of the averaging period. Please note that the vertical level dimension in GCHP diagnostics files is collection-dependent. Data are positive down, meaning level 1 is top-of-atmosphere, for the Emissions collection. All other collections are positive up, meaning level 1 is surface.

#### HistoryCollectionName.rcx

Summary of settings in HISTORY.rc per collection.

#### EGRESS

This file is empty and can be ignored. It is an artifact of the MAPL software used in GCHP.

#### warnings\_and\_errors.log

This file is empty and can be ignored. It is an artifact of configuration in logging.yml.

## 11.2 Memory

Memory statistics are printed to the GCHP log each model timestep. As discussed in the run directory configuration section of this user guide, this includes percentage of memory committed, percentage of memory used, total used memory (MB), and total swap memory (MB) by default.

To inspect the memory usage of GCHP you can grep the output log file for string Date: and Mem/Swap. For example, grep "Date: |Mem/Swap" gchp.log. The end of the line containing date and time shows memory committed and used. For example, 42.8% : 40.4% Mem Comm:Used indicates 42.8% of memory available is committed and 40.4% of memory is actually used. The total memory used is in the next line, for example Mem/Swap Used (MB) at MAPL\_Cap:TimeLoop= 1.104E+05 0.000E+00. The first value is the total memory used in MB, and the second line is swap (virtual) memory used. In this example GCHP is using around 110 gigabytes of memory with zero swap.

These memory statistics are useful for assessing how much memory GCHP is using and whether the memory usage grows over time. If the memory usage goes up throughout a run then it is an indication of a memory leak in the model. The memory debugging option is useful for isolating the memory leak by determining if there if it is in GEOS-Chem or advection.

# 11.3 Timing

Timing of GCHP components is done using MAPL timers. A summary of all timing is printed to the GCHP log at the end of a run. Configuring timers from the run directory is not currently possible but will be an option in a future version. Until then a complete summary of timing will always be printed to the end of the log for a successful GCHP run. You can use this information to help diagnose timing issues in the model, such as extra slow file read due to system problems.

The timing output written by MAPL is somewhat cryptic but you can use this guide to decipher it. Timing is broken in up into several sections.

- 1. GCHPctmEnv, the environment component that facilitates exchange between GEOS-Chem and FV3 advection
- 2. GCHPchem, the GEOS-Chem component containing chemistry, mixing, convection, emissions and deposition
- 3. DYNAMICS, the FV3 advection component
- 4. GCHP, the parent component of GCHPctmEnv, GCHPchem, and DYNAMICS, and sibling component to HIST and EXTDATA
- 5. HIST, the MAPL History component for writing diagnostics
- 6. EXTDATA, the MAPL ExtData component for processing inputs, including reading and regridding
- 7. Total model and MPI communicator run times broken into user, system, and total times
- 8. Full summary of all major model components, including core routines SetService, Initialize, Run, and Finalize
- 9. Model throughput in units of days per day

Each of the six gridded component sections contains two sub-sections. The first subsection shows timing statistics for core gridded component processes and their child functions. These statistics include number of execution cycles as well as inclusive and exclusive total time and percent time. Inclusive refers to the time spent in that function including called child functions. Exclusive refers to the time spent in that functions.

The second subsection shows from left to right minimum, mean, and maximum processor times for the gridded component and its MAPL timers. If you are interested in timing for a specific part of GEOS-Chem then use the timers in this section for GCHPchem, specifically the ones that start with prefix GC\_. For chemistry you should look at timer GC\_CHEM which includes the calls to compute overhead ozone, set H2O, and calling the chemistry driver routine.

Beware that the timers can be difficult to interpret because the component times do not always add up to the total run time. This is likely due to load imbalance where processors wait (timed in MAPL) while other processors complete (timed in other processes). You can get a sense of how large the wait time is by comparing the Exclusive time to the Inclusive time. If the former is smaller than the latter then the bulk of time is spent in a sub-process and the Exclusive time may be at least partially due to wait time.

If you are interested in changing the definitions of GCHP timers, or adding a new one, you will need to edit the source code. Toggling GC\_timers on and off are mostly in file geos-chem/Interfaces/GCHP/gchp\_chunk\_mod. F90, but also in geos-chem/Interfaces/GCHP/Chem\_GridCompMod.F90, using MAPL subroutines MAPL\_TimerOn and MAPL\_TimerOff. When in doubt about what a timer is measuring it is best to check the source code to see what calls it is wrapping.

### CHAPTER

## TWELVE

## PLOT OUTPUT DATA

With the exception of the restart file, all GCHP output netCDF files may be viewed with Panoply software freely available from NASA GISS. In addition, python works very well with all GCHP output.

# 12.1 Panoply

Panoply is useful for quick and easy viewing of GCHP output. Panoply is a grahpical program for plotting georeferenced data like GCHP's output. It is an intuitive program and it is easy to set up.

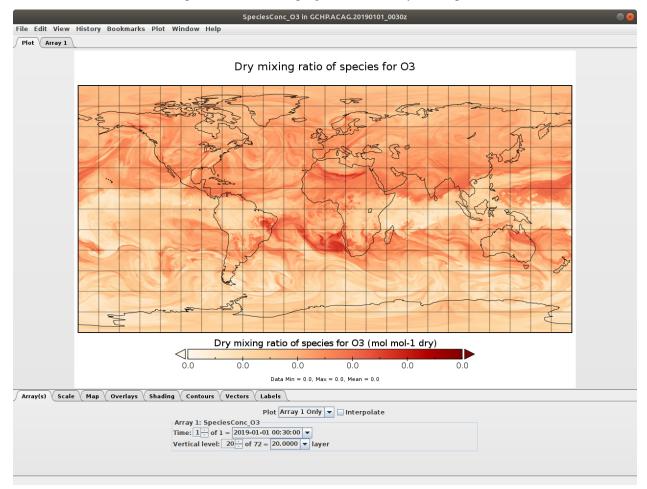

You can read more about Panoply, including how to install it, here.

#### Some suggestions

- If you can mount your cluster's filesystem as a Network File System (NFS) on your local machine, you can install Panoply on your local machine and view your GCHP data through the NFS.
- If your cluster supports a graphical interface, you could install Panoply (administrative priviledges not necessary, provided Java is installed) yourself.
- Alternatively, you could install Panoply on your local machine and use **scp** or similar to transfer files back and forth when you want to view them.

Note: To get rid of the missing value bands along face edges, uncheck 'Interpolate' (turn interpolation off) in the Array(s) tab.

## 12.2 Python

To make a basic plot of GCHP data using Python you will need the following libraries:

- cartopy >= 0.19 (0.18 won't work see cartopy#1622)
- xarray
- netcdf4

If you use conda you can install these packages like so

```
$ conda activate your-environment-name
$ conda install cartopy>=0.19 xarray netcdf4 -c conda-forge
```

Here is a basic example of plotting cubed-sphere data:

• Sample data: GCHP.SpeciesConc.20210508\_0000z.nc4

```
import matplotlib.pyplot as plt
import cartopy.crs as ccrs # cartopy must be >=0.19
import xarray as xr
ds = xr.open_dataset('GCHP.SpeciesConc.20210508_0000z.nc4') # see note below for_
→ download instructions
plt.figure()
ax = plt.axes(projection=ccrs.EqualEarth())
ax.coastlines()
ax.set_global()
norm = plt.Normalize(1e-8, 7e-8)
for face in range(6):
   x = ds.corner_lons.isel(nf=face)
   y = ds.corner_lats.isel(nf=face)
   v = ds.SpeciesConc_03.isel(time=0, lev=23, nf=face)
   ax.pcolormesh(x, y, v, norm=norm, transform=ccrs.PlateCarree())
plt.show()
```

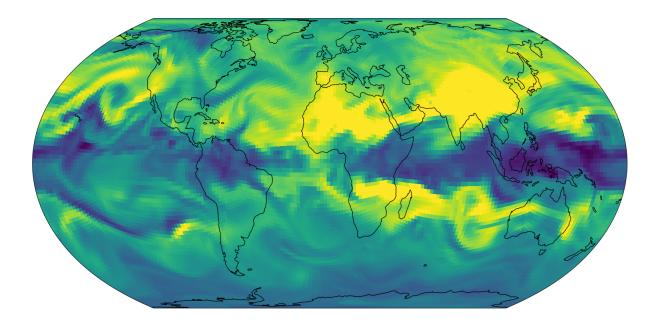

**Note:** The grid-box corners should be used with pcolormesh() because the grid-boxes are not regular (it's a curvilinear grid). This is why we use corner\_lats and corner\_lons in the example above.

You may also use the GCPy python toolkit to work with GCHP files. For more information see https://github.com/geoschem/gcpy/.

#### CHAPTER

## THIRTEEN

# DEBUGGING

This page provides strategies for investigating errors encountered while using GCHP.

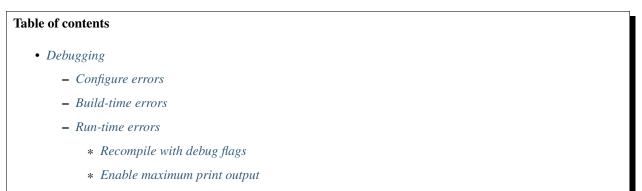

\* Inspecting memory

# 13.1 Configure errors

Coming soon

## 13.2 Build-time errors

Coming soon

## 13.3 Run-time errors

#### 13.3.1 Recompile with debug flags

Recompile using debug flags by setting -DCMAKE\_BUILD\_TYPE=Debug during the configure step. See the section of the user guide on compiling GCHP for more guidance on how to do this. Once you rebuild there may be more information in the logs when you run again.

### 13.3.2 Enable maximum print output

Besides compiling with CMAKE\_BUILD\_TYPE=Debug, there are a few run-time settings you can configure to boost your chance of successful debugging. All of them involve sending additional print statements to the log files.

- 1. Set Turn on debug printout? in geoschem\_config.yml to T to turn on extra GEOS-Chem print statements in the main log file.
- 2. Set the Verbose and Warnings settings in HEMCO\_Config.rc to maximum values of 3 to send the maximum number of prints to HEMCO.log.
- 3. Set CAP.EXTDATA and MAPL options root\_level in logging.yml to DEBUG to send root thread MAPL prints to allPEs.log.
- 4. Set CAP.EXTDATA and MAPL option level in logging.yml to DEBUG to send all thread MAPL ExtData (input) prints to allPEs.log.

None of these options require recompiling. Be aware that all of them will slow down your simulation. Be sure to set them back to the default values after you are finished debugging.

### 13.3.3 Inspecting memory

Memory statistics are printed to the GCHP log each model timestep by default. This includes percentage of memory committed, percentage of memory used, total used memory (MB), and total swap memory (MB). This information is always printed and is not configurable from the run directory. However, additional memory prints may be enabled by changing the value set for variable MEMORY\_DEBUG\_LEVEL in run directory file GCHP.rc. Setting this to a value greater than zero will print out total used memory and swap memory before and after run methods for gridded components GCHPctmEnv, FV3 advection, and GEOS-Chem. Within GEOS-Chem, total and swap memory will also be printed before and after subroutines to run GEOS-Chem, perform chemistry, and apply emissions. For more information about inspecting memory see the output files section of this user guide.

CHAPTER

FOURTEEN

# LOAD SOFTWARE INTO YOUR ENVIRONMENT

This supplemental guide describes the how to load the required software dependencies for **GEOS-Chem** and **HEMCO** into your computational environment.

# 14.1 On the Amazon Web Services Cloud

All of the required software dependencies for **GEOS-Chem** and **HEMCO** will be included in the Amazon Machine Image (AMI) that you use to initialize your Amazon Elastic Cloud Compute (EC2) instance. For more information, please see our our GEOS-Chem cloud computing tutorial.

## 14.2 On a shared computer cluster

If you plan to use **GEOS-Chem** or **HEMCO** on a shared computational cluster (e.g. at a university or research institution), then there is a good chance that your IT staff will have already installed several of the required software dependencis.

Depending on your system's setup, there are a few different ways in which you can activate these software pacakges in your computational environment, as shown below.

### 14.2.1 1. Check if libraries are available as modules

Many high-performance computing (HPC) clusters use a module manager such as Lmod or environment-modules to load software packages and libraries. A module manager allows you to load different compilers and libraries with simple commands.

One downside of using a module manager is that you are locked into using only those compiler and software versions that have already been installed on your system by your sysadmin or IT support staff. But in general, module managers succeed in ensuring that only well-tested compiler/software combinations are made available to users.

Tip: Ask your sysadmin or IT support staff for the software loading instructions specific to your system.

#### 1a. Module load example

The commands shown below are specific to the Harvard Cannon cluster, but serve to demonstrate the process. Note that the names of software packages being loaded may contain version numbers and/or ID strings that serve to differentiate one build from another.

```
$ module load gcc/10.2.0-fasrc01  # gcc / g++ / gfortran
$ module load openmpi/4.1.0-fasrc01  # MPI
$ module load netcdf-c/4.8.0-fasrc01  # netcdf-c
$ module load netcdf-fortran/4.5.3-fasrc01  # netcdf-fortran
$ module load flex/2.6.4-fasrc01  # Flex lexer (needed for KPP)
$ module load cmake/3.25.2-fasrc01  # CMake (needed to compile)
```

Note that it is often not necessary to load all modules. For example, loading **netcdf-fortran** will also cause its dependencies (such as **netcdf-c**, **hdf5**, etc.) to also be loaded into your environment.

Here is a summary of what the above commands do:

```
module purge
Removes all previously loaded modules
```

```
module load git/...
Loads Git (version control system)
```

```
module load gcc/...
Loads the GNU Compiler Collection (suite of C, C++, and Fortran compilers)
```

```
module load openmpi/...
Loads the OpenMPI library (a dependency of netCDF)
```

```
module load netcdf/..
Loads the netCDF library
```

**Important:** Depending on how the netCDF libraries have been installed on your system, you might also need to load the netCDF-Fortran library separately, e.g.:

```
module load netcdf-fortran/...
```

```
module load perl/...
Loads Perl (scripting language)
```

```
module load cmake/...
Loads Cmake (needed to compile GEOS-Chem)
```

```
module load flex/...
```

Loads the Flex lexer (needed for The Kinetic PreProcessor).

#### 14.2.2 2. Check if Spack-built libraries are available

If your system doesn't have a module manager installed, check to see if the required libraries for **GEOS-Chem** and **HEMCO** were *built with the Spack package manager*. Type

\$ spack find

to locate any Spack-built software libraries on your system. If there Spack-built libraries are found, you may present, you may load them into your computational environment with **spack load** commands such as:

```
$ spack load gcc@10.2.0
$ spack load netcdf-c%gcc@10.2.0
$ spack load netcdf-fortran%gcc@10.2.0
... etc ...
```

When loading a Spack-built library, you can specify its version number. For example, **spack load gcc@10.2.0** tells Spack to load the GNU Compiler Collection version 10.2.0.

You may also specify a library by the compiler it was built with. For example, **spack load netcdf-fortran%gcc@10.2.0** tells Spack to load the version of netCDF-Fortran that was built with GNU Compiler Collection version 10.2.0.

These specification methods are often necessary to select a given library in case there are several available builds to choose from.

We recommend that you place **spack load** commands into an environment file.

If a Spack environment has been installed on your system, type:

spack env activate -p ENVIRONMENT-NAME

to load all of the libraries in the environment together.

To deactivate the environment, type:

spack deactivate

#### 14.2.3 3. Check if libaries have been manually installed

If your computer system does not use a module manager and does not use Spack, check for a manual library installation. Very often, common software libraries are installed into standard locations (such as the /usr/lib or /usr/local/lib system folders). Ask your sysadmin for more information.

Once you know the location of the compiler and netCDF libraries, you can set the proper environment variables for GEOS-Chem and HEMCO.

#### 14.2.4 4. If there are none of these, install them with Spack

If your system has none of the required software packages that **GEOS-Chem** and **HEMCO** need, then we recommend that you *use Spack to build the libraries yourself*. Spack makes the process easy and will make sure that all software dependences are resolved.

Once you have installed the libraries with Spack, you can load the libraries into your computational environment *as described above*.

**FIFTEEN** 

# **BUILD REQUIRED SOFTWARE WITH SPACK**

This page has instructions for building **dependencies** for GEOS-Chem Classic, GCHP, and HEMCO These are the **software libraries** that are needed to compile and execute these programs.

Before proceeding, please also check if the dependencies for GEOS-Chem, GCHP, and HEMCO are already found on your computational cluster or cloud environment. If this is the case, you may use the pre-installed versions of these software libraries and won't have to install your own versions.

For more information about software dependencies, see:

- GEOS-Chem Classic software requirements
- · GCHP software requirements
- HEMCO software requirements

## **15.1 Introduction**

In the sections below, we will show you how to **build a single software environment containing all software dependencies for GEOS-Chem Classic, GCHP, and HEMCO**. This will be especially of use for those users working on a computational cluster where these dependencies have not yet been installed.

We will be using the Spack package manager to download and build all required software dependencies for GEOS-Chem Classic, GCHP and HEMCO.

**Note:** Spack is not the only way to build the dependencies. It is possible to download and compile the source code for each library manually. Spack automates this process, thus it is the recommended method.

You will be using this workflow:

- 1. Install Spack and do first-time setup
- 2. Clone a copy of GCClassic, GCHP, or HEMCO
- 3. Install the recommended compiler
- 4. Build GEOS-Chem dependencies and useful tools
- 5. Add spack load commands to your environment file
- 6. Clean up

## 15.2 Install Spack and do first-time setup

Decide where you want to install Spack (aka the Spack root directory). A few details you should consider are:

- The Spack root directory will be ~5-10 GB. Keep in mind that some computational clusters restrict the size of your home directory (aka \${HOME}) to a few GB).
- This Spack root directory cannot be moved. Instead, you will have to reinstall Spack to a different directory location (and rebuild all software packages).
- The Spack root directory should be placed in a shared drive if several users need to access it.

Once you have chosen an location for the Spack root directory, you may continue with the Spack download and setup process.

**Important:** Execute all commands in this tutorial from the same directory. This is typically one directory level higher than the Spack root directory.

For example, if you install Spack as a subdirectory of \$ {HOME}, then you will issue all commands from \$ {HOME}.

Use the commands listed below to install Spack and perform first-time setup. You can copy-paste these commands, but lookout for lines marked with a # (modifiable) ... comment as they might require modification.

```
$ cd $ {HOME} # (modifiable) cd to the install location_

you chose
$ git clone -c feature.manyFiles=true https://github.com/spack/spack.git # download_

Spack
$ source spack/share/spack/setup-env.sh # Load Spack
$ spack external find # Tell Spack to look for existing software
$ spack compiler find # Tell Spack to look for existing complilers
```

**Note:** If you should encounter this error:

```
$ spack external find
==> Error: 'name'
```

then Spack could not find any external software on your system.

Spack searches for executables that are located within your search path (i.e. the list of directories contained in your \$PATH environment variable), but not within software modules. Because of this, you might have to *load a software package into your environment* before Spack can detect it. Ask your sysadmin or IT staff for more information about your system's specific setup.

After the first-time setup has been completed, an environment variable named SPACK\_ROOT, will be created in your Unix/Linux environment. This contains to the absolute path of the Spack root directory. Use this command to view the value of SPACK\_ROOT:

## 15.3 Clone a copy of GCClassic, GCHP, or HEMCO

The GCClassic, GCHP, and HEMCO repositories each contain a spack/ subdirectory with customized Spack configuration files modules.yaml and packages.yaml. We have updated these YAML files with the proper settings in order to ensure a smooth software build process with Spack.

First, define the model, scope\_dir, and scope\_args environment variables as shown below.

```
$ model=GCClassic  # Use this if you will be working with GEOS-Chem_

→Classic
$ model=GCHP  # Use this if you will be working with GCHP
$ model=HEMCO  # Use this if you will be working with HEMCO_

→ standalone
$ scope_dir="${model}/spack"  # Folder where customized YAML files are stored
$ scope_args="-C ${scope_dir}"  # Tell spack to for custom YAML files in scope_dir
```

You will use these environment variables in the steps below.

When you have completed this step, download the source code for your preferred model (e.g. GEOS-Chem Classic, GCHP, or HEMCO standalone):

\$ git clone --recurse-submodules https://github.com/geoschem/\${model}.git

## 15.4 Install the recommended compiler

Next, install the recommended compiler, **gcc** (aka the GNU Compiler Collection). Use the scope\_args environment variable that you defined in the *previous step*.

\$ spack \${scope\_args} install gcc # Install GNU Compiler Collection

**Note:** Requested version numbers for software packages (including the compiler) are listed in the  $f(scope_dir)/$  packages.yaml file. We have selected software package versions that have been proven to work together. You should not have to change any of the settings in  $f(scope_dir)/$  packages.yaml.

As of this writing, the default compiler is gcc 10.2.0 (includes C, C++, and Fortran compilers). We will upgrade to newer compiler and software package versions as necessary.

The compiler installation should take several minutes (or longer if you have a slow internet connection).

Register the compiler with Spack after it has been installed. This will allow Spack to use this compiler to build other software packages. Use this command:

\$ spack compiler add \$(spack location -i gcc) # Register GNU Compiler Collection

You will then see output similar to this:

```
=> Added 1 new compiler to /path/to/home/.spack/linux/compilers.yaml
gcc@X.Y.Z
==> Compilers are defined in the following files:
    /path/to/home/.spack/linux/compilers.yaml
```

where

- /path/to/home indicates the absolute path of your home directory (aka \${HOME})
- X.Y.Z indicates the version of the GCC compiler that you just built with Spack.

Tip: Use this command to view the list of compilers that have been registered with Spack:

\$ spack compiler list

Use this command to view the installation location for a Spackguide-built software package:

\$ spack location -i <package-name>

## 15.5 Build GEOS-Chem dependencies and useful tools

Once the compiller has been built and registered, you may proceed to building the software dependencies for GEOS-Chem Classic, GCHP, and HEMCO.

The Spack installation commands that you will use take the form:

\$ spack \${scope\_args} install <package-name>%gcc^openmpi

where

- \${scope\_args} is the environment variable that you defined above;
- <package-name> is a placeholder for the name of the software package that you wish to install;
- Sgcc tells Spack that it should use the GNU Compiler Collection version that you just built;
- ^openmpi tells Spack to use OpenMPI when building software packages. You may omit this setting for packages that do not require it.

Spack will download and build <package-name> plus all of its dependencies that have not already been installed.

Note: Use this command to find out what other packages will be built along with <package-name>:

\$ spack spec <package-name>

This step is not required, but may be useful for informational purposes.

Use the following commands to build dependencies for GEOS-Chem Classic, GCHP, and HEMCO, as well as some useful tools for working with GEOS-Chem data:

 Build the esmf (Earth System Model Framework), hdf5, netcdf-c, netcdf-fortran, and openmpi packages:

\$ spack \${scope\_args} install esmf%gcc^openmpi

The above command will build all of the above-mentioned packages in a single step.

**Note:** GEOS-Chem Classic does not require **esmf**. However, we recommend that you build ESMF anyway so that it will already be installed in case you decide to use GCHP in the future.

 Build the cdo (Climate Data Operators) and nco (netCDF operators) packages. These are command-line tools for editing and manipulating data contained in netCDF files.

```
$ spack ${scope_args} install cdo%gcc^openmpi
$ spack ${scope_args} install nco%gcc^openmpi
```

3. Build the **ncview** package, which is a quick-and-dirty netCDF file viewer.

```
$ spack ${scope_args} install ncview%gcc^openmpi
```

4. Build the **flex** (Fast Lexical Analyzer) package. This is a dependency of the Kinetic PreProcessor (KPP), with which you can update GEOS-Chem chemical mechanisms.

\$ spack \${scope\_args} install flex%gcc

Note: The flex package does not use OpenMPI. Therefore, we can omit `openmpi from the above command.

At any time, you may see a list of installed packages by using this command:

\$ spack find

### 15.6 Add spack load commands to your environment file

We recommend "sourcing" the load\_script that you created in the *previous section* from within an **environment file**. This is a file that not only loads the required modules but also defines settings that you need to run GEOS-Chem Classic, GCHP, or the HEMCO standalone.

Please see the following links for sample environment files.

- Sample GEOS-Chem Classic environment file
- Sample GCHP environment file
- Sample HEMCO environment file

Copy and paste the code below into a file named f(model).env (using the f(model) environment variable that *you defined above*). Then replace any existing module load commands with the following code:

```
#-----# Load Spackguide-built modules
# Load Spack if it hasn't already been done
# ${SPACK_ROOT} will be blank if the setup-env.sh script hasn't been called.
# (modifiable) Replace "/path/to/spack" with the path to your Spack root directory
if [[ "x${SPACK_ROOT}" == "x" ]]; fi
    source /path/to/spack/source/spack/setup-env.sh
fi
```

(continues on next page)

(continued from previous page)

```
# Load esmf, hdf5, netcdf-c, netcdf-fortran, openmpi
spack load esmf%gcc^openmpi
# Load netCDF packages (cdo, nco, ncview)
spack load cdo%gcc^openmpi
spack load nco%gcc^openmpi
spack load ncview
# Load flex
spack load flex
#_____
# Set environment variables for compilers
#_____
export CC=qcc
export CXX=q++
export FC=gfortran
export F77=gfortran
#_____
# Set environment variables for Spack-built modules
#_____
                                           _____
# openmpi (needed for GCHP)
export MPI_ROOT=$(spack-location -i openmpi%gcc)
# esmf (needed for GCHP)
export ESMF_DIR=$(spack location -i esmf%gcc^openmpi)
export ESMF_LIB=${ESMF_DIR}/lib
export ESMF_COMPILER=gfortran
export ESMF_COMM=openmpi
export ESMF_INSTALL_PREFIX=${ESMF_DIR}/INSTALL_gfortran10_openmpi4
# netcdf-c
export NETCDF_HOME=$ (spack location -i netcdf-c%gcc^openmpi)
export NETCDF_LIB=$NETCDF_HOME/lib
# netcdf-fortran
export NETCDF_FORTRAN_HOME=$(spack location -i netcdf-fortran%gcc^openmpi)
export NETCDF_FORTRAN_LIB=$NETCDF_FORTRAN_HOME/lib
# flex
export FLEX_HOME=$(spack location -i flex%gcc^openmpi)
export FLEX_LIB=$NETCDF_FORTRAN_HOME/lib
export KPP_FLEX_LIB_DIR=${FLEX_LIB}
                                   # OPTIONAL: Needed for KPP
```

To apply these settings into your login environment, type

source \${model}.env # One of GCClassic.env, GCHP.env, HEMCO.env

To test if the modules have been loaded properly, type:

\$ nf-config --help # netcdf-fortran configuration utility

If you see a screen similar to this, you know that the modules have been installed properly.

```
Usage: nf-config [OPTION]

Available values for OPTION include:

--help display this help message and exit

--all display all options

--cc C compiler

--fc Fortran compiler

--cflags pre-processor and compiler flags

--fflags flags needed to compile a Fortran program

--has-dap whether OPENDAP is enabled in this build

--has-nc2 whether NetCDF-2 API is enabled

--has-nc4 whether NetCDF-4/HDF-5 is enabled in this build

--has-f90 whether Fortran 90 API is enabled in this build

--has-f03 whether Fortran 2003 API is enabled in this build

--prefix Install prefix

--includedir Include directory

--version Library version
```

# 15.7 Clean up

At this point, you can remove the \${model} directory as it is not needed. (Unless you would like to keep it to build the executable for your research with GEOS-Chem Classic, GCHP, or HEMCO.)

The spack directory needs to remain. As mentioned above, this directory cannot be moved.

You can clean up any Spack temporary build stage information with:

```
$ spack clean -m
==> Removing cached information on repositories
```

That's it!

## SIXTEEN

## SET UP AWS PARALLELCLUSTER

**Important:** AWS ParallelCluster and FSx for Lustre costs several hundred dollars per month to use. See FSx for Lustre Pricing and EC2 Pricing for details.

This page has instructions on setting up AWS ParallelCluster for running GCHP simulations. AWS ParallelCluster is a service that lets you create your own HPC cluster. Using GCHP on AWS ParallelCluster is similar to using GCHP on any other HPC, so these instructions focus on AWS ParallelCluster setup, and the other GCHP documentation like *Compile, Download Input Data*, and *Run the model* is appropriate for using GCHP on AWS ParallelCluster.

The workflow for getting started with GCHP simulations using AWS ParallelCluster is

- 1. Create an FSx for Lustre file system (described on this page)
- 2. Configure AWS CLI (described on this page)
- 3. Configure AWS ParallelCluster (described on this page)
- 4. Build GCHP's dependencies on your AWS ParallelCluster
- 5. Follow the normal GCHP User Guide
  - a. Download the model
  - b. Compile
  - c. Create a Run Directory
  - d. Download Input Data
  - e. Run the model

These instructions were written using AWS ParallelCluster 3.0.1.

### 16.1 1. Create an FSx for Lustre file system

Start by creating an FSx for Lustre file system. This is persistent storage that will be mounted to your AWS Parallel-Cluster cluster. This file system will be used for storing GEOS-Chem input data and for housing your GEOS-Chem run directories.

Refer to the official FSx for Lustre Instructions for instructions on creating the file system. Only Step 1, *Create your Amazon FSx for Lustre file system*, is necessary. Step 2, *Install the Lustre client*, and subsequent steps have instructions for mounting your file system to EC2 instances, but AWS ParallelCluster automates this for us.

In subsequent steps you will need the following information about your FSx for Lustre file system:

• its ID (fs-XXXXXXXXXXXXXXXXXXXXX)

- its subnet (subnet-YYYYYYYYYYYYYY)

Once you have created the file system, proceed with 2. AWS CLI Installation and First-Time Setup.

## 16.2 2. AWS CLI Installation and First-Time Setup

Next you need to make sure you have the AWS CLI installed and configured. The AWS CLI is a terminal command, aws, for working with AWS services. If you have already installed and configured the AWS CLI previously, continue to *3. Create your AWS ParallelCluster*.

Install the aws command: Official AWS CLI Install Instructions. Once you have installed the aws command, you need to configure it with the credentials for your AWS account:

\$ aws configure

For instructions on aws configure, refer to the Official AWS Instructions or this YouTube tutorial.

### 16.3 3. Create your AWS ParallelCluster

**Note:** You should also refer to the offical AWS documentation on Configuring AWS ParallelCluster. Those instructions will have the latest information on using AWS ParallelCluster. The instructions on this page are meant to supplement the official instructions, and point out the important parts of the configuration for use with GCHP.

Next, install AWS ParallelCluster with pip. This requires Python 3.

\$ pip install aws-parallelcluster

Now you should have the pcluster command. You will use this command to performs actions like: creating a cluster, shutting your cluster down (temporarily), destroying a cluster, etc.

Create a cluster config file by running the **pcluster** configure command:

\$ pcluster configure --config cluster-config.yaml

The following settings are recommended:

- Scheduler: slurm
- Operating System: alinux2
- Head node instance type: c5n.large
- Number of queues: 1
- Compute instance type: c5n.18xlarge
- Maximum instance count: Your choice. This is the maximum number execution nodes that can run concurrently. Execution nodes automatically spinup and shutdown according when there are jobs in your queue.

Now you should have a file name cluster-config.yaml. This the configuration file with setting for a cluster. Before starting your cluster with the **pcluster create-cluster** command, you need to modify cluster-config.yaml so that your FSx for Lustre file system is mounted to your cluster. Use the following cluster-config.yaml as a template for these changes.

```
Region: us-east-1 # [replace with] the region with your FSx for Lustre file system
Image:
 Os: alinux2
HeadNode:
 InstanceType: c5n.large # smallest c5n node to minimize costs when head-node is up
 Networking:
   SubnetId: subnet-YYYYYYYYYYYYYYY # [replace with] the subnet of your FSx for...
→Lustre file system
   AdditionalSecurityGroups:
      - sq-ZZZZZZZZZZZZZZZZZ # [replace with] the security group with inbound rules.
→ for your FSx for Lustre file system
 LocalStorage:
   RootVolume:
     VolumeType: io2
 Ssh:
   KeyName: AAAAAAAAAA # [replace with] the name of your ssh key name for AWS CLI
SharedStorage:
 - MountDir: /fsx # [replace with] where you want to mount your FSx for Lustre file,
⇔system
   Name: FSxExtData
   StorageType: FsxLustre
   FsxLustreSettings:
     FileSystemId: fs-XXXXXXXXXXXXXXXX # [replace with] the ID of your FSx for_
→Lustre file system
Scheduling:
 Scheduler: slurm
 SlurmQueues:
  - Name: main
   ComputeResources:
    - Name: c5n18xlarge
     InstanceType: c5n.18xlarge
     MinCount: 0
     MaxCount: 10 # max number of concurrent exec-nodes
     DisableSimultaneousMultithreading: true # disable hyperthreading (recommended)
     Efa:
       Enabled: true
   Networking:
      SubnetIds:
      - subnet-YYYYYYYYYYYYYYYY # [replace with] the subnet of your FSx for Lustre_
⇔file system (same as above)
      AdditionalSecurityGroups:
        - sg-ZZZZZZZZZZZZZZZZZ # [replace with] the security group with inbound,
\leftrightarrowrules for your FSx for Lustre file system
     PlacementGroup:
       Enabled: true
   ComputeSettings:
      LocalStorage:
       RootVolume:
          VolumeType: io2
```

When you are ready, run the pcluster create-cluster command.

It may take 30 minutes or an hour for your cluster's status to change to CREATE\_COMPLETE. You can check the status of you cluster with the following command.

\$ pcluster describe-cluster --cluster-name pcluster

Once your cluster's status is CREATE\_COMPLETE, run the pcluster ssh command to ssh into it.

```
$ pcluster ssh --cluster-name pcluster -i ~/path/to/keyfile.pem
```

At this point, your cluster is set up and you can use it like any other HPC. Your next steps will be building\_gchp\_dependencies followed by the normal instructions found in the User Guide.

### SEVENTEEN

# CACHE INPUT DATA ON FAST DRIVES

This page describes how to set up a cache of GEOS-Chem input data. This is useful if you want to temporarily transfer a simulation's input data to a performant hard drive. This can improve the speed of your GCHP simulation by reducing the time spent reading input data. Caching input data is also useful if the file system that stores your GEOS-Chem input data repository has issues that are causing simulations to crash (i.e., you can transfer the data for your simulation to more stable hard drives).

# 17.1 Install the bashdatacatalog

Install the bashdatacatalog with the following command. Follow the prompts and restart your console.

Note: You can rerun this command to upgrade to the latest version.

# 17.2 Set Up the ExtDataCache Directory

Next, we are going to set up the ExtDataCache directory. You should put this directory in the appropriate path so that desired hard drives are used. For example, if you have performance hard drives at /scratch/, create a directory like /scratch/ExtDataCache/. We are going to use ExtDataCache/ to temporarily store the input data for simulations.

In the future, the idea is that you will copy the prerequisite input data to ExtDataCache/ before you run a simulation. Since ExtDataCache/ is temporary data, you can delete it periodically to "purge" it. Alternatively, you can use bashdatacatalog commands to selectively remove files. If you are running long simulations, you can keep a few years of data in ExtDataCache/, sort of like a moving window tracking the progress of your simulation.

Create a subdirectory in ExtDataCache/ to store catalog files. You need a set of four catalog files for each simulation:

- MeteorologicalInputs.csv Specifies the simulation's meteorological input data
- · ChemistryInputs.csv Specifies the simulation's chemistry input data
- EmissionsInputs.csv Specifies the simulation's emissions input data
- InitialConditions.csv Specifies the default restart files for the simulation

A good directory structure for catalog files is ExtDataCache/CatalogFiles/SIMULATION\_ID where SIMULATION\_ID is a placeholder for a unique identifier for your simulation. These instructions will put a demo set of catalog files in ExtDataCache/CatalogFiles/DemoSimulation:

```
gcuser:~$ cd /scratch
gcuser:/scratch$ mkdir ExtDataCache # for storing input data for simulations
gcuser:/scratch$ mkdir ExtDataCache/CatalogFiles # for storing catalog files
gcuser:/scratch$ mkdir ExtDataCache/CatalogFiles/DemoSimulation # for storing_
$\operatorned{CatalogFiles}$ for a specific simulation
```

Next, download the catalog files for the appropriate version of GEOS-Chem. You can find the GEOS-Chem catalog files here.

```
gcuser:/scratch$ cd ExtDataCache/CatalogFiles/DemoSimulation
gcuser:/scratch/ExtDataCache/CatalogFiles/DemoSimulation$
gcuser:/scratch/ExtDataCache/CatalogFiles/DemoSimulation$ wget http://geoschemdata.
→wustl.edu/ExtData/DataCatalogs/MeteorologicalInputs.csv
gcuser:/scratch/ExtDataCache/CatalogFiles/DemoSimulation$ wget http://geoschemdata.
→wustl.edu/ExtData/DataCatalogs/13.3/ChemistryInputs.csv
gcuser:/scratch/ExtDataCache/CatalogFiles/DemoSimulation$ wget http://geoschemdata.
→wustl.edu/ExtData/DataCatalogs/13.3/ChemistryInputs.csv
gcuser:/scratch/ExtDataCache/CatalogFiles/DemoSimulation$ wget http://geoschemdata.
→wustl.edu/ExtData/DataCatalogs/13.3/EmissionsInputs.csv
gcuser:/scratch/ExtDataCache/CatalogFiles/DemoSimulation$ wget http://geoschemdata.
→wustl.edu/ExtData/DataCatalogs/13.3/EmissionsInputs.csv
```

Edit the catalog files according to your simulation configuration. You can enable/disable data collections by editing column 3 (1 to enable a collection, 0 to disable a collection). If you are not sure if your simulation needs a collection, it is better to err on the side of inclusion. The meteorological data collections are the largest by volume. Only one meteorological data collection in MeteorologicalInputs.csv needs to be enabled.

# 17.3 Update the Collection URLs

The default collection URLs in the catalog files point to http://geoschemdata.wustl.edu/ExtData. To copy data from your primary ExtData repository, edit column 2 of the catalog files. For example, if your primary ExtData repository is at /storage/ExtData you would replace http://geoschemdata.wustl.edu/ExtData with file:// /storage/ExtData in column 2 of the catalog files. Below is a **sed** command that will do the replacement.

```
gcuser:/scratch/ExtDataCache/CatalogFiles/DemoSimulation$ export FIND_STR="http://
→geoschemdata.wustl.edu/ExtData"
gcuser:/scratch/ExtDataCache/CatalogFiles/DemoSimulation$ export REPLACE_STR="file:///
→storage/ExtData" # replace '/storage/ExtData' with the path to your ExtData
gcuser:/scratch/ExtDataCache/CatalogFiles/DemoSimulation$ sed -i "s#${FIND_STR}#$
→{REPLACE_STR}#g" *.csv # do url find/replace
```

# 17.4 Copy Data to ExtDataCache

Navigate to ExtDataCache/. One you are there, run **bashdatacatalog-fetch** to fetch metadata from Ext-Data. The arguments to **bashdatacatalog-fetch** are catalog files. This metadata includes the file list for each data collection, and the details to classify each file as a temporal or static file.

```
gcuser:/scratch/ExtDataCache/CatalogFiles/DemoSimulation$ cd ../..
gcuser:/scratch/ExtDataCache$ bashdatacatalog-fetch CatalogFiles/DemoSimulation/*.csv
```

Now you can run **bashdatacatalog-list** commands to generate file lists. The output of **bashdatacatalog-list** is controlled using flags. For example, add the -s to list "static" files (input files that are always required regardless of the simulation period). You can list "temporal" files with the -t flag. You can filter temporal files according to a date range with the -r START, END argument. You can filter out files that are missing). You can specify different file list formats using the *-f* FORMAT argument. Below is a command that lists all the files in ExtDataCache that are missing for a simulation starting on 2017-01-01 and ending on 2017-12-31.

```
gcuser:/scratch/ExtDataCache$ bashdatacatalog-list -stm -r 2016-12-31,2018-01-01_

→CatalogFiles/DemoSimulation/*.csv
```

**Note:** You need to subtract/add one day to the period of your simulation. The example above uses -r 2016-12-31, 2018-01-01 because the simulation period is 2017-01-01 to 2017-12-31.

To copy the missing files to ExtDataCache, you can use the argument -f xargs-curl to specify the output list should be formatted as input to xargs curl. You can use a command similar to the one below to copy all the missing files for your simulation to ExtDataCache.

Note: The -P 4 argument to **xargs** allows for 4 parallel copies at a time.

## 17.5 Update Run Directory to use ExtDataCache

To update a run directory to use ExtDataCache, you can run the following commands. Make sure to set FIND\_PATH to ExtData and REPLACE\_PATH to ExtDataCache.

Now your GCHP simulation will use input data from ExtDataCache.

# 17.6 See Also

- bashdatacatalog Instructions for GEOS-Chem Users
- bashdatacatalog List of useful commands
- GEOS-Chem Input Data Catalogs

### EIGHTEEN

## **USE GCHP CONTAINERS**

Containers are an effective method of packaging and delivering GCHP's source code and requisite libraries. We offer up-to-date Docker images for GCHP through Docker Hub. These images contain pre-built GCHP source code and the tools for creating a GCHP run directory. The instructions below show how to create a run directory and run GCHP using Singularity , which can be installed using instructions at the previous link or through Spack. Singularity is a container software that is preferred over Docker for many HPC applications due to security issues. Singularity can automatically convert and use Docker images.

## **18.1 Software requirements**

There are only two software requirements for running GCHP using a Singularity container:

- Singularity itself
- An MPI implementation that matches the type and major/minor version of the MPI implementation inside of the container

The current images use OpenMPI 4.0.1 internally, which has been confirmed to work with external installations of OpenMPI 4.0.2-4.0.5.

## **18.2 Performance**

Because we do not include optimized infiniband libraries within the provided Docker images, container-based GCHP is currently not as fast as other setups. Container-based benchmarks deployed on Harvard's Cannon cluster using up to 360 cores at c90 ( $\sim$ 1x1.25) resolution averaged 15% slower than equivalent non-container runs. Performance may worsen at a higher core count and resolution. If this performance hit is not a concern, these containers are the quickest way to setup and run GCHP.

# 18.3 Setting up and running GCHP using Singularity

Available GCHP images are listed on Docker Hub. The following command pulls the image of GCHP 13.0.2 and converts it to a Singularity image named *gchp.sif* in your current directory.

\$ singularity pull gchp.sif docker://geoschem/gchp:13.0.2

If you do not already have GCHP data directories, create a directory where you will later store data files. We will call this directory *DATA\_DIR* and your run directory destination *WORK\_DIR* in these instructions. Make sure to replace these names with your actual directory paths when executing commands from these instructions

The following command executes GCHP's run directory creation script. Within the container, your *DATA\_DIR* and *WORK\_DIR* directories are visible as */ExtData* and */workdir*. Use */ExtData* and */workdir* when asked to specify your ExtData location and run directory target folder, respectively, in the run directory creation prompts.

Once the run directory is created, it will be available at WORK\_DIR on your host machine. cd to WORK\_DIR.

To avoid having to specify the locations of your data and run directories (RUN\_DIR) each time you execute a command in the singularity container, we will add these to an environment file called ~*l.container\_run.rc* and point the *gchp.env* symlink to this environment file. We will also load MPI in this environment file (edit the first line below as appropriate to your system).

We will now move the pre-built gchp executable and example run scripts to the run directory.

```
$ rm runScriptSamples #remove broken link
$ singularity exec ../gchp.sif cp /opt/geos-chem/bin/gchp /rundir
$ singularity exec ../gchp.sif cp -rf /gc-src/run/runScriptSamples/ /rundir
```

Before running GCHP in the container, we need to create an execution script to tell the container to load its internal environment before running GCHP. We'll call this script *internal\_exec*.

```
$ echo ". /init.rc" > ./internal_exec
$ echo "cd /rundir" >> ./internal_exec
$ echo "./gchp" >> ./internal_exec
$ chmod +x ./internal_exec
```

The last change you need to make to run GCHP in a container is to edit your run script (whether from *runScript-Samples*/ or otherwise). Replace the typical execution line in the script (where mpirun or srun is called) with the following:

\$ time mpirun singularity exec ../gchp.sif /rundir/internal\_exec >> \${log}

You can now setup your run configuration as normal using *setCommonRunSettings.sh* and tweak Slurm parameters in your run script.

If you already have GCHP data directories, congratulations! You've completed all the steps you need to run GCHP in a container. If you still need to download data directories, read on.

# 18.4 Downloading data directories using GEOS-Chem Classic's dryrun option

GCHP does not currently support automated download of requisite data directories, unlike GEOS-Chem Classic. Luckily we can use a GC Classic container to execute a dry-run that matches the parameters of our GCHP run to download data files.

```
$ #get GC Classic image from https://hub.docker.com/r/geoschem/gcclassic
$ singularity pull gcc.sif docker://geoschem/gcclassic:13.0.0-alpha.13-7-ge472b62
$ #create a GC Classic run directory (GC_CLASSIC_RUNDIR) in WORK_DIR that matches
$ #your GCHP rundir (72-level, standard vs. benchmark vs. transport tracers, etc.)
$ singularity exec -B WORK_DIR:/workdir gcc.sif /opt/geos-chem/bin/createRunDir.sh
$ cd GC_CLASSIC_RUNDIR
$ #get pre-compiled GC Classic executable
$ singularity exec -B .:/classic_rundir ../gcc.sif cp /opt/geos-chem/bin/gcclassic /
$ classic_rundir
```

Make sure to tweak dates of run in geoschem\_config.yml as needed, following info here.

```
$ #create an internal execute script for your container
$ echo ". /init.rc" > ./internal_exec
$ echo "cd /classic_rundir" >> ./internal_exec
$ echo "./gcclassic --dryrun" >> ./internal_exec
$ chmod +x ./internal_exec
$ dhmod +x ./internal_exec
$ #run the model, outputting requisite file info to log.dryrun
$ singularity exec -B .:/classic_rundir ../gcc.sif /classic_rundir/internal_exec >_
→log.dryrun
```

Follow instructions here for downloading your relevant data. Note that you will still need a restart file for your GCHP run which will not be automatically retrieved by this download script.

### NINETEEN

# STRETCHED-GRID SIMULATION

**Note:** Stretched-grid simulations are described in [[Bindle et al., 2021]]. This paper also discusses related topics of consideration and offers guidance for choosing appropriate stretching parameters.

### **19.1 Overview**

A stretched-grid is a cubed-sphere grid that is "stretched" to enhance its resolution in a region. To set up a stretchedgrid simulation you need to do the following:

- 1. Choose stretching parameters, including stretch factor and target latitude and longitude.
- 2. Create a stretched grid restart file for your simulation using your chosen stretch parameters.
- 3. Configure the GCHP run directory to specify stretched grid parameters in setCommonRunSettings.sh and use your stretched grid restart file.

#### 19.1.1 Choose stretching parameters

The *target face* is the face of a stretched-grid that shrinks so that the grid resolution is finer. The target face is centered on a target point, and the degree of stretching is controlled by a parameter called the stretch-factor. Relative to a normal cubed-sphere, the resolution of the target face is refined by approximately the stretch-factor. For example, a C60 stretched-grid with a stretch-factor of 3.0 has approximately C180 ( $\sim$ 50 km) resolution in the target face. The enhancement-factor is approximate because (1) the stretching gradually changes with distance from the target point, and (2) gnominic cubed-sphere grids are quasi-uniform with grid-boxes at face edges being  $\sim$ 1.5x shorter than at face centers.

You can choose a stretch-factor and target point using the interactive figure below. You can reposition the target face by changing the target longitude and target latitude. The domain of refinement can be increased or decreased by changing the stretch-factor. Choose parameters so that the target face roughly covers the refion that you want to refine.

**Note:** The interactive figure above can be a bit fiddly. Refresh the page if the view gets messed up. If the figure above is not showing up properly, please open an issue.

Next you need to choose a cubed-sphere size. The cubed-sphere size must be an even integer (e.g., C90, C92, C94, etc.). Remember that the resolution of the target face is enhanced by approximately the stretch-factor.

### 19.1.2 Create a restart file

A simulation restart file must have the same grid as the simulation. For example, a C180 simulation requires a restart file with a C180 grid. Likewise, a stretched-grid simulation needs a restart file with the same stretched-grid (i.e., an identical cubed-sphere size, stretch-factor, target longitude, and target latitude).

You can regrid an existing restart file to a stretched-grid using the GEOS-Chem python package GCPy. See the Regridding section of the GCPy documentation for instructions. Once you have created a restart file for your simulation, you can move on to updating your simulation's configuration files.

**Note:** A stretched grid restart file is available for download if you would like to quickly get set up to run a stretched grid simulation. See the GEOSCHEM\_RESTARTS/GC\_14.0.0 directory in the GEOS-Chem data repository.

#### 19.1.3 Configure run directory

Modify the section of setCommonRunSettings.sh that controls the simulation grid. Turn STRETCH\_GRID to ON and update CS\_RES, STRETCH\_FACTOR, TARGET\_LAT, and TARGET\_LON for your specific grid.

```
# ----
  GRID RESOLUTION
#
#_____
# Integer representing number of grid cells per cubed-sphere face side
CS_RES=24
  STRETCHED GRID
#
# Turn stretched grid ON/OFF. Follow these rules if ON:
#
    (1) Minimum STRETCH_FACTOR value is 1.0001
    (2) TARGET_LAT and TARGET_LON are floats containing decimal
#
    (3) TARGET_LON in range [0,360)
#
STRETCH_GRID=OFF
STRETCH_FACTOR=3.0
TARGET_LAT=40.0
TARGET_LON=260.0
```

Execute ./setCommonRunSettings.sh to update your run directory's configuration files.

```
$ ./setCommonRunSettings.sh
```

You will also need to configure the run directory to use the stretched grid restart file. Update cap\_restart to match the date of your restart file. This will also be the start date of the run. Copy or symbolically link to your restart file in the Restarts subdirectory with the proper filename format. The format includes global resolution but not stretched grid resolution. To avoid confusion about what grid the file contains you can symbolically link to a file with stretched grid parameters in its filename. Run setRestartLink.sh to set symbolic link gchp\_restart.nc4 to point to your restart file based on start date in cap\_restart and global grid resolution in setCommonRunSettings.sh. This is also included as a pre-run step in all example run scripts provided in runScriptSamples.

# **19.2 Tutorial: Eastern United States**

This tutorial walks you through setting up and running a stretched-grid simulation for ozone in the eastern United States. The grid parameters for this tutorial are:

| Parameter         | Value  |
|-------------------|--------|
| Stretch-factor    | 3.6    |
| Cubed-sphere size | C60    |
| Target latitude   | 37° N  |
| Target longitude  | 275° E |

These parameters are chosen so that the target face covers the eastern United States. Some back-of-the-envelope resolution calculations are:

average resolution of target face =  $R_{tf} \approx \frac{10000 \text{ km}}{N \times S} = 46 \text{ km}$ 

coarsest resolution in target face (at the center)  $\approx R_{\rm tf} \times 1.2 = 56 \ \rm km$ 

finest resolution in target face (at the edges)  $\approx R_{tf} \div 1.2 = 39 \text{ km}$ 

coarsest resolution globally (at target antipode)  $\approx R_{\rm tf} \times S^2 \times 1.2 = 720 \; \rm km$ 

where N is the cubed-sphere size and S is the stretch-factor. The actual values of these, calculated from the grid-box areas, are 46 km, 51 km, 42 km, and 664 km respectively.

**Note:** This tutorial uses a relatively large stretch-factor. A smaller stretch-factor, such as 2.0 rather than 3.6, would have a broader refinement and smaller range resolutions.

### **19.2.1 Requirements**

Before continuing with the tutorial check that you have all pre-requisites:

- You are able to run global GCHP simulations using MERRA2 data for July 2019
- · You have the latest version of GEOS-Chem python package GCPy
- You have python package cartopy with version >= 0.19

### 19.2.2 Create run directory

Create a standard full chemistry run directory that uses MERRA2 meteorology. The rest of the tutorial assume that your current working directory is your run directory.

### 19.2.3 Create restart file

You will need to create a restart file with a horizontal resolution that matches your chosen stretched-grid resolution. Unlike other input data, GCHP ingests the restart file with no online regridding. Using a restart file with a horizontal grid that does not match the run grid will result in a run-time error. To create a restart file for a stretched-grid simulation you can regrid a restart file with a uniform grid using GCPy. Follow instructions on how to create a GCHP stretched grid restart file in the GCPy documentation. For this tutorial regrid the c48 fullchem restart file for July 1, 2019 that comes with a GCHP fullchem run directory (GEOSChem.Restart.20190701\_0000z.c48.nc4). Grid resolution is 60, stretch factor is 3.6, target longitude is 275, and target latitude is 37. Name the output file initial\_GEOSChem\_rst.EasternUS\_SG\_fullchem.c60.s3.6\_37N\_275E.nc.

### 19.2.4 Configure run directory

Make the following modifications to setCommonRunSettings.sh:

- Change the simulation's duration to 7 days
- Turn on auto-update of diagnostics
- Set diagnostic frequency to 24 hours (daily)
- Set diagnostic duration to 24 hours (daily)
- Update the compute resources as you like. This simulation's computational demands are about 50% more than a C48 or  $2^{\circ}x2.5^{\circ}$  simulation.
- Change global grid resolution to 60
- Change STRETCH\_GRID to ON
- Change STRETCH\_FACTOR to 3.6
- Change TARGET\_LAT to 37.0
- Change TARGET\_LON to 275.0

**Note:** In our tests this simulation took approximately 7 hours to run using 30 cores on 1 node. For comparison, it took 2 hours to run using 180 cores across 6 notes. You may choose your compute resources based on how long you are willing to wait for your run to end.

Next, execute setCommonRunSettings.sh to apply the updates to the various configuration files:

\$ ./setCommonRunSettings.sh

Before running GCHP you also need to configure the model to use your stretched-grid restart file. Move or copy your restart file to the Restarts subdirectory. Then change the symbolic link GEOSChem.Restart. 20190701\_0000z.c48.nc4 to point to your stretched-grid restart file while keeping the name of the link the same.

```
$ ln -nsf initial_GEOSChem_rst.EasternUS_SG_fullchem.c60.s3.6_37N_275E.nc GEOSChem.

→Restart.20190701_0000z.c48.nc4
```

You could also rename your restart file to this format but this would remove valuable information about the content of the file from the filename. Symbolically linking is a better way to preserve the information to avoid errors. You can check that you did this correctly by running setRestartLink.sh in the run directory.

### 19.2.5 Run GCHP

To run GCHP you can use the example run script for running interactively located at runScriptSamples/gchp. local.run as long as you have enough resources available locally, e.g. 30 cores on 1 node. Copy it to the main level of your run directory and then execute it. If you want to use more resources you can submit as a batch job to your scheduler.

\$ ./gchp.local.run

Log output of the run will be sent to log file gchp.20190701\_0000z.log. Check that your run was successful by inspecting the log and looking for output in the OutputDir subdirectory.

### 19.2.6 Plot the output

Plotting stretched grid is simple using Python. Below is an example plotting ozone at model level 22. All libraries are available if using a python environment compatible with GCPy.

```
import matplotlib.pyplot as plt
import cartopy.crs as ccrs
import xarray as xr
# Load 24-hr average concentrations for 2019-07-01
ds = xr.open_dataset('GCHP.DefautlCollection.20190701_0000z.nc4')
# Get Ozone at level 22
ozone_data = ds['SpeciesConcVV_03'].isel(time=0, lev=22).squeeze()
# Setup axes
ax = plt.axes(projection=ccrs.EqualEarth())
ax.set_global()
ax.coastlines()
# Plot data on each face
for face_idx in range(6):
   x = ds.corner_lons.isel(nf=face_idx)
   y = ds.corner_lats.isel(nf=face_idx)
   v = ozone_data.isel(nf=face_idx)
   pcm = plt.pcolormesh(
        x, y, v,
        transform=ccrs.PlateCarree(),
        vmin=20e-9, vmax=100e-9
    )
plt.colorbar(pcm, orientation='horizontal')
plt.show()
```

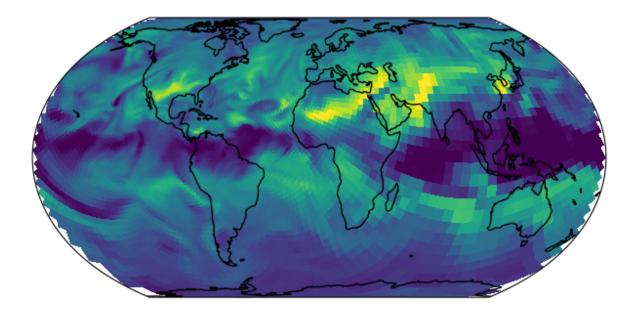

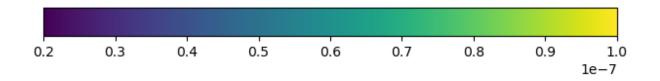

### TWENTY

## **OUTPUT ALONG A TRACK**

HISTORY collections can define a track\_file that specifies a 1D timeseries of coordinates that the model is sampled at. The collection output has the same coordinates as the track file. This feature can be used to sample GCHP along a satellite track or a flight path. A track file is a NetCDF file with the following format

```
$ ncdump -h example_track.nc
netcdf example_track.nc {
dimensions:
  time = 1234 ;
variables:
   float time(time) ;
      time: FillValue = NaNf ;
      time:long_name = "time" ;
      time:units = "hours since 2020-06-01 00:00:00";
   float longitude(time) ;
      longitude:_FillValue = NaNf ;
      longitude:long_name = "longitude" ;
      longitude:units = "degrees_east" ;
   float latitude(time) ;
      latitude:_FillValue = NaNf ;
      latitude:long_name = "latitude" ;
      latitude:units = "degrees_north" ;
```

Important: Longitudes must be between 0 and 360.

**Important:** When using recycle\_track, the time offsets must be between 0 and 24 hours.

To configure 1D output, you can add the following attributes to any collection in HISTORY.rc.

- **track\_file** Path to a track file. The associated collection will be sampled from the model along this track. A track file is a 1-dimensional timeseries of latitudes and longitudes that the model is be sampled at (nearest neighbor).
- recycle\_track Either .false. (default) or .true.. When enabled, HISTORY replaces the date of the time coordinate in the track file with the simulation's current day. This lets you use the same track file for every day of your simulation.

Note: 1D output only works for instantaneous sampling.

The frequency attribute is ignored when track\_file is used.

# 20.1 Creating a satellite track file

GCPy includes a command line tool, gcpy.raveller\_1D, for generating track files for polar orbiting satellites. These track files will sample model grid-boxes at the times that correspond to the satellite's overpass time. You can also use this tool to "unravel" the resulting 1D output back to a cubed-sphere grid. Below is an example of using gcpy. raveller\_1D to create a track file for a C180 simulation for TROPOMI, which is in ascending sun-synchronous orbit with 14 orbits per day and an overpass time of 13:30. Please see the GCPy documentation for this program's exact usage, and for installation instructions.

The resulting track file, tropomi\_overpass\_c24.nc, looks like so

```
$ ncdump -h tropomi_overpass_c24.nc
netcdf tropomi_overpass_c24 {
dimensions:
   time = 3456 ;
variables:
   float time(time) ;
      time:_FillValue = NaNf ;
      time:long_name = "time" ;
      time:units = "hours since 1900-01-01 00:00:00" ;
   float longitude(time) ;
      longitude:_FillValue = NaNf ;
      longitude:long_name = "longitude" ;
      longitude:units = "degrees_east" ;
   float latitude(time) ;
      latitude:_FillValue = NaNf ;
      latitude:long_name = "latitude" ;
      latitude:units = "degrees_north" ;
   float nf(time) ;
      nf:_FillValue = NaNf ;
   float Ydim(time) ;
      Ydim:_FillValue = NaNf ;
   float Xdim(time) ;
     Xdim:_FillValue = NaNf ;
```

**Note:** Track files do not require the nf, Ydim, Xdim variables. The are used for post-process "ravelling" with gcpy.raveller\_1D (changing the 1D output's coordinates to a cubed-sphere grid).

**Note:** With recycle\_track, HISTORY replaces the reference date (e.g., 1900-01-01) with the simulation's current date, so you can use any reference date.

# 20.2 Updating HISTORY

Open HISTORY.rc and add the track\_file and recycle\_track attributes to your desired colleciton. For example, the following is a custom collection that samples NO2 along the tropomi\_overpass\_c24.nc.

```
TROPOMI_NO2.template: '%y4%m2%d2_%h2%n2z.nc4',

TROPOMI_NO2.format: 'CFIO',

TROPOMI_NO2.duration: 240000

TROPOMI_NO2.track_file: tropomi_overpass_c24.nc

TROPOMI_NO2.recycle_track: .true.

TROPOMI_NO2.mode: 'instantaneous'

TROPOMI_NO2.fields: 'SpeciesConc_NO2 ', 'GCHPchem',
```

```
::
```

# 20.3 Unravelling 1D overpass timeseries

To covert the 1D timeseries back to a cubed-sphere grid, you can use **gcpy**.**raveller\_1D**. Below is an example of changing the 1D output back to model grid. Again, see the GCPy documentation for this program's exact usage, and for installation instructions.

```
$ python -m gcpy.raveller_1D unravel --track tropomi_overpass_c24.nc -i OutputDir/

GCHP.TROPOMI_NO2.20180101_1330z.nc4 -o OutputDir/GCHP.TROPOMI_NO2.20180101_1330z.

OVERPASS.nc4
```

The resulting dataset, GCHP.TROPOMI\_NO2.20180101\_1330z.OVERPASS.nc4, are simulated concentration on the model grid, sampled at the times that correspond to TROPOMI's overpass.

## TWENTYONE

# MANAGE A DATA ARCHIVE WITH BASHDATACATALOG

If you need to download a large amount of input data for **GEOS-Chem** or **HEMCO** (e.g. in support of a large user group at your institution) you may find **bashdatacatalog** helpful.

# 21.1 What is bashdatacatalog?

The **bashdatacatalog** is a command-line tool (written by Liam Bindle) that facilitates synchronizing local data collections with a remote data source. With the **bashdatacatalog**, you can run queries on your local data collections to answer questions like "What files am I missing?" or "What files aren't bitwise identical to remote data?". Queries can include a date range, in which case collections with temporal assets are filtered-out accordingly. The **bashdatacatalog** can format the results of queries as: a URL download list, a Globus transfer list, an rsync transfer list, or simply a file list.

The **bashdatacatalog** was written to facilitate downloading input data for users of the GEOS-Chem atmospheric chemistry model. The canonical GEOS-Chem input data repository has >1 M files and >100 TB of data, and the input data required for a simulation depends on the model version and simulation parameters such as start and end date.

# 21.2 Usage instructions

For detailed instructions on using **bashdatacatalog**, please see the bashdatacatalog wiki on Github.

Also see our input-data-catalogs Github repository for comma-separated input lists of GEOS-Chem data, separated by model version.

CHAPTER TWENTYTWO

# **CUSTOMIZE SIMULATIONS WITH RESEARCH OPTIONS**

Most of the time you will want to use the "out-of-the-box" settings in your GEOS-Chem simulations, as these are the recommended settings that have been evaluated with benchmark simulations. But depending on your research needs, you may wish to use alternate simulation options. In this Guide we will show you how you can select these **research options** by editing the various GEOS-Chem and HEMCO configuration files.

## 22.1 Aerosols

#### 22.1.1 Aerosol microphysics

GEOS-Chem incorporates two different aerosol microphysics schemes: APM (Yu and Luo [[Yu and Luo 2009]]) and TOMAS (Trivitayanurak *et al.* [[Trivitayanurak et al., 2008]]) as compile-time options for the full-chemistry simulation. Both APM and TOMAS are deactivated by default due to the extra computational overhead that these microphysics schemes require.

Follow the steps below to activate either APM or TOMAS microphysics in your full-chemistry simulation.

#### APM

- 1. Create a run directory for the Full Chemistry simulation with APM as the extra simulation option.
- 2. Navigate to the build folder within the run directory.
- 3. Then type the following:

```
$ cmake .. -DAPM=y
$ make -j
$ make install
```

#### TOMAS

- 1. Create a run directory for the Full Chemistry simulation with TOMAS as the extra simulation option.
- 2. Navigate to the build folder within the run directory.
- 3. Then type the following:

```
$ cmake .. -DTOMAS=y -DTOMAS_BINS=15 -DBPCH_DIAG=y
$ make -j
$ make install
```

This will create a GEOS-Chem executable for the TOMAS15 (15 size bins) simulation. To generate an executable for the TOMAS40 (40 size-bins) simulation, replace -DTOMAS\_BINS=15 with -DTOMAS\_BINS=40 in the cmake step above.

## 22.2 Chemistry

#### 22.2.1 Adaptive Rosenbrock solver with mechanism auto-reduction

In Lin *et al.* [[Lin et al., 2023]], the authors introduce an adaptive Rosenbrock solver with on-the-fly mechanism reduction in The Kinetic PreProcessor (KPP) version 3.0.0 and later. While this adaptive solver is available for all GEOS-Chem simulations that use the fullchem simulation, it is disabled by default.

To activate the adaptive Rosenbrock solver with mechanism auto-reduction, edit the line of geoschem\_config. yml indicated below:

```
chemistry:
  activate: true
  # ... Previous sub-sections omitted
  autoreduce_solver:
    activate: false  # <== true activates the adaptive Rosenbrock solver
    use_target_threshold:
        activate: true
        oh_tuning_factor: 0.00005
        no2_tuning_factor: 0.0001
    use_absolute_threshold:
        scale_by_pressure: true
        absolute_threshold: 100.0
    keep_halogens_active: false
        append_in_internal_timestep: false
```

Please see the Lin *et al.* [[Lin et al., 2023]] reference for a detailed explanation of the other adaptive Rosenbrock solver options.

#### 22.2.2 Alternate chemistry mechanisms

GEOS-Chem is compiled "out-of-the-box" with KPP-generated solver code for the fullchem mechanism. But you must manually specify the mechanism name at configuration time for the following instances:

#### **Carbon mechanism**

Follow these steps to build an executable with the carbon mechanism:

- 1. Create a run directory for the Carbon simulation
- 2. Navigate to the build folder within the run directory.
- 3. Then type the following:

```
$ cmake .. -DMECH=carbon
$ make -j
$ make install
```

### Custom full-chemistry mechanism

We recommend that you use the custom mechanism instead of directly modifying the fullchem mechanism. The custom mechanism is a copy of fullchem, but the KPP solver code will be generated in the KPP/custom folder instead of in KPP/fullchem. This lets you keep the fullchem folder untouched.

Follow these steps:

- 1. Create a run directory for the full-chemistry simulation (whichever configuration you need).
- 2. Navigate to the build folder within the run directory.
- 3. Then type the following:

```
$ cmake .. -DMECH=custom
$ make -j
$ make install
```

### Hg mechanism

Follow these steps to build an executable with the Hg (mercury) mechanism:

- 1. Create a run directory for the Hg simulation.
- 2. Navigate to the build folder within the run directory.
- 3. Then type the following:

```
$ cmake .. -DMECH=Hg
$ make -j
$ make install
```

## 22.2.3 HO2 heterogeneous chemistry reaction probability

You may update the value of  $\gamma_{HO2}$  (reaction probability for uptake of HO2 in heterogeneous chemistry) used in your simulations. Edit the line of geoschem\_config.yml indicated below:

```
chemistry:
  activate: true
  # ... Preceding sections omitted ...
  gamma_HO2: 0.2  # <=== add new value here</pre>
```

## 22.2.4 TransportTracers

In GEOS-Chem 14.2.0 and later versions, species belonging to the TransportTracers simulation (radionuclides and passive species) now have their properties defined in the species\_database.yml file. For example:

```
CH3I:
Background_VV: 1.0e-20
Formula: CH3I
FullName: Methyl iodide
Henry_CR: 3.6e+3
Henry_K0: 0.20265
Is_Advected: true
Is_Gas: true
```

(continues on next page)

(continued from previous page)

```
Is_Photolysis: true
Is_Tracer: true
Snk_Horiz: all
Snk_Mode: efolding
Snk_Period: 5
Snk_Vert: all
Src_Add: true
Src_Mode: HEMCO
MW_g: 141.94
```

where:

- Is\_Tracer: true indicates a TransportTracer species
- Snk\_\* define species sink properties
- Src\_\* define species source properties
- Units: specifies the default units for species (added mainly for age of air species at this time which are in days)

For TransportTracers species that have a source term in HEMCO, there will be corresponding entries in HEMCO\_Config.rc:

Sources and sinks for TransportTracers are now applied in the new source code module GeosCore/tracer\_mod. F90.

**Note:** Sources and sinks for radionuclide species (Rn, Pb, Be isotopes) are currently not applied in GeosCore/tracer\_mod.F90 (but may be in the future). Emissions for radionuclide species are computed by the HEMCO GC-Rn-Pb-Be extension and chemistry is done in GeosCore/RnPbBe\_mod.F90.

TransportTracer properties for radionuclide species have been added to species\_database.yml but are currently commented out.

# 22.3 Diagnostics

## 22.3.1 GEOS-Chem and HEMCO diagnostics

Please see our Diagnostics reference chapter for an overview of how to archive diagnostics from GEOS-Chem and HEMCO.

## 22.3.2 RRTMG radiative transfer diagnostics

You can use the RRTMG radiative transfer model to archive radiative forcing fluxes to the GeosRad History diagnostic collection. RRTMG is implemented as a compile-time option due to the extra computational overhead that it incurs.

To activate RRTMG, follow these steps:

- 1. Create a run directory for the Full Chemistry simulation, with extra option RRTMG.
- 2. Navigate to the build folder within the run directory.
- 3. Then type the following:

```
$ cmake .. -DRRTMG=y
$ make -j
$ make install
```

Then also make sure to request the radiative forcing flux diagnostics that you wish to archive in the HISTORY.rc file.

# 22.4 Emissions

## 22.4.1 Offline vs. online emissions

Emission inventories sometimes include dynamic source types and nonlinear scale factors that have functional dependencies on local environmental variables such as wind speed or temperature, which are best calculated online during execution of the model. HEMCO includes a suite of additional modules (aka HEMCO extensions) that perform **online emissions** ccalculations for a variety of sources.

Some types of emissions are highly sensitive to meteorological variables such as wind speed and temperature. Because the meteorological inputs are regridded from their native resolution to the GEOS-Chem or HEMCO simulation grid, emissions computed with fine-resolution meteorology can significantly differ from emissions computed with coarse-resolution meteorology. This can make it difficult to compare the output of GEOS-Chem and HEMCO simulations that use different horizontal resolutions.

In order to provide more consistency in the computed emissions, we now make available for download **offline emissions**. These offline emissions are pre-computed with HEMCO standalone simulations using meteorological inputs at native horizontal resolutions possible. When these emissions are regridded within GEOS-Chem and HEMCO, the total mass emitted will be conserved regardless of the horizontal resolution of the simulation grid.

You should use offline emissions:

- For all GCHP simulations
- For full-chemistry simulations (except benchmark)

You should use online emissions:

- For benchmark simulations
- If you wish to assess the impact of changing/updating the meteorlogical inputs on emissions.

You may toggle offline emissions on (true) or off (false) in this section of HEMCO\_Config.rc:

```
# ----- OFFLINE EMISSIONS ------
# To use online emissions instead set the offline emissions to 'false' and the
# corresponding HEMCO extension to 'on':
# OFFLINE_DUST - DustDead or DustGinoux
```

(continues on next page)

(continued from previous page)

As stated in the comments, if you switch between offline and online emissions, you will need to activate the corresponding HEMCO extension:

| Offline base emission | Extension # | Corresponding HEMCO extension | Extension # |
|-----------------------|-------------|-------------------------------|-------------|
| OFFLINE_DUST          | 0           | DustDead                      | 105         |
| OFFLINE_BIOGENICVOC   | 0           | MEGAN                         | 108         |
| OFFLINE_SEASALT       | 0           | SeaSalt                       | 107         |
| OFFLINE_SOILNOX       | 0           | SoilNOx                       | 104         |

Table 1: Offline emissions and corresponding HEMCO extensions

### **Example: Disabling offline dust emissions**

1. Change the OFFLINE\_DUST setting from true to false in HEMCO\_Config.rc:

| > OFFLINE_DUST : false # 1980-2019 |
|------------------------------------|
|------------------------------------|

2. Change the DustDead extension setting from off to on in HEMCO\_Config.rc:

| 105 | DustDead | : on | DST1/DST2/DST3/DST4 |  |
|-----|----------|------|---------------------|--|
|-----|----------|------|---------------------|--|

3. Change the extension number for all dust emission diagnostics from 0 (the extension number for base emissions) to 105 (the extension number for DustDead) in HEMCO\_Diagn.rc.

| ###################################### |      | *####; | ####### | #### | ##### | ######### | *##################################### |
|----------------------------------------|------|--------|---------|------|-------|-----------|----------------------------------------|
|                                        |      |        |         |      |       |           |                                        |
| EmisDST1_Total                         | DST1 | -1     | -1      | -1   | 2     | kg/m2/s   | DST1_emission_flux_from_               |
| ⇔all_sectors                           |      |        |         |      |       |           |                                        |
| EmisDST1_Anthro                        | DST1 | 105    | 1       | -1   | 2     | kg/m2/s   | DST1_emission_flux_from_               |
| ⇔anthropogenic                         |      |        |         |      |       |           |                                        |
| EmisDST1_Natural                       | DST1 | 105    | 3       | -1   | 2     | kg/m2/s   | DST1_emission_flux_from_               |
| ⊖natural_sources                       |      |        |         |      |       |           |                                        |
| EmisDST2_Natural                       | DST2 | 105    | 3       | -1   | 2     | kg/m2/s   | DST2_emission_flux_from_               |
| ⊖natural_sources                       |      |        |         |      |       |           |                                        |
| EmisDST3_Natural                       | DST3 | 105    | 3       | -1   | 2     | kg/m2/s   | DST3_emission_flux_from_               |
| ⊖natural_sources                       |      |        |         |      |       |           |                                        |
| EmisDST4_Natural                       | DST4 | 105    | 3       | -1   | 2     | kg/m2/s   | DST4_emission_flux_from_               |
| ⊖natural_sources                       |      |        |         |      |       |           |                                        |

To enable online emissions again, do the inverse of the steps listed above.

# 22.4.2 Sea salt debromination

In Zhu *et al.* [2018], the authors present a mechanistic description of sea salt aerosol debromination. This option was originally enabled by in GEOS-Chem 13.4.0, but was then changed to be an option (disabled by default) due to the impact it had on ozone concentrations.

Further chemistry updates to GEOS-Chem have allowed us to re-activate sea-salt debromination as the default option in GEOS-Chem 14.2.0 and later versions. If you wish to disable sea salt debromination in your simulations, edit the line in HEMCO\_Config.rc indicated below.

```
107 SeaSalt : on SALA/SALC/SALACL/SALCCL/SALAAL/SALCAL/BrSALA/
→BrSALC/MOPO/MOPI
# ... Preceding options omitted ...
--> Model sea salt Br- : true # <== false deactivates sea salt_
→debromination
--> Br- mass ratio : 2.11e-3
```

# 22.5 Photolysis

# 22.5.1 Particulate nitrate photolysis

A study by Shah *et al.* [2023] showed that particulate nitrate photolysis increases GEOS-Chem modeled ozone concentrations by up to 5 ppbv in the free troposphere in northern extratropical regions. This helps to correct a low bias with respect to observations.

Particulate nitrate photolysis is turned on by default in GEOS-Chem 14.2.0 and later versions. You may disable this option by editing the line in geoschem\_config.yml indicated below:

```
photolysis:
  activate: true
  # .. preceding sub-sections omitted ...
  photolyze_nitrate_aerosol:
    activate: true  # <=== false deactivates nitrate photolysis
    NITs_Jscale_JHNO3: 100.0
    NIT_Jscale_JHNO2: 100.0
    percent_channel_A_HONO: 66.667
    percent_channel_B_NO2: 33.333
```

You can also edit the other nitrate photolysis parameters by changing the appropriate lines above. See the Shah et al [2023] reference for more information.

# 22.6 Wet deposition

## 22.6.1 Luo et al 2020 wetdep parameterization

In Luo *et al.* [[Luo et al., 2020]], the authors introduced an updated wet deposition parameterization, which is now incorporated into GEOS-Chem as a compile-time option. Follow these steps to activate the Luo et al 2020 wetdep scheme in your GEOS-Chem simulations.

- 1. Create a run directory for the type of simulation that you wish to use.
  - CAVEAT: Make sure your simulation uses at least one species that can be wet-scavenged.
- 2. Navigate to the build folder within the run directory.

# 3. Then type the following:

```
$ cmake .. -DLUO_WETDEP=y
$ make -j
$ make install
```

CHAPTER TWENTYTHREE

# UNDERSTAND WHAT ERROR MESSAGES MEAN

In this Guide we provide information about the different types of errors that your GEOS-Chem simulation might encounter.

**Important:** Know the difference between warnings and errors.

**Warnings** are non-fatal informational messages. Usually you do not have to take any action when encountering a warning. Nevertheless, you should always try to investigate why the warning was generated in the first place.

**Errors** are fatal and will halt GEOS-Chem compilation or execution. Looking at the error message will give you some clues as to why the error occurred.

We strongly encourage that you try to debug the issue using the info both in this Guide and in our *Debug GEOS-Chem* and *HEMCO errors* Guide. Please see our Support Guidelines for more information.

# 23.1 Where does error output get printed?

GEOS-Chem Classic, GCHP, and HEMCO, like all Linux-based programs, send output to two streams: stdout and stderr.

Most output will go to the **stdout** stream, which takes I/O from the Fortran WRITE and PRINT commands. If you run e.g. GEOS-Chem Classic by just typing the executable name at the Unix prompt:

\$ ./gcclassic

then the stdout stream will be printed to the terminal window. You can also redirect the stdout stream to a log file with the redirect command:

\$ ./gcclassic > GC.log 2>&1

The 2>61 tells the bash script to append the stderr stream (noted by 2) to the stdout stream (noted by 1). This will make sure that any error output also shows up in the log file.

You can also use the Linux **tee** command, which will send output both to a log file as well as to the terminal window:

\$ ./gcclassic | tee GC.log 2>&1

**Note:** Please note the following:

1. We have combined HEMCO and GEOS-Chem informational printouts as of GEOS-Chem 14.2.0 and HEMCO 3.7.0. In previous versions, HEMCO informational printouts would have been sent to a separate HEMCO.log file.

- 2. We have disabled most GEOS-Chem and HEMCO informational printouts by default, starting in GEOS-Chem 14.2.0 and HEMCO 3.7.0. These printouts may be restored (e.g. for debugging) by enabling verbose output in both geoschem\_config.yml and HEMCO\_Config.rc.
- 3. GCHP sends output to several log files as well as to the stdout and stderr streams. Please see gchp.readthedocs.io for more information.

# 23.2 Compile-time errors

In this section we discuss some compilation warnings that you may encounter when building GEOS-Chem.

## 23.2.1 Cannot open include file netcdf.inc

error #5102: Cannot open include file 'netcdf.inc'

Problem: The netcdf-fortran library cannot be found.

Solution: Make sure that all software dependencies have been installed and loaded into your Linux environment.

# 23.2.2 KPP error: Cannot find -IfI

```
/usr/bin/ld: cannot find -lfl
error: ld returned exit 1 status
```

Problem:: The Kinetic PreProcessor (KPP) cannot find the **flex** library, which is one of its dependencies.

Solution: Make sure that all software dependencies have been installed and loaded into your Linux environment.

## 23.2.3 GNU Fortran internal compiler error

f951: internal compiler error: in \_\_\_\_ at \_\_\_

Problem: Compilation halted due to a compiler issue. These types of errors can indicate:

- 1. An undiagnosed bug in the compiler itself.
- 2. The inability of the compiler to parse source code adhering to the most recent Fortran language standard.

Solution: Try switching to a newer compiler:

- For GCHP: Use GNU Compiler Collection 9.3 and later.
- For GEOS-Chem Classic and HEMCO: Use GNU Compiler Collection 7.0 and later

# 23.3 Run-time errors

## 23.3.1 Floating invalid or floating-point exception error

```
forrtl: error (65): floating invalid  # Error message from Intel Fortran Compiler
Floating point exception (core dumped)  # Error message from GNU Fortran compiler
```

**Problem:** An illegal floating-point math operation has occurred. This error can be generated if one of the following conditions has been encountered:

- 1. Division by zero
- 2. Underflow or overflow
- 3. Square root of a negative number
- 4. Logarithm of a negative number
- 5. Negative or Positive Infinity
- 6. Undefined value(s) used in an equation

**Solution:** Re-configure GEOS-Chem (or the HEMCO standalone) with the -DCMAKE\_RELEASE\_TYPE=Debug Cmake option. This will build in additional error checking that should alert you to where the error is occurring. Once you find the location of the error, you can take the appropriate steps, such as making sure that the denominator of an expression never goes to zero, etc.

## 23.3.2 Forced exit from Rosenbrock

```
Forced exit from Rosenbrock due to the following error:
--> Step size too small: T + 10*H = T or H < Roundoff
T =
                 and H= 1.281206877135470E-012
   3044.21151383269
### INTEGRATE RETURNED ERROR AT:
                             40
                                      68
                                               1
Forced exit from Rosenbrock due to the following error:
--> Step size too small: T + 10*H = T or H < Roundoff
Т=
   3044.21151383269
                 and H= 1.281206877135470E-012
### INTEGRATE FAILED TWICE ###
****
### KPP DEBUG OUTPUT
### Species concentrations at problem box
                                    40
                                             68
                                                     1
************
... printout of species concentrations ...
****
### KPP DEBUG OUTPUT
### Species concentrations at problem box
                                    40
                                             68
                                                     1
************
... printout of reaction rates ...
```

**Problem:** The KPP Rosenbrock integrator could not converge to a solution at a particular grid box. This can happen when:

- 1. The absolute (ATOL) and/or relative (RTOL) error tolerances need to be refined.
- 2. A particular species has numerically underflowed or overflowed.

- 3. A division by zero occurred in the reaction rate computations.
- 4. A species has been set to a very low value in another operation (e.g. wet scavenging), thus causing the non-convergence.
- 5. The initial conditions of the simulation may be non-physical.
- 6. A data file (meteorology or emissions) may be corrupted.

If the non-convergence only happens once, then GEOS-Chem will revert to prior concentrations and reset the saved KPP internal timestep (Hnew) to zero before calling the Rosenbrock integrator again. In many instances, this is sufficient for the chemistry to converge to a solution.

In the case that the Rosenbrock integrator fails to converge to a solution twice in a row, all of the concentrations and reaction rates at the grid box will be printed to *stdout* and the simulation will terminate.

**Solution:** Look at the error printout. You will likely notice species concentrations or reaction rates that are extremely high or low compared to the others. This will give you a clue as to where in GEOS-Chem the error may have occurred.

Try performing some short test simulations, turning each operation (e.g. transport, PBL mixing, convection, etc). off one at a time. This should isolate the location of the error. Make sure to turn on verbose output in both geoschem\_config.yml and HEMCO\_Config.rc; this will send additional printout to the *stdout* stream. The clue to finding the error may become obvious by looking at this output.

Check your restart file to make sure that the initial concentrations make sense. For certain simulations, using initial conditions from a simulation that has been sufficiently spun-up makes a difference.

Use a netCDF file viewer like **ncview** to open the meteorology files on the day that the error occurred. If a file does not open properly, it is probably corrupted. If you suspect that the file may have been corrupted during download, then download the file again from its original source. If this still does not fix the error, then the file may have been corrupted at its source. Please open a new Github issue to alert the GEOS-Chem Support Team.

### More about KPP error tolerances

The error tolerances are set in the following locations:

- 1. fullchem mechanism: In routine Do\_FlexChem (located in in GeosCore/fullchem\_mod.F90).
- 2. Hg mechanism: In routine ChemMercury (located in GeosCore/mercury\_mod.F90).

For example, in the fullchem mechanism, ATOL and RTOL are defined as:

```
!%%%%% CONVERGENCE CRITERIA %%%%
! Absolute tolerance
ATOL = 1e-2_dp
! Relative tolerance
! Changed to 0.5e-3 to avoid integrate errors by halogen chemistry
! -- Becky Alexander & Bob Yantosca (24 Jan 2023)
RTOL = 0.5e-3_dp
```

Convergence errors can occur because the system arrives to a state too far from the truth to be able to converge. By tightening (i.e. decreasing) the tolerances, you ensure that the system stays closer to the truth at every time step. Then, the problematic time steps will start the chemistry with a system closer to the true state, enabling the chemistry to converge.

CAVEAT: If the first time step of chemistry cannot converge, tightening the tolerances wouldn't work but loosening the tolerance would. So you might have to experiment a little bit in order to find the proper settings for ATOL and RTOL for your specific mechanism.

## 23.3.3 HEMCO Error: Cannot find field

HEMCO Error: Cannot find field \_\_\_\_. Please check the name in the config file.

**Problem:** A GEOS-Chem Classic or HEMCO standalone simulation halts because HEMCO cannot find a certain input field.

**Solution:** Most of the time, this error indicates that a species is missing from the GEOS-Chem restart file. By default, the GEOS-Chem restart file (entry SPC\_ in HEMCO\_Config.rc) uses time cycle flag EFYO. This setting tells HEMCO to halt if a species does not have an initial condition field contained in the GEOS-Chem restart file. Changing this time cycle flag to CYS will allow the simulation to proceed. In this case, species will be given a default background initial concentration, and the simulation will be allowed to proceed.

## 23.3.4 HEMCO Error: Cannot find file for current simulation time

```
HEMCO ERROR: Cannot find file for current simulation time:
./Restarts/GEOSChem.Restart.17120701_0000z.nc4 - Cannot get field SPC_NO.
Please check file name and time (incl. time range flag) in the config. file
```

Problem: HEMCO tried to read data from a file but could not find the time slice requested in HEMCO\_Config.rc.

**Solution:** Make sure that the file is at the path specified in HEMCO\_Config.rc. HEMCO will try to look back in time starting with the current year and going all the way back to the year 1712 or 1713. So if you see 1712 or 1713 in the error message, that is a tip-off that the file is missing.

## 23.3.5 HEMCO Run Error

```
GEOS-CHEM ERROR: HCO_RUN
HEMCO ERROR: Please check the HEMCO log file for error messages!
STOP at HCOI_GC_RUN (hcoi_gc_main_mod.F90)
```

**Problem:** A GEOS-Chem simulation stopped in the HCOI\_GC\_RUN routine with an error message similar to that shown above.

**Solution:** Look at the output that was written to the *stdout and stderr* streams. Error messages containing HCO originate in HEMCO.

## 23.3.6 HEMCO time stamps may be wrong

```
HEMCO WARNING: ncdf reference year is prior to 1901 - time stamps may be wrong! --> LOCATION: GET_TIMEIDX (hco_read_std_mod.F90)
```

**Problem:** HEMCO reads the files but gives zero emissions and shows the error listed above.

**Solution:** Do the following:

- 1. Reset the reference datetime in the netCDF file so that it is after 1901.
- 2. Make sure that the time:calendar string is either standard or gregorian. GEOS-Chem Classic, GCHP, and HEMCO can only read data placed on calendars with leap years.

GCST member Lizzie Lundgren writes:

This HEMCO error occurs if the reference time for the netCDF file time dimension is prior to 1901. If you do **ncdump** -c **filename** you will be able to see the metadata for the time dimension as well as the time variable values. The time units should include the reference date.

You can get around this issue by changing the reference time within the file. You can do this with **cdo** (Climate Data Operators) using the **setreftime** command.

Here is a bash script example by GCST member Melissa Sulprizio that updates the calendar and reference time for all files ending in \*.nc within a directory. This script was made for a user who ran into this issue. into the same issue. In that case the first file was for Jan 1, 1950, so that was made the new reference time. I would recommend doing the same for your dataset so that the first time variable value would be 0. This script also compresses the file which we recommend doing.

```
#!/bin/bash
for file in *nc; do
    echo "Processing $file"
    # Make sure te calendar is "standard" and not e.g. 360 days
    cdo setcalendar,standard $file tmp.nc
    mv tmp.nc $file
    # Set file reference time to 1950-01-01 at 0z
    cdo setreftime,1950-01-01,0 $file tmp.nc
    mv tmp.nc $file
    # Compress the file
    nccopy -d1 -c "time/1" $file tmp.nc
    mv tmp.nc $file
done
```

After you update the file you can then again do **ncdump** -c **filename** to check the time dimension. For the case above it looks like this after processing.

# 23.3.7 Negative tracer found in WETDEP

| WETDEP: ERROR at 40 6                                    | 7 1 for species 2 in                               | area WASHOUT: at surface                           |          |
|----------------------------------------------------------|----------------------------------------------------|----------------------------------------------------|----------|
| LS : T                                                   |                                                    |                                                    |          |
| PDOWN : 0.0000                                           | 00000000000                                        |                                                    |          |
| QQ : 0.000C                                              | 00000000000                                        |                                                    |          |
|                                                          | 000000000000                                       |                                                    |          |
| ALPHA2 : 0.0000                                          | 00000000000                                        |                                                    |          |
| RAINFRAC : 0.0000                                        | 00000000000                                        |                                                    |          |
| WASHFRAC : 0.0000                                        | 00000000000                                        |                                                    |          |
| MASS_WASH : 0.0000                                       | 00000000000                                        |                                                    |          |
| MASS_NOWASH : 0.0000                                     | 00000000000                                        |                                                    |          |
| WETLOSS :                                                | NaN                                                |                                                    |          |
| GAINED : 0.0000                                          | 00000000000                                        |                                                    |          |
| LOST : 0.0000                                            | 00000000000                                        |                                                    |          |
| DSpc(NW,:) :                                             | NaN 6.0358                                         | 243778561746E-013 6.                               |          |
| →5871997362336500E-013                                   | 7.2710915872550685E-013                            | 8.0185772698102585E-013                            | 8.       |
| →7883682997147595E-013                                   | 9.6396466805517407E-013                            | 1.0574719517340253E-012                            | 1.       |
| -→1617302070198606E-012                                  | 1.2976219851862141E-012                            | 1.4347568254382824E-012                            | 1.       |
| →5772212240871896E-012                                   | 1.7071657565802178E-012                            | 1.8443377617027378E-012                            | 1.       |
| →9982208320328261E-012                                   | 2.1567932874822908E-012                            | 2.2591568422224307E-012                            | 2.       |
| →2208301198704935E-012                                   | 1.8475974519883714E-012                            | 1.7716069173018996E-013                            | 1.       |
| →7714395985520433E-013                                   | 1.7633649101242403E-013                            | 1.6668529114369137E-013                            | 1.       |
| →3548045738669223E-013                                   | 5.1061710020314286E-014                            | 0.000000000000000                                  | 0.       |
| $\hookrightarrow 0 \ 0 \ 0 \ 0 \ 0 \ 0 \ 0 \ 0 \ 0 \ 0 $ | 0.000000000000000                                  | 0.000000000000000                                  | 0.       |
| $\hookrightarrow 0 \ 0 \ 0 \ 0 \ 0 \ 0 \ 0 \ 0 \ 0 \ 0 $ | 0.000000000000000                                  | 0.000000000000000                                  | 0.       |
| $\hookrightarrow 0 \ 0 \ 0 \ 0 \ 0 \ 0 \ 0 \ 0 \ 0 \ 0 $ | 0.000000000000000                                  | 0.000000000000000                                  | 0.       |
| $\hookrightarrow 0 \ 0 \ 0 \ 0 \ 0 \ 0 \ 0 \ 0 \ 0 \ 0 $ | 0.000000000000000                                  | 0.000000000000000                                  | 0.       |
| $\hookrightarrow 000000000000000$                        | 0.000000000000000                                  | 0.0000000000000000                                 | 0.       |
| $\hookrightarrow 000000000000000$                        | 0.0000000000000000                                 | 0.000000000000000                                  | 0.       |
| $\hookrightarrow 000000000000000$                        | 0.0000000000000000                                 | 0.000000000000000                                  |          |
| Spc(I,J,:N) :                                            |                                                    | 056785061143E-009 3.                               |          |
| →8363969256742307E-009                                   | 3.6615166033026556E-009                            | 3.6780394914242783E-009                            | 4.       |
| →1462343168230006E-009                                   | 4.7319942271993657E-009                            | 5.1961472823088513E-009                            | 5.       |
| ↔4030830279477525E-009                                   | 5.5736845790195336E-009                            | 5.7139596145766606E-009                            | 5.       |
| ↔8629212873139874E-009                                   | 7.9742789235773213E-009                            | 1.0334311421916619E-008                            | 1.       |
| ↔0816150360971255E-008                                   | 1.1168715310744298E-008                            | 1.1534959217017146E-008                            | 1.       |
| ↔1809950282570185E-008                                   | 1.7969626885629474E-008                            | 1.7430760762446019E-008                            | 1.       |
| →7477810715818748E-008                                   | 1.7967321756900857E-008                            | 1.8683742574601477E-008                            | 1.       |
| →9309929368816065E-008                                   | 2.0262386892450682E-008                            | 2.0489969814921647E-008                            | 1.       |
| →9961590106306151E-008                                   | 2.2859284477873924E-008                            | 1.3161046290246557E-008<br>1.2708780077337107E-009 | 6.       |
| →5857053651000387E-009                                   | 2.7535806161296159E-009<br>6.1984105316417057E-011 | 2.6665694620973736E-011                            | 3.<br>8. |
| →6557775667039418E-010<br>→7599157145440813E-012         | 4.8009375158768866E-012                            | 1.0086435318729046E-012                            | °.<br>1. |
| ↔ 7599157145440813E-012<br>↔ 3493529625353547E-013       |                                                    | 2.7417226109948757E-015                            | 1.<br>4. |
| ↔3493529625353547E-013<br>↔2031825835582592E-014         |                                                    | 2.7417226109948757E-015<br>8.3223532851684382E-013 | 4.       |
| →2031825835582592E-014<br>→5695049346098890E-012         |                                                    |                                                    | 4.       |
|                                                          |                                                    | 2.30/0009200330302E-012                            |          |
| GEOS-Chem ERROR: Error e                                 | encountered in wet depositi                        | ======================================             |          |
|                                                          | e GeosCore/wetscav_mod.F90)                        |                                                    |          |
|                                                          |                                                    |                                                    |          |
|                                                          |                                                    |                                                    |          |
| GEOS-Chem ERROR: Error e                                 | -                                                  |                                                    |          |
|                                                          | : (in module GeosCore/wetsc                        |                                                    |          |
|                                                          |                                                    |                                                    |          |

(continues on next page)

(continued from previous page)

**Problem:** A GEOS-Chem simulation has encountered either negative or NaN (not-a-number) concentrations in the wet deposition module. This can indicate the following:

- 1. The wet deposition routines have removed too much soluble species from within a grid box.
- 2. Another operation (e.g. transport, convection, etc.) has removed too much soluble species from within a grid box.
- 3. A corrupted or incorrect meteorological input has caused too much rainout or washout to occur within a grid box (which leads to conditions 1 and/or 2 above).
- 4. An array-out-of-bounds error has corrupted a variable that is used in wet deposition.
- 5. For nested-grid simulations, the transport timestep may be too large, thus resulting in grid boxes with zero or negative concentrations.

**Solution:** Re-configure GEOS-Chem and/or HEMCO with the -DCMAKE\_RELEASE\_TYPE=Debug CMake option. This adds in additional error checks that may help you find where the error occurs.

Also try adding some PRINT\* statements before and after the call to DO\_WETDEP to check the concentrations entering and leaving the wetdep module. That might give you an idea of where the concentrations are going negative.

## 23.3.8 Permission denied error

geoschem.run: Permission denied

**Problem:** The script geoschem.run is not executable.

Solution: Change the permission of the script with:

\$ chmod 755 geoschem.run

## 23.3.9 Excessive fall velocity error

```
GEOS-CHEM ERROR: Excessive fall velocity?
STOP at CALC_FALLVEL, UCX_mod
```

**Problem**: The fall velocity (in stratopsheric chemistry routine Calc\_FallVel in module GeosCore/ucx\_mod. F90) exceeds 10 m/s. This error will most often occur in GEOS-Chem Classic nested-grid simulations.

**Solution**: Reduce the default timestep settings in geoschem\_config.yml. You may need to use 300 seconds (transport) and 600 seconds (chemistry) or even smaller depending on the horizontal resolution of your simulation.

# 23.4 File I/O errors

## 23.4.1 List-directed I/O syntax error

Problem: This error indicates that the wrong type of data was read from a text file. This can happen when:

- 1. Numeric input is expected but character input was read from disk (or vice-versa);
- 2. A **READ** statement in your code has been omitted or deleted.

**Solution:** Check configuration files (geoschem\_config.yml, HEMCO\_Config.rc, HEMCO\_Diagn.rc, etc.) for syntax errors and omissions that could be causing this error.

## 23.4.2 Nf\_Def\_Var: can not define variable

**Problem:** GEOS-Chem or HEMCO could not write a variable to a netCDF file. This error may be caused by:

- 1. The netCDF file is write-protected and cannot be overwritten.
- 2. The path to the netCDF file is incorrect (e.g. directory does not exist).
- 3. The netCDF file already contains a variable with the same name.

**Solution:** Try the following:

- 1. If GEOS-Chem or HEMCO will be overwriting any existing netCDF files (which can often happen during testing & development), make sure that the file and containing directory are not write-protected.
- 2. Make sure that the path where you intend to write the netCDF file exists.
- 3. Check your HISTORY.rc and HEMCO\_Diagn.rc diagnostic configuration files to make sure that you are not writing more than one diagnostic variable with the same name.

## 23.4.3 NetCDF: HDF Error

NetCDF: HDF error

**Problem:** The netCDF library routines in GEOS-Chem or HEMCO cannot read a netCDF file. The error is occurring in the HDF5 library (upon which netCDF depends). This may indicate a corrupted or incomplete netCDF file.

**Solution:** Try re-downloading the file from the WashU data portal. Downloading a fresh copy of the file is often sufficient to fix this type of issue. If the error persists, please open a new GitHub issue to alert the GEOS-Chem Support team, as the corruption may have occured at the original source of te data.

## 23.5 Segmentation faults and similar errors

```
SIGSEGV, segmentation fault occurred
```

Problem: GEOS-Chem or HEMCO tried to access an invalid memory location.

Solution: See the sections below for ways to debug segmentation fault errors.

### 23.5.1 Array-out-of-bounds error

```
Subscript #N of the array THISARRAY has value X which is less than the lower bound of \hookrightarrow Y or Subscript #N of the array THISARRAY has value A which is greater than the upper bound \hookrightarrow of B
```

**Problem:** An array index variable refers to an element that lies outside of the array boundaries.

Solution: Reconfigure GEOS-Chem with the following options:

This will enable several debugging options, including checking for array operations indices that going out of bounds. You wil get an error message similar to those shown above.

Use the **grep** command to search for all instances of the array (in this example, THISARRAY) in each source code folder:

grep -i THISARRAY \*.F90 # -i means ignore uppercase/lowercase distinction

This should let you quickly locate the issue. Depending on the compiler that is used, you might also get a routine name and line number from the error output.

## 23.5.2 Segmentation fault encountered after TPCORE initialization

NASA-GSFC Tracer Transport Module successfully initialized

Problem: A GEOS-Chem simulation dies right after you see this text.

**Note:** Starting in GEOS-Chem Classic 14.1.0, the text above will only be printed if you have activated verbose output in the geoschem\_config.yml configuration file.

**Solution:** Increase the amount of stack memory available to GEOS-Chem and HEMCO. Please follow this link for detailed instructions.

### 23.5.3 Invalid memory access

```
severe (174): SIGSEGV, segmentation fault occurred
This message indicates that the program attempted an invalid memory reference.
Check the program for possible errors.
```

**Problem:** GEOS-Chem or HEMCO code tried to read data from an invalid memory location. This can happen when data is being read from a file into an array, but the array is too small to hold all the data.

**Solution:** Use a debugger (like **gdb**) to try to diagnose the situation. Also try increasing the dimensions of the array that you suspect might be too small.

## 23.5.4 Stack overflow

```
severe (174): SIGSEGV, possible program stack overflow occurred
Program requirements exceed current stacksize resource limit.
```

**Problem:** GEOS-Chem and/or HEMCO is using more **stack memory** than is currently available to the system. Stack memory is a reserved portion of the memory structure where short-lived variables are stored, such as:

- 1. Variables that are local to a given subroutine
- 2. Variables that are NOT globally saved
- 3. Variables that are NOT declared as an ALLOCATABLE array
- 4. Variables that are NOT declared as a POINTER variable or array
- 5. Variables that are included in an !\$OMP PRIVATE or !\$OMP THREADPRIVATE

**Solution:** Max out the amount of stack memory that is available to GEOS-Chem and HEMCO. See this section for instructions.

# 23.6 Less common errors

The errors listed below, which occur infrequently, are related to invalid memory operations. These can especially occur with POINTER-based variables.

## 23.6.1 Bus Error

**Problem:** GEOS-Chem or HEMCO is trying to reference memory that cannot possibly be there. The website Stack-Overflow.com has a definition of bus error and how it differs from a segmentation fault.

**Solution:** A bus error may occur when you call a subroutine with too many arguments. Check subroutine definitions and subroutine calls to make sure the correct number of arguments are passed.

## 23.6.2 Double free or corruption

\*\*\* glibc detected \*\*\* PROGRAM\_NAME: double free or corruption (out): \_\_\_\_\_ \*\*\*

**Problem:** The following error is not common, but can occur under some circumstances. Usually this means one of the following has occurred:

- 1. You are deallocating the same variable more than once.
- 2. You are deallocating a variable that wasn't allocated, or that has already been deallocated.

Please see this link for more details.

Solution: Try setting all deleted pointers to NULL().

You can also use a debugger like **gdb**, which will show you a backtrace from your crash. This will contain information about in which routine and line number the code crashed, and what other routines were called before the crash happened.

Remember these three basic rules when working with POINTER-based variables:

- 1. Set pointer to NULL after free.
- 2. Check for NULL before freeing.
- 3. Initialize pointer to NULL in the start.

Using these rules helps to prevent this type of error.

Also note, you may see this error when a software library required by GEOS-Chem and/or HEMCO is not (e.g. **netcdf** or **netcdf-fortran** has not been installed. GEOS-Chem and/or HEMCO may be making calls to the missing library, which results in the error. If this is the case, the solution would be to *install all required libraries*.

## 23.6.3 Dwarf subprogram entry error

```
Dwarf subprogram entry L_ROUTINE-NAME_LINE-NUMBER_par_loop2_2_576 has high_pc < low_ \rightarrow pc.
This warning will not be repeated for other occurrences.
```

**Problem:** GEOS-Chem or HEMCO code tried to use a POINTER-based variable that is **unassociated** (i.e. not pointing to any other variable or memory) from within an OpenMP parallel loop.

This error can happen when a POINTER-based variable is set to NULL() where it is declared:

**TYPE**(Species), **POINTER** :: ThisSpc => NULL()

The above declaration causes use pointer variable ThisSpc to be implicitly declared with the SAVE attribute. This causes a segmentation fault, because all pointers used within an OpenMP parallel region must be associated and nullified on the same thread.

Solution: Make sure that any POINTER-based variables (such as ThisSpc in this example) point to their target and are nullified within the same OpenMP parallel loop.

```
TYPE(Species), POINTER :: ThisSpc
                                   ! Do not set to NULL() here!!!
 ... etc ...
!$OMP PARALLEL DO(
!$OMP DEFAULT ( SHARED ) &
!$OMP PRIVATE( I, J, L, N, ThisSpc, ... )
DO N = 1, nSpecies
DO L = 1, NZ
DO J = 1, NY
DO I = 1, NX
   ... etc ...
   ! Point to species database entry
  ThisSpc => State_Chm%Species(N)%Info
   ... etc ...
   ! Free pointer at end of loop
   ThisSpc => NULL()
ENDDO
ENDDO
ENDDO
ENDDO
```

Note that you must also add POINTER-based variables (such as ThisSpc) to the !\$OMP PRIVATE clause for the parallel loop.

For more information about this type of error, please see this article.

## 23.6.4 Free: invalid size

Error in PROGRAM\_NAME free(): invalid size: 0x0000000 0662e090

**Problem:** This error is not common. It can happen when:

- 1. You are trying to free a pointer that wasn't allocated.
- 2. You are trying to delete an object that wasn't created.
- 3. You may be trying to nullify or deallocate an object more than once.
- 4. You may be overflowing a buffer.
- 5. You may be writing to memory that you shouldn't be writing to.

**Solution:** Any number of programming errors can cause this problem. You need to use a debugger (such as **gdb**), get a backtrace, and see what your program is doing when the error occurs. If that fails and you determine you have

corrupted the memory at some previous point in time, you may be in for some painful debugging (it may not be too painful if the project is small enough that you can tackle it piece by piece).

See this link for more information.

## 23.6.5 Munmap\_chunk: invalid pointer

```
** glibc detected *** PROGRAM_NAME: munmap_chunk(): invalid pointer:_

$\log0x0000000059aac30 ***
```

**Problem:** This is not a common error, but can happen if you deallocate or nullify a POINTER-based variable that has already been deallocated or modified.

**Solution:** Use a debugger (like **gdb**) to see where in GEOS-Chem or HEMCO the error occurs. You will likely have to remove a duplicate DEALLOCATE or => NULL () statement. See this link for more information.

## 23.6.6 Out of memory asking for NNNNN

Fatal compilation error: Out of memory asking for 36864.

**Problem:** This error may be caused by the datasize limit not being maxed out in your Linux login environment. See this link for more information.

Solution: Use this command to check the status of the datasize limit:

\$ ulimit -d
unlimited

If the result of this command is not unlimited, then set it to unlimited with this command:

\$ ulimit -d unlimited

Note: The two most important limits for GEOS-Chem and HEMCO are datasize and stacksize These should both be set to unlimited.

CHAPTER TWENTYFOUR

# **DEBUG GEOS-CHEM AND HEMCO ERRORS**

If your **GEOS-Chem** or **HEMCO** simulation dies unexpectedly with an error or takes much longer to execute than it should, the most important thing is to try to isolate the source of the error or bottleneck right away. Below are some debugging tips that you can use.

# 24.1 Check if a solution has been posted to Github

We have migrated support requests from the GEOS-Chem wiki to **Github issues**. A quick search of Github issues (both open and closed) might reveal the answer to your question or provide a solution to your problem.

You should also feel free to open a new issue at one of these Github links:

- GEOS-Chem Classic new issues page
- GCHP new issues page
- HEMCO new issues page

If you are new to Github, we recommend viewing our Github tutorial videos at our GEOS-Chem Youtube site.

# 24.2 Check if your computational environment is configured properly

Many **GEOS-Chem** and **HEMCO** errors occur due to improper configuration settings (i.e. missing libraries, incorrectlyspecified environment variables, etc.) in your computational environment. Take a moment and refer back to these manual pages (on ReadTheDocs) for information on configuring your environment:

- GEOS-Chem Classic manual
- GCHP manual
- HEMCO manual

# 24.3 Check any code modifications that you have added

If you have made modifications to a "fresh out-of-the-box" **GEOS-Chem** or **HEMCO** version, look over your code edits to search for sources of potential error.

You can also use Git to revert to the last stable version, which is always in the main branch.

# 24.4 Check if your runs exceeded time or memory limits

If you are running **GEOS-Chem** or **HEMCO** on a shared computer system, you will probably have to use a **job scheduler** (such as **SLURM**) to submit your jobs to a computational queue. You should be aware of the run time and memory limits for each of the queues on your system.

If your job uses more memory or run time than the computational queue allows, it can be cancelled by the scheduler. You will usually get an error message printed out to the stderr stream, and maybe also an email stating that the run was terminated. Be sure to check all of the log files created by your jobs for such error messages.

To solve this issue, try submitting your **GEOS-Chem** or **HEMCO** simulations to a queue with larger run-time and memory limits. You can also try splitting up your long simulations into several smaller stages (e.g. monthly) that take less time to run to completion.

# 24.5 Send debug printout to the log files

If your GEOS-Chem simulation stopped with an error, but you cannot tell where, turn on the the debug\_printout option. This is found in the Simulation Settings section of geoschem\_config.yml:

```
# ------
# Simulation settings
#------
simulation:
name: fullchem
start_date: [20190701, 000000]
end_date: [20190801, 000000]
root_data_dir: /path/to/ExtData
met_field: MERRA2
species_database_file: ./species_database.yml
debug_printout: false # <---- set this to true
use_gcclassic_timers: false</pre>
```

This will send additional output to the **GEOS-Chem** log file, which may help you to determine where the simulation stopped.

If your **HEMCO** simulation stopped with an error, turn on debug printout by editing the Verbose and Warnings settings at the top of the HEMCO\_Config.rc configuration file:

```
### BEGIN SECTION SETTINGS
*************
ROOT:
                    /path/to/ExtData/HEMCO
METDIR:
                    MERRA2
GCAP2SCENARIO:
                    none
GCAP2VERTRES:
                    none
Logfile:
                    HEMCO.log
                    HEMCO_Diagn.rc
DiagnFile:
DiagnPrefix:
                    ./OutputDir/HEMCO_diagnostics
DiagnFreg:
                    Monthly
Wildcard:
                    *
                    /
Separator:
Unit tolerance:
                    1
Negative values:
                    0
Only unitless scale factors: false
```

(continues on next page)

(continued from previous page)

| Verbose:  | 0 | # < set this to 3 |
|-----------|---|-------------------|
| Warnings: | 1 | # < set this to 3 |

Both Verbose and Warnings settings can have values from 0 to 3. The higher the number, the more information will be printed out to the HEMCO.log file. A value of 0 disables debug printout.

Having this extra debug printout in your log file output may provide insight as to where your simulation is halting.

# 24.6 Look at the traceback output

An **error traceback** will be printed out whenever a **GEOS-Chem** or **HEMCO** simulation halts with an error. This is a list of routines that were called when the error occurred.

An sample error traceback is shown here:

| forrtl: severe (174): SIGSEGV, segmentation fault occurred |                  |                   |         |               |  |  |  |
|------------------------------------------------------------|------------------|-------------------|---------|---------------|--|--|--|
| Image                                                      | PC               | Routine           | Line    | Source        |  |  |  |
| gcclassic                                                  | 0000000000C82023 | Unknown           | Unknown | Unknown       |  |  |  |
| libpthread-2.17.s                                          | 00002AACE8015630 | Unknown           | Unknown | Unknown       |  |  |  |
| gcclassic                                                  | 000000000095935E | error_mod_mp_erro | 437     | error_mod.F90 |  |  |  |
| gcclassic                                                  | 000000000040ABB7 | MAIN              | 422     | main.F90      |  |  |  |
| gcclassic                                                  | 0000000000406B92 | Unknown           | Unknown | Unknown       |  |  |  |
| libc-2.17.so                                               | 00002AACE8244555 | libc_start_main   | Unknown | Unknown       |  |  |  |
| gcclassic                                                  | 0000000000406AA9 | Unknown           | Unknown | Unknown       |  |  |  |

The top line with a valid routine name and line number printed is the routine that exited with an error (error\_mod. F90, line 437). You might also have to look at the other listed files as well to get some more information about the error (e.g. main.F90, line 422).

# 24.7 Identify whether the error happens consistently

If your **GEOS-Chem** or **HEMCO** error always happens at the same model date and time, this could indicate corrupted meteorology or emissions input data files. In this case, you may be able to fix the issue simply by re-downloading the files to your disk space.

If the error happened only once, it could be caused by a network problem or other such transient condition.

# 24.8 Isolate the error to a particular operation

If you are not sure where a **GEOS-Chem** error is occurring, turn off operations (such as transport, chemistry, dry deposition, etc.) one at a time in the geoschem\_config.yml configuration file, and rerun your simulation.

Similarly, if you are debugging a **HEMCO** error, turn off different emissions inventories and extensions one at a time in the HEMCO\_Config.rc file, and rerun your simulation.

Repeating this process should eventually lead you to the source of the error.

# 24.9 Compile with debugging options

You can compile **GEOS-Chem** or **HEMCO** in debug mode. This will activate several additional error run-time error checks (such as looking for assignments that go outside of array bounds or floating point math errors) that can give you more insight as to where your simulation is dying.

Configure your code for debug mode with the **-DCMAKE\_RELEASE\_TYPE=Debug** option. From your run directory, type these commands:

```
cd build
cmake ../CodeDir -DCMAKE_RELEASE_TYPE=Debug -DRUNDIR=..
make -j
make -j install
cd ..
```

Attention: Compiling in debug mode will add a significant amount of computational overhead to your simulation. Therefore, we recommend to activate these additional error checks only in short simulations and not in long production runs.

# 24.10 Use a debugger

You can save yourself a lot of time and hassle by using a debugger such as **gdb** (the GNU debugger). With a debugger you can:

- · Examine data when a program stops
- · Navigate the stack when a program stops
- · Set break points

To run **GEOS-Chem** or **HEMCO** in the **gdb** debugger, you should first *compile in debug mode*. This will turn on the -g compiler flag (which tells the compiler to generate symbolic information for debugging) and the -00 compiler flag (which shuts off all optimizations. Once the executable has been created, type one of the following commands, which will start **gdb**:

```
$ gdb gcclassic  # for GEOS-Chem Classic
$ gdb gchp  # for GCHP
$ gdb hemco  # for HEMCO standalone
```

At the **gdb** prompt, type one of these commands:

```
(gdb)run# for GEOS-Chem Classic or GCHP(gdb)run HEMCO_sa_Config.rc# for HEMCO standalone
```

With **gdb**, you can also go directly to the point of the error without having to re-run GEOS-Chem or HEMCO. When your GEOS-Chem or HEMCO simulation dies, it will create a **corefile** such as core.12345. The 12345 refers to the process ID assigned to your executable by the operating system; this number is different for each running process on your system.

Typing one of these commands:

```
$ gdb gcclassic core.12345  # for GEOS-Chem Classic
$ gdb gchp core.12345  # for GCHP
$ gdb hemco_standalone core.12345  # for HEMCO standalone
```

will open gdb and bring you immediately to the point of the error. If you then type at the (gdb) prompt:

(gdb) where

You will get a *traceback* listing.

To exit gdb, type quit.

# 24.11 Print it out if you are in doubt!

Add print\*, statements to write values of variables in the area of the code where you suspect the error is occurring. Also add the call flush(6) statement to flush the output to the screen and/or log file immediately after printing. Maybe you will see something wrong in the output.

You can often detect numerical errors by adding debugging print statements into your source code:

1. Use MINVAL and MAXVAL functions to get the minimum and maximum values of an array:

```
PRINT*, '### Min, Max: ', MINVAL( ARRAY ), MAXVAL( ARRAY )
CALL FLUSH( 6 )
```

2. Use the SUM function to check the sum of an array:

```
PRINT*, '### Sum of X : ', SUM( ARRAY )
CALL FLUSH( 6 )
```

# 24.12 Use the brute-force method when all else fails

If the bug is difficult to locate, then comment out a large section of code and run your **GEOS-Chem** or **HEMCO** simulation again. If the error does not occur, then uncomment some more code and run again. Repeat the process until you find the location of the error. The brute force method may be tedious, but it will usually lead you to the source of the problem.

# 24.13 Identify poorly-performing code with a profiler

If you think your **GEOS-Chem** or **HEMCO** simulation is taking too long to run, consider using profiling tools to generate a list of the time that is spent in each routine. This can help you identify badly written and/or poorly-parallelized code. For more information, please see our Profiling GEOS-Chem wiki page.

CHAPTER

# TWENTYFIVE

# **VIEW GEOS-CHEM SPECIES PROPERTIES**

Properties for GEOS-Chem species are stored in the GEOS-Chem Species Database, which is a YAML file (species\_database.yml) that is placed into each GEOS-Chem run directory.

View species properties from the current stable GEOS-Chem version:

- View properties for most GEOS-Chem species
- View properties for APM microphysics species
- · View properties for TOMAS microphysics species
- View properties for Hg simulation species

# 25.1 Species properties defined

The following sections contain a detailed description of GEOS-Chem species properties.

## 25.1.1 Required default properties

All GEOS-Chem species should have these properties defined:

```
Name:

FullName: full name of the species

Formula: chemical formula of the species

MW_g: molecular weight of the species in grams

EITHER Is_Gas: true

OR Is_Aerosol: true
```

All other properties are species-dependent. You may omit properties that do not apply to a given species. GEOS-Chem will assign a "missing value" (e.g. false, -999, -999.0, or, UNKNOWN) to these properties when it reads the species\_database.yml file from disk.

# 25.1.2 Identification

### Name

Species short name (e.g. ISOP).

### Formula

Species chemical formula (e.g. CH2=C (CH3) CH=CH2). This is used to define the species' formula attribute, which gets written to GEOS-Chem diagnostic files and restart files.

### FullName

Species long name (e.g. Isoprene). This is used to define the species' long\_name attribute, which gets written to GEOS-Chem diagnostic files and restart files.

### Is\_Aerosol

Indicates that the species is an aerosol (true), or isn't (false).

### Is\_Advected

Indicates that the species is advected (true), or isn't (false).

### Is\_DryAlt

Indicates that dry deposition diagnostic quantities for the species can be archived at a specified altitude above the surface (true), or can't (false).

Note: The Is\_DryAlt flag only applies to species O3 and HNO3.

### Is\_DryDep

Indicates that the species is dry deposited (true), or isn't (false).

### Is\_HygroGrowth

Indicates that the species is an aerosol that is capable of hygroscopic growth (true), or isn't (false).

### Is\_Gas

Indicates that the species is a gas (true), or isn't (false).

#### Is\_Hg0

Indicates that the species is elemental mercury (true), or isn't (false).

### Is\_Hg2

Indicates that the species is a mercury compound with oxidation state +2 (true), or isn't (false).

### Is\_HgP

Indicates that the species is a particulate mercury compound (true), or isn't (false).

#### Is\_Photolysis

Indicates that the species is photolyzed (true), or isn't (false).

#### Is\_RadioNuclide

Indicates that the species is a radionuclide (true), or isn't (false).

## 25.1.3 Physical properties

### Density

Density  $(kg \ m^{-3})$  of the species. Typically defined only for aerosols.

#### Henry\_K0

Henry's law solubility constant  $(M atm^{-1})$ , used by the default wet depositon scheme.

# Henry\_K0\_Luo

Henry's law solubility constant ( $M atm^{-1}$ ) used by the Luo *et al.* [[Luo et al., 2020]] wet deposition scheme.

#### Henry\_CR

Henry's law volatility constant (K) used by the default wet deposition scheme.

### Henry\_CR\_Luo

Henry's law volatility constant (K) used by the Luo et al. [[Luo et al., 2020]] wet deposition scheme.

#### Henry\_pKa

Henry's Law pH correction factor.

### MW\_g

Molecular weight  $(g \ mol^{-1})$  of the species.

**Note:** Some aerosol-phase species (such as MONITA and IONITA) are given the molar mass corresponding to the number of nitrogens that they carry, whereas gas-phase species (MONITS and MONITU) get the full molar mass of the compounds that they represent. This treatment has its origins in J. Fisher et al [2016].

#### Radius

Radius (m) of the species. Typically defined only for aerosols.

## 25.1.4 Dry deposition properties

#### DD\_AeroDryDep

Indicates that dry deposition should consider hygroscopic growth for this species (true), or shouldn't (false).

**Note:** DD\_AeroDryDep is only defined for sea salt aerosols.

#### DD\_DustDryDep

Indicates that dry deposition should exclude hygroscopic growth for this species (true), or shouldn't (false).

**Note:** DD\_DustDryDep is only defined for mineral dust aerosols.

#### DD\_DvzAerSnow

Specifies the dry deposition velocity ( $cm \ s^{-1}$ ) over ice and snow for certain aerosol species. Typically, DD\_DvzAerSnow = 0.03.

#### DD\_DvzAerSnow\_Luo

Specifies the dry deposition velocity  $(cm \ s^{-1})$  over ice and snow for certain aerosol species.

**Note:** DD\_DvzAerSnow\_Luo is only used when the Luo *et al.* [[Luo et al., 2020]] wet scavenging scheme is activated.

#### DD\_DvzMinVal

Specifies minimum dry deposition velocities ( $cm \ s^{-1}$ ) for sulfate species (SO2, SO4, MSA, NH3, NH4, NIT). This follows the methodology of the GOCART model.

DD\_DvzMinVal is defined as a two-element vector:

- DD\_DvzMinVal(1) sets a minimum dry deposition velocity onto snow and ice.
- DD\_DvzMinVal(2) sets a minimum dry deposition velocity over land.

#### DD\_Hstar\_Old

Specifies the Henry's law constant ( $K_0$ ) that is used in dry deposition. This will be used to assign the HSTAR variable in the GEOS-Chem dry deposition module.

**Note:** The value of the DD\_Hstar\_old parameter was tuned for each species so that the dry deposition velocity would match observations.

### DD\_F0

Specifies the reactivity factor for oxidation of biological substances in dry deposition.

#### DD\_KOA

Specifies the octanal-air partition coefficient, used for the dry deposition of species POPG.

Note: DD\_KOA is only used in the POPs simulation.

## 25.1.5 Wet deposition properties

#### WD\_Is\_H2SO4

Indicates that the species is H2SO4 (true), or isn't (false). This allows the wet deposition code to perform special calculations when computing H2SO4 rainout and washout.

#### WD\_Is\_HNO3

Indicates that the species is HNO3 (true), or isn't (false). This allows the wet deposition code to perform special calculations when computing HNO3. rainout and washout.

#### WD\_Is\_SO2

Indicates that the species is SO2 (true), or isn't (false). This allows the wet deposition code to perform special calculations when computing SO2 rainout and washout.

#### WD\_CoarseAer

Indicates that the species is a coarse aerosol (true), or isn't (false). For wet deposition purposes, the definition of coarse aerosol is radius > 1  $\mu m$ .

#### WD\_LiqAndGas

Indicates that the the ice-to-gas ratio can be computed for this species by co-condensation (true), or can't (false).

#### WD\_ConvFacI2G

Specifies the conversion factor (i.e. ratio of sticking coefficients on the ice surface) for computing the ice-to-gas ratio by co-condensation, as used in the default wet deposition scheme.

Note: WD\_ConvFacI2G only needs to be defined for those species for which WD\_LiqAndGas is true.

#### WD\_ConvFacI2G\_Luo

Specifies the conversion factor (i.e. ratio of sticking coefficients on the ice surface) for computing the ice-to-gas ratio by co-condensation, as used in the Luo *et al.* [[Luo et al., 2020]] wet deposition scheme.

**Note:** WD\_ConvFacI2G\_Luo only needs to be defined for those species for which WD\_LiqAndGas is true, and is only used when the Luo *et al.* [[Luo et al., 2020]] wet deposition scheme is activated.

#### WD\_RetFactor

Specifies the retention efficiency  $R_i$  of species in the liquid cloud condensate as it is converted to precipitation.  $R_i < 1$  accounts for volatization during riming.

#### WD\_AerScavEff

Specifies the aerosol scavenging efficiency. This factor multiplies F, the fraction of aerosol species that is lost to convective updraft scavenging.

- WD\_AerScavEff = 1.0 for most aerosols.
- WD\_AerScavEff = 0.8 for secondary organic aerosols.
- WD\_AerScavEff = 0.0 for hydrophobic aerosols.

#### WD\_KcScaleFac

Specifies a temperature-dependent scale factor that is used to multiply K (aka  $K_c$ ), the rate constant for conversion of cloud condensate to precipitation.

WD\_KcScaleFac is defined as a 3-element vector:

- WD\_KcScaleFac(1) multiplies K when T < 237 kelvin.
- WD\_KcScaleFac(2) multiplies K when  $237 \le T < 258$  kelvin
- WD\_KcScaleFac(3) multiplies K when  $T \ge 258$  kelvin.

#### WD\_KcScaleFac\_Luo

Specifies a temperature-dependent scale factor that is used to multiply K, aka  $K_c$ , the rate constant for conversion of cloud condensate to precipitation.

Used only in the Luo et al. [[Luo et al., 2020]] wet deposition scheme.

WD\_KcScaleFac\_Luo is defined as a 3-element vector:

- WD\_KcScaleFac\_Luo(1) multiplies K when T < 237 kelvin.
- WD\_KcScaleFac\_Luo(2) multiplies K when  $237 \le T < 258$  kelvin.
- WD\_KcScaleFac\_Luo(3) multiplies K when  $T \ge 258$  kelvin.

#### WD\_RainoutEff

Specifies a temperature-dependent scale factor that is used to multiply  $F_i$  (aka RAINFRAC), the fraction of species scavenged by rainout.

WD\_RainoutEff is defined as a 3-element vector:

- WD\_RainoutEff(1) multiplies  $F_i$  when T < 237 kelvin.
- WD\_RainoutEff(2) multiplies  $F_i$  when  $237 \le T < 258$  kelvin.
- RainoutEff(3) multiplies  $F_i$  when  $T \ge 258$  kelvin.

This allows us to better simulate scavenging by snow and impaction scavenging of BC. For most species, we need to be able to turn off rainout when  $237 \le T < 258$  kelvin. This can be easily done by setting RainoutEff(2) = 0.

Note: For SOA species, the maximum value of WD\_RainoutEff will be 0.8 instead of 1.0.

#### WD\_RainoutEff\_Luo

Specifies a temperature-dependent scale factor that is used to multiply  $F_i$  (aka RAINFRAC), the fraction of species scavenged by rainout. (Used only in the [[Luo et al., 2020]] wet deposition scheme).

WD\_RainoutEff\_Luo is defined as a 3-element vector:

- WD\_RainoutEff\_Luo(1) multiplies  $F_i$  when T < 237 kelvin.
- WD\_RainoutEff\_Luo(2) multiplies  $F_i$  when  $237 \le T < 258$  kelvin.
- RainoutEff\_Luo(3) multiplies  $F_i$  when  $T \ge 258$  kelvin.

This allows us to better simulate scavenging by snow and impaction scavenging of BC. For most species, we need to be able to turn off rainout when  $237 \leq T < 258$  kelvin. This can be easily done by setting RainoutEff(2) = 0.

Note: For SOA species, the maximum value of WD\_RainoutEff\_Luo will be 0.8 instead of 1.0.

### 25.1.6 Transport tracer properties

These properties are defined for species used in the TransportTracers simulation. We will refer to these species as **tracers**.

#### Is\_Tracer

```
Indicates that the species is a transport tracer (true), or is not (false).
```

#### Snk\_Horiz

Specifies the horizontal domain of the tracer sink term. Allowable values are:

#### all

The tracer sink term will be applied throughout the entire horizonatal domain of the simulation grid.

#### lat\_zone

The tracer sink term will be applied only within the latitude range specified by *Snk\_Lats*.

#### Snk\_Lats

Defines the latitude range [min\_latitude, max\_latitude] for the tracer sink term. Will only be used if *Snk\_Horiz* is set to lat\_zone.

#### Snk\_Mode

Specifies how the tracer sink term will be applied. Allowable values are:

#### constant

The tracer sink term is a constant value (specified by *Snk\_Value*).

#### efolding

The tracer sink term has an e-folding decay constant (specified in *Snk\_Period*).

### halflife

A tracer sink term has a half-life (specified in *Snk\_Period*).

#### none

The tracer does not have a sink term.

#### Snk\_Period

Specifies the period (in days) for which the tracer sink term will be applied.

#### Snk\_Value

Specifies a value for the tracer sink term.

### Snk\_Vert

Specifies the vertical domain of the tracer sink term. Allowable values are:

#### all

The tracer sink term will be applied throughout the entire vertical domain of the simulation grid.

#### boundary\_layer

The tracer sink term will only be applied within the planetary boundary layer.

#### surface

The tracer sink term will only be applied at the surface.

### troposphere

The tracer sink term will only be applied within the troposphere.

#### Src\_Add

Specifies whether the tracer has a source term (true) or not (false).

#### Src\_Horiz

Specifies the horizontal domain of the tracer source term. Allowable values are:

#### all

The tracer source term will be applied across the entire horizontal extent of the simulation grid.

#### lat\_zone

The tracer source term will only be applied within the latitude range specified by *Src\_Lats*.

#### Src\_Lats

Defines the latitude range [min\_latitude, max\_latitude] for the tracer source term. Will only be applied if *Src\_Horiz* is set to lat\_zone.

#### Src\_Mode

Describes the type of tracer source term. Allowable values are:

#### constant

The tracer source term is a constant value (specified by *Src\_Value*).

#### decay\_of\_another\_species

The tracer source term comes from the decay of another species (e.g. Pb210 source comes from Rn222 decay).

#### HEMCO

The tracer source term will be read from a file via HEMCO.

#### maintain\_mixing\_ratio

The tracer source term will be calculated as needed to maintain a constant mixing ratio at the surface.

#### none

The tracer does not have a source term.

### Src\_Unit

Specifies the unit of the source term that will be applied to the tracer.

#### ppbv

The source term has units of parts per billion by volume.

#### timestep

The source term has units of per emissions timestep.

#### Src\_Value

Specifies a value for the tracer source term in Src\_Units.

#### Src\_Vert

Specifies the vertical domain of the tracer source term. Allowable values are:

### all

The tracer source term will be applied throughout the entire vertical domain of the simulation grid.

#### pressures

The tracer source term will only be applied within the pressure range specified in *Src\_Pressures*.

#### stratosphere

The tracer source term will only be applied in the stratosphere.

#### troposphere

The tracer source term will only be applied in the troposphere.

#### surface

The tracer source term will only be applied at the surface.

#### Src\_Pressures

Defines the pressure range [min\_pressure, max\_pressure], in hPa for the tracer source term. Will only be used if *Src\_Vert* is set to pressures.

#### Units

Specifies the default units of the tracers (e.g. aoa, aoa\_nh, aoa\_bl are carried in units days, while all other species in GEOS-Chem are kg/kg dry air).

#### Properties used by each transport tracer

The list below shows the various transport tracer properties that are used in the current TransportTracers simulation.

```
Is_Tracer
- true
                            : all
Snk_Horiz:
- lat_zone
                            : aoa_nh
- all
                            : all others
Snk_Lats
- 30 50
                           : aoa_nh
Snk_Mode
- constant
                            : aoa, aoa_bl, aoa_nh
- efolding
                            : CH3I, CO_25
- none
                            : SF6
- halflife
                            : Be7, Be7s, Be10, Be10s
Snk_Period (days)
- 5
                            : CH3I
 - 25
                            : CO_25
- 50
                            : CO_50
- 90
                            : e90, e90_n, e90_s
- 11742.8
                            : Pb210, Pb210s
- 5.5
                            : Rn222
- 53.3
                            : Be7, Be7s
- 5.84e8
                            : Be10, Be10s
Snk_Value
 - 0
                            : aoa, aoa_bl, aoa_nh
```

(continues on next page)

(continued from previous page)

Snk\_Vert boundary\_layer : aoa\_bl - surface : aoa, aoa\_nh - troposphere : stOx : all others - all Src\_Add : Passive, stOx, st80\_25 – false - true : all others Src\_Horiz : e90\_n, e90\_s, nh\_5, nh\_50 - lat\_zone - all : all others Src\_Lats - [ 40.0, 91.0] : e90\_n - [-91.0, -40.0] : e90\_s - [ 30.0, 50.0] : nh\_5, nh\_50 Src\_Mode - constant : aoa, aoa\_bl, aoa\_nh, nh\_50, nh\_5, st80\_25 - file2d : CH3I, CO\_25, CO\_50, Rn222, SF6 - HEMCO - file3d : Be10, Be7
- maintain\_mixing\_ratio : e\_90, e90\_n, e90\_s - HEMCO - decay\_of\_another\_species : Pb210, Pb210s Src Unit - ppbv : e90, e90\_n, e90\_s, st80\_25 - timestep : aoa, aoa\_bl, aoa\_nh Src\_Value : aoa, aoa\_bl, aoa\_nh - 1 - 100 : e90, e90\_n, e90\_s - 200 : st80\_25 Src\_Vert : aoa, aoa\_bl, aoa\_nh, Pb210 - all - pressures : st80\_25 - stratosphere : Bel0s, Be7s, Pb210s, stOx - surface : all others (not specified when Src\_Mode: HEMCO) Src Pressures - [0, 80] : st80\_25 Units - days : aoa, aoa\_bl, aoa\_bl

## 25.1.7 Other properties

#### BackgroundVV

If a restart file does not contain an global initial concentration field for a species, GEOS-Chem will attempt to set the initial concentration (in  $vol \ vol^{-1}$  dry air) to the value specified in BackgroundVV globally. But if BackgroundVV has not been specified, GEOS-Chem will set the initial concentration for the species to  $10^{-20} vol \ vol^{-1}$  dry air instead.

**Note:** Recent versions of GCHP may require that all initial conditions for all species to be used in a simulation be present in the restart file. See gchp.readthedocs.io for more information.

#### MP\_SizeResAer

Indicates that the species is a size-resolved aerosol species (true), or isn't (false). Used only by simulations using either APM or TOMAS microphysics packages.

#### MP\_SizeResNum

Indicates that the species is a size-resolved aerosol number (true), or isn't (false). Used only by simulations using either APM or TOMAS microphysics packages.

# 25.2 Access species properties in GEOS-Chem

In this section we will describe the derived types and objects that are used to store GEOS-Chem species properties. We will also describe how you can extract species properties from the GEOS-Chem Species Database when you create new GEOS-Chem code routines.

## 25.2.1 The Species derived type

The Species derived type (defined in module Headers/species\_mod.F90) describes a complete set of properties for a single GEOS-Chem species. In addition to the fields mentioned in the preceding sections, the Species derived type also contains several species indices.

| Table 1. malees stored in the spectes derived type |                                  |  |  |  |
|----------------------------------------------------|----------------------------------|--|--|--|
| Index                                              | Description                      |  |  |  |
| ModelId                                            | Model species index              |  |  |  |
| AdvectId                                           | Advected species index           |  |  |  |
| AerosolId                                          | Aerosol species index            |  |  |  |
| DryAltId                                           | Dry dep species at altitude Id   |  |  |  |
| DryDepId                                           | Dry deposition species index     |  |  |  |
| GasSpcId                                           | Gas-phase species index          |  |  |  |
| HygGrthId                                          | Hygroscopic growth species index |  |  |  |
| KppVarId                                           | KPP variable species index       |  |  |  |
| KppFixId                                           | KPP fixed speecies index         |  |  |  |
| KppSpcId                                           | KPP species index                |  |  |  |
| PhotolId                                           | Photolyis species index          |  |  |  |
| RadNuclId                                          | Radionuclide index               |  |  |  |
| TracerId                                           | Transport tracer index           |  |  |  |
| WetDepId                                           | Wet deposition index             |  |  |  |

| Table 1: 1 | Indices stor | red in the S | species | derived t | type |
|------------|--------------|--------------|---------|-----------|------|
|------------|--------------|--------------|---------|-----------|------|

#### 25.2.2 The SpcPtr derived type

The SpcPtr derived type (also defined in Headers/species\_mod.F90) describes a container for an object of type *Species*.

```
TYPE, PUBLIC :: SpcPtr
TYPE(Species), POINTER :: Info  ! Single entry of Species Database
END TYPE SpcPtr
```

#### 25.2.3 The GEOS-Chem Species Database object

The GEOS-Chem Species database is stored in the State\_Chm%SpcData object. It describes an array, where each element of the array is of type *SpcPtr* (which is a container for an object of type type *Species*.

**TYPE**(SpcPtr), **POINTER** :: SpcData(:) ! GC Species database

#### 25.2.4 Species index lookup with Ind\_()

Use function Ind\_() (in module Headers/state\_chm\_mod.F90) to look up species indices by name. For example:

```
SUBROUTINE MySub( ..., State_Chm, ... )
USE State_Chm_Mod, ONLY : Ind_
    ! Local variables
INTEGER :: id_03, id_Br2, id_CO
    ! Find tracer indices with function the Ind_() function
    id_03 = Ind_( '03' )
    id_Br2 = Ind_( 'Br2' )
    id_CO = Ind_( 'CO' )
    ! Print tracer concentrations
print*, '03 at (23,34,1) : ', State_Chm%Species(id_03 )%Conc(23,34,1)
print*, 'Br2 at (23,34,1) : ', State_Chm%Species(id_Er2)%Conc(23,34,1)
print*, 'CO at (23,34,1) : ', State_Chm%Species(id_CO )%Conc(23,34,1)
    ! Print the molecular weight of 03 (obtained from the Species Database object)
print*, 'Mol wt of 03 [g]: ', State_Chm%SpcData(id_O3)%Info%MW_g
```

END SUBROUTINE MySub

Once you have obtained the species ID (aka ModelId) you can use that to access the individual fields in the Species Database object. In the example above, we use the species ID for O3 (stored in id\_O3) to look up the molecular weight of O3 from the Species Database.

You may search for other model indices with Ind\_() by passing an optional second argument:

```
! Position of HNO3 in the list of advected species
AdvectId = Ind_( 'HNO3', 'A')
! Position of HNO3 in the list of gas-phase species
AdvectId = Ind_( 'HNO3', 'G')
```

(continues on next page)

(continued from previous page)

```
! Position of HNO3 in the list of dry deposited species
DryDepId = Ind_( 'HNO3', 'D' )
! Position of HNO3 in the list of wet deposited species
WetDepId = Ind_( 'HNO3', 'W' )
! Position of HNO3 in the lists of fixed KPP, active, & overall KPP species
KppFixId = Ind_( 'HNO3', 'F' )
KppVarId = Ind_( 'HNO3', 'V' )
KppVarId = Ind_( 'HNO3', 'K' )
! Position of SALA in the list of hygroscopic growth species
HygGthId = Ind_( 'SALA', 'H' )
! Position of Pb210 in the list of radionuclide species
HygGthId = Ind_( 'Pb210', 'N' )
! Position of ACET in the list of photolysis species
PhotolId = Ind( 'ACET', 'P' )
```

Ind\_() will return -1 if a species does not belong to any of the above lists.

**Tip:** For maximum efficiency, we recommend that you use Ind\_() to obtain the species indices during the initialization phase of a GEOS-Chem simulation. This will minimize the number of name-to-index lookup operations that need to be performed, thus reducing computational overhead.

Implementing the tip mentioned above:

```
MODULE MyModule
 IMPLICIT NONE
  . . .
  ! Species ID of CO. All subroutines in MyModule can refer to id_CO.
 INTEGER, PRIVATE :: id_CO
CONTAINS
  . . . other subroutines
                            . . .
 SUBROUTINE Init_MyModule
   ! This subroutine only gets called at startup
    . . .
    ! Store ModelId in the global id_CO variable
   id_CO = Ind_('CO')
    . . .
 END SUBROUTINE Init_MyModule
END MODULE MyModule
```

#### 25.2.5 Species lookup within a loop

If you need to access species properties from within a loop, it is better not to use the Ind\_() function, as repeated name-to-index lookups will incur computational overhead. Instead, you can access the species properties directly from the GEOS-Chem Species Database object, as shown here.

```
SUBROUTINE MySub( ..., State_Chm, ... )
  !%%% MySub is an example of species lookup within a loop %%%
  ! Uses
  USE Precision_Mod
  USE State_Chm_Mod, ONLY : ChmState
  USE Species_Mod, ONLY : Species
  ! Chemistry state object (which also holds the species database)
  TYPE (ChmState), INTENT (INOUT) :: State Chm
  ! Local variables
  INTEGER
                                :: N
  TYPE(Species), POINTER
                                :: ThisSpc
  INTEGER
                                :: ModelId, DryDepId, WetDepId
  REAL(fp)
                                :: Mw_q
  REAL(f8)
                                :: Henry_K0, Henry_CR, Henry_pKa
  ! Loop over all species
  DO N = 1, State_Chm%nSpecies
      ! Point to the species database entry for this species
      ! (this makes the coding simpler)
     ThisSpc => State_Chm%SpcData(N)%Info
      ! Get species properties
     ModelId = ThisSpc%ModelId
     DryDepId = ThisSpc%DryDepId
     WetDepId = ThisSpc%WetDepId
     MW q
            = ThisSpc%MW_g
     Henry_K0 = ThisSpc%Henry_K0
     Henry_CR = ThisSpc%Henry_CR
     Henry_pKa = ThisSpc%Henry_pKA
      IF ( ThisSpc%Is Gas )
        ! ... The species is a gas-phase species
        ! ... so do something appropriate
     ELSE
        ! ... The species is an aerosol
        ! ... so do something else appropriate
     ENDIF
      IF ( ThisSpc%Is_Advected ) THEN
        ! ... The species is advected
        ! ... (i.e. undergoes transport, PBL mixing, cloud convection)
     ENDIF
      IF ( ThisSpc%Is DryDep ) THEN
        ! ... The species is dry deposited
      ENDIF
```

(continues on next page)

(continued from previous page)

CHAPTER

TWENTYSIX

# UPDATE CHEMICAL MECHANISMS WITH KPP

This Guide demonstrates how you can use The Kinetic PreProcessor (aka KPP) to translate a chemical mechanism specification in plain text format to highly-optimized Fortran90 code for use with GEOS-Chem:

Attention: You must use at least KPP 3.0.0 with the current GEOS-Chem release series.

### 26.1 Using KPP: Quick start

#### 26.1.1 1. Navigate to the KPP/custom folder within GEOS-Chem

The KPP/custom folder is intended for building customized mechanisms. (The standard mechanisms that ship with GEOS-Chem are contained in other folders named KPP/fullchem and KPP/Hg, but we will leave these alone.)

If you are using GEOS-Chem "Classic", type:

\$ cd GCClassic/src/GEOS-Chem/KPP/custom

or if you are using GCHP, type:

\$ cd GCHP/GCHP\_GridComp/GEOSChem\_GridComp/geos-chem/KPP/custom

#### 26.1.2 2. Edit the chemical mechanism configuration files

The KPP/custom folder contains sample chemical mechanism specification files (*custom.eqn* and *custom.kpp*). These files define the chemical mechanism and are copies of the default **fullchem** mechanism configuration files found in the KPP/fullchem folder. (For a complete description of KPP configuration files, please see the documentation at kpp.readthedocs.io.)

You can edit these *custom.eqn* and *custom.kpp* configuration files to define your own custom mechanism (cf. *Using KPP: Reference section* for details).

**Important:** We recommend always building a custom mechanism from the KPP/custom folder, and to leave the other folders untouched. This will allow you to validate your modified mechanism against one of the standard mechanisms that ship with GEOS-Chem.

#### custom.eqn

The custom.eqn configuration file contains:

- · List of active species
- List of inactive species
- · Gas-phase reactions
- Heterogeneous reactions
- · Photolysis reactions

#### custom.kpp

The custom.kpp configuration file is the main configuration file. It contains:

- · Solver options
- · Production and loss family definitions
- · Functions to compute reaction rates
- Global definitions
- An **#INCLUDE custom.eqn** command, which tells **KPP** to look for chemical reaction definitions in *custom.eqn*.

**Important:** The symbolic link gckpp.kpp points to custom.kpp. This is necessary in order to generate Fortran files with the the naming convention gckpp\*.F90.

#### 26.1.3 3. Run the build\_mechanism.sh script

Once you are satisfied with your custom mechanism specification you may now use KPP to build the source code files for GEOS-Chem.

Return to the top-level KPP folder from KPP/custom:

\$ cd ..

There you will find a script named build\_mechanism.sh, which is the driver script for running **KPP**. Execute the script as follows:

\$ ./build\_mechanism.sh custom

This will run the **KPP** executable (located in the folder \$KPP\_HOME/bin) custom.kpp configuration file (via symbolic link gckpp.kpp, It also runs a python script to generate code for the OH reactivity diagnostic. You should see output similar to this:

```
This is KPP-X.Y.Z.

KPP is parsing the equation file.

KPP is computing Jacobian sparsity structure.

KPP is starting the code generation.

KPP is initializing the code generation.

KPP is generating the monitor data:
```

(continues on next page)

(continued from previous page)

```
- gckpp_Monitor
KPP is generating the utility data:
 - gckpp_Util
KPP is generating the global declarations:
  - gckpp_Main
KPP is generating the ODE function:
 - gckpp_Function
KPP is generating the ODE Jacobian:
 - gckpp_Jacobian
 - gckpp_JacobianSP
KPP is generating the linear algebra routines:
 - gckpp_LinearAlgebra
KPP is generating the utility functions:
 - gckpp_Util
KPP is generating the rate laws:
 - gckpp_Rates
KPP is generating the parameters:
 - gckpp_Parameters
KPP is generating the global data:
 - gckpp_Global
KPP is generating the driver from none.f90:
 - gckpp_Main
KPP is starting the code post-processing.
KPP has succesfully created the model "gckpp".
Reactivity consists of xxx reactions
                                      # NOTE: xxx will be replaced by the actual.
→number
Written to gckpp_Util.F90
```

where X.Y.Z denotes the KPP version that you are using.

If this process is successful, the custom folder will have several new files starting with gckpp:

```
$ ls gckpp*
gckpp_Function.F90
                     gckpp_Jacobian.F90
                                               gckpp.log
                                                                     gckpp_Precision.
→F90
gckpp_Global.F90
                      gckpp_JacobianSP.F90
                                               gckpp_Model.F90
                                                                     gckpp_Rates.F90
gckpp_Initialize.F90 gckpp.kpp@
                                               gckpp_Monitor.F90
                                                                     gckpp_Util.F90
gckpp_Integrator.F90
                     gckpp_LinearAlgebra.F90
                                               gckpp_Parameters.F90
```

The gckpp\*.F90 files contain optimized Fortran-90 instructions for solving the chemical mechanism that you have specified. The gckpp.log file is a human-readable description of the mechanism. Also, gckpp.kpp is a symbolic link to the custom.kpp file.

A complete description of these KPP-generated files at kpp.readthedocs.io.

#### 26.1.4 4. Recompile GEOS-Chem with your custom mechanism

**GEOS-Chem** will always use the default mechanism (which is named fullchem). To tell GEOS-Chem to use the custom mechanism instead, follow these steps.

**Tip:** GEOS-Chem Classic run directories have a subdirectory named build in which you can configure and build GEOS-Chem. If you don't have a build directory, you can add one to your run directory with **mkdir build**.

From the build directory, type:

```
$ cmake ../CodeDir -DMECH=custom -DRUNDIR=..
```

You should see output similar to this written to the screen:

```
-- General settings:

* MECH: fullchem carbon Hg **custom**
```

This confirms that the custom mechanism has been selected.

Once you have configured GEOS-Chem to use the custom mechanism, you may build the exectuable. Type:

```
$ make -j
$ make -j install
```

The executable file (gcclassic or gchp, depending on which mode of GEOS-Chem that you are using) will be placed in the run directory.

### 26.2 Using KPP: Reference section

#### 26.2.1 Adding species to a mechanism

List chemically-active (aka variable) species in the #DEFVAR section of custom.eqn, as shown below:

```
#DEFVAR
A302 = IGNORE; {CH3CH2CH2OO; Primary RO2 from C3H8}
ACET = IGNORE; {CH3C(O)CH3; Acetone}
ACTA = IGNORE; {CH3C(O)OH; Acetic acid}
...etc ...
```

The IGNORE tells KPP not to perform mass-balance checks, which would make GEOS-Chem execute more slowly.

List species whose concentrations do not change in the #DEFFIX section of custom.eqn, as shown below:

```
#DEFFIX
H2 = IGNORE; {H2; Molecular hydrogen}
N2 = IGNORE; {N2; Molecular nitrogen}
O2 = IGNORE; {O2; Molecular oxygen}
... etc ...
```

Species may be listed in any order, but we have found it convenient to list them alphabetically.

#### 26.2.2 Adding reactions to a mechanism

#### **Gas-phase reactions**

List gas-phase reactions first in the #EQUATIONS section of custom.eqn.

```
#EQUATIONS
//
// Gas-phase reactions
//
...skipping over the comment header...
//
03 + NO = NO2 + O2 :
03 + OH = HO2 + O2 :
03 + HO2 = OH + O2 + O2 :
03 + NO2 = O2 + NO3 :
... etc ...
GCARR_ac(1.00E-14, -490.0);
GCARR_ac(1.20E-13, -2450.0);
```

#### Gas-phase reactions: General form

No matter what reaction is being added, the general procedure is the same. A new line must be added to custom.eqn of the following form:

A + B = C + 2.000D : RATE\_LAW\_FUNCTION(ARG\_A, ARG\_B ...);

The denotes the reactants (A and B) as well as the products (C and D) of the reaction. If exactly one molecule is consumed or produced, then the factor can be omitted; otherwise the number of molecules consumed or produced should be specified with at least 1 decimal place of accuracy. The final section, between the colon and semi-colon, specifies the function RATE\_LAW\_FUNCTION and its arguments which will be used to calculate the reaction rate constant k. Rate-law functions are specified in the custom.kpp file.

For an equation such as the one above, the overall rate at which the reaction will proceed is determined by k[A][B]. However, if the reaction rate does not depend on the concentration of A or B, you may write it with a constant value, such as:

A + B = C + 2.000D : 8.95d-17

This will save the overhead of a function call.

#### Rates for two-body reactions according to the Arrhenius law

For many reactions, the calculation of k follows the Arrhenius law:

k = a0  $\star$  ( 300 / TEMP )  $\star\star b0$   $\star$  EXP( c0 / TEMP )

**Important:** In relation to Arrhenius parameters that you may find in scientific literature,  $a_0$  represents the A term and  $c_0$  represents -E/R (not E/R, which is usually listed).

For example, the JPL chemical data evaluation), (Feb 2017) specifies that the reaction O3 + NO produces NO2 and O2, and its Arrhenius parameters are  $A = 3.0 \times 10^{-12}$  and E/R = 1500. To use the Arrhenius formulation above, we must specify  $a_0 = 3.0e - 12$  and  $c_0 = -1500$ .

To specify a two-body reaction whose rate follows the Arrhenius law, you can use the GCARR rate-law function, which is defined in gckpp.kpp. For example, the entry for the O3 + NO = NO2 + O2 reaction can be written as in custom.eqn as:

O3 + NO = NO2 + O2 : GCARR(3.00E12, 0.0, -1500.0);

#### Other rate-law functions

The gckpp.kpp file contains other rate law functions, such as those required for three-body, pressure-dependent reactions. Any rate function which is to be referenced in the custom.eqn file must be available in gckpp.kpp prior to building the reaction mechanism.

#### Making your rate law functions computationally efficient

We recommend writing your rate-law functions so as to avoid explicitly casting variables from REAL\*4 to REAL\*8. Code that looks like this:

```
REAL, INTENT(IN) :: A0, B0, C0
rate = DBLE(A0) + ( 300.0 / TEMP )**DBLE(B0) + EXP( DBLE(C0) / TEMP )
```

Can be rewritten as:

```
REAL(kind=dp), INTENT(IN) :: A0, B0, C0
rate = A0 + ( 300.0d0 / TEMP )**B0 + EXP( C0/ TEMP )
```

Not only do casts lead to a loss of precision, but each cast takes a few CPU clock cycles to execute. Because these rate-law functions are called for each cell in the chemistry grid, wasted clock cycles can accumulate into a noticeable slowdown in execution.

You can also make your rate-law functions more efficient if you rewrite them to avoid computing terms that evaluate to 1. We saw above (cf. *Rates for two-body reactions according to the Arrhenius law*) that the rate of the reaction O3 + NO = NO2 + O2 can be computed according to the Arrhenius law. But because b0 = 0, term (300/ TEMP) \*\*b0 evaluates to 1. We can therefore rewrite the computation of the reaction rate as:

 $k = 3.0 \times 10^{-12} + EXP(1500 / TEMP)$ 

**Tip:** The EXP() and \*\* mathematical operations are among the most costly in terms of CPU clock cycles. Avoid calling them whenever necessary.

A recommended implementation would be to create separate rate-law functions that take different arguments depending on which parameters are nonzero. For example, the Arrhenius law function GCARR can be split into multiple functions:

1. GCARR\_abc(a0, b0, c0): Use when a0 > 0 and b0 > 0 and c0 > 0

2. GCARR\_ab(a0, b0): Use when a0 > 0 and b0 > 0

3.  $GCARR\_ac(a0, c0)$ : Use when a0 > 0 and c0 > 0

Thus we can write the O3 + NO reaction in custom.eqn as:

 $O3 + NO = NO2 + O2 : GCARR_ac(3.00d12, -1500.0d0);$ 

using the rate law function for when both a0 > 0 and c0 > 0.

#### 26.2.3 Heterogeneous reactions

List heterogeneous reactions after all of the gas-phase reactions in custom.eqn, according to the format below:

HO2uptk1stOrd( State\_Het );

NO2uptk1stOrdAndCloud( State\_Het ); NO3uptk1stOrdAndCloud( State\_Het ); NO3hypsisClonSALA( State\_Het );

A simple example is uptake of HO2, specified as

```
HO2 = H20 : HO2uptk1stOrd( State_Het );
```

**Note:** KPP requires that each reaction have at least one product. In order to satisfy this requirement, you might need to set the product of your heterogeneous reaction to a dummy product or a fixed species (i.e. one whose concentration does not change with time).

The rate law function NO2uptk1stOrd is contained in the Fortran module KPP/fullchem/ fullchem\_RateLawFuncs.F90, which is symbolically linked to the custom folder. The fullchem\_RateLawFuncs.F90 file is inlined into gckpp\_Rates.F90 so that it can be used within the custom mechanism.

To implement an additional heterogeneous reaction, the rate calculation must be added to the KPP/custom/ custom.eqn file. Rate calculations may be specified as mathematical expressions (using any of the variables contained in the gckpp\_Global.F90)

SPC1 + SPC2 = SPC3 + SPC4: 8.0e-13 \* TEMP\_OVER\_K300; {Example}

or you may define a new rate law function in the fullchem\_RateLawFuncs.F90 such as:

```
SPC1 + SPC2 = SPC3 + SPC4: myNewRateFunction( State_Het ); {Example}
```

#### 26.2.4 Photolysis reactions

List photolysis reactions after the heterogeneous reactions, as shown below.

```
11
// Photolysis reactions
11
O3 + hv = O + O2 :
                                                       PHOTOL(2);
                                                                          {2014/02/03; Eastham2014;
\hookrightarrow SDE }
03 + hv = 01D + 02 :
                                                                           {2014/02/03; Eastham2014;
                                                       PHOTOL(3);
\hookrightarrow SDE }
02 + hv = 2.0000:
                                                                           {2014/02/03; Eastham2014;
                                                       PHOTOL(1);
\hookrightarrow SDE }
... etc ...
```

(continues on next page)

(continued from previous page)

| NO3 + hv = NO2 + O:     | PHOTOL(12); | {2014/02/03; Eastham2014; |
|-------------------------|-------------|---------------------------|
| $\leftrightarrow$ SDE } |             |                           |
| etc                     |             |                           |

A photolysis reaction can be specified by giving the correct index of the PHOTOL array. This index can be determined by inspecting the file FJX\_j2j.dat.

**Tip:** See the photolysis section of geoschem\_config.yml to determine the folder in which FJX\_j2j.dat is located.

For example, one branch of the  $NO_3$  photolysis reaction is specified in the custom.eqn file as

NO3 + hv = NO2 + O : PHOTOL(12)

Referring back to FJX\_j2j.dat shows that reaction 12, as specified by the left-most index, is indeed  $NO_3 = NO2 + O$ :

12 NO3 PHOTON NO2 O 0.886 /NO3 /

If your reaction is not already in FJX\_j2j.dat, you may add it there. You may also need to modify FJX\_spec. dat (in the same folder ast FJX\_j2j.dat) to include cross-sections for your species. Note that if you add new reactions to FJX\_j2j.dat you will also need to set the parameter JVN\_ in GEOS-Chem module Headers/ CMN\_FJX\_MOD.F90 to match the total number of entries.

If your reaction involves new cross section data, you will need to follow an additional set of steps. Specifically, you will need to:

- 1. Estimate the cross section of each wavelength bin (using the correlated-k method), and
- 2. Add this data to the FJX\_spec.dat file.

For the first step, you can use tools already available on the Prather research group website. To generate the crosssections used by Fast-JX, download the file UCI\_fastJ\_addX\_73cx.tar.gz. You can then simply add your data to FJX\_spec.dat and refer to it in FJX\_j2j.dat as specified above. The following then describes how to generate a new set of cross-section data for the example of some new species MEKR:

To generate the photolysis cross sections of a new species, come up with some unique name which you will use to refer to it in the FJX\_j2j.dat and FJX\_spec.dat files - e.g. MEKR. You will need to copy one of the addX\_\*.f routines and make your own (say, addX\_MEKR.f). Your edited version will need to read in whatever cross section data you have available, and you'll need to decide how to handle out-of-range information - this is particularly crucial if your cross section data is not defined in the visible wavelengths, as there have been some nasty problems in the past caused by implicitly assuming that the XS can be extrapolated (I would recommend buffering your data with zero values at the exact limits of your data as a conservative first guess). Then you need to compile that as a standalone code and run it; this will spit out a file fragment containing the aggregated 18-bin cross sections, based on a combination of your measured/calculated XS data and the non-contiguous bin subranges used by Fast-JX. Once that data has been generated, just add it to FJX\_spec.dat and refer to it as above. There are examples in the addX files of how to deal with variations of cross section with temperature or pressure, but the main takeaway is that you will generate multiple cross section entries to be added to FJX\_spec.dat with the same name.

**Important:** If your cross section data varies as a function of temperature AND pressure, you need to do something a little different. The acetone XS documentation shows one possible way to handle this; Fast-JX currently interpolates over either T or P, but not both, so if your data varies over both simultaneously then this will take some thought. The general idea seems to be that one determines which dependence is more important and uses that to generate a set of 3 cross sections (for interpolation), assuming values for the unused variable based on the standard atmosphere.

#### 26.2.5 Adding production and loss families to a mechanism

Certain common families (e.g.  $PO_x$ ,  $LO_x$ ) have been pre-defined for you. You will find the family definitions near the top of the custom.kpp file (which is symbolically linked to gckpp, kpp):

#FAMILIES POx : 03 + N02 + 2N03 + PAN + PPN + MPAN + HN04 + 3N205 + HN03 + BrO + HOBr + BrN02 + →2BrNO3 + MPN + ETHLN + MVKN + MCRHN + MCRHNB + PROPNN + R4N2 + PRN1 + PRPN + R4N1 + →HONIT + MONITS + MONITU + OLND + OLNN + IHN1 + IHN2 + IHN3 + IHN4 + INPB + INPD + →ICN + 2IDN + ITCN + ITHN + ISOPNOO1 + ISOPNOO2 + INO2B + INO2D + INA + IDHNBOO + →IDHNDOO1 + IDHNDOO2 + IHPNBOO + IHPNDOO + ICNOO + 2IDNOO + MACRNO2 + ClO + HOC1 + →C1N02 + 2C1N03 + 2C1202 + 20C10 + 0 + 01D + I0 + H0I + I0N0 + 2I0N02 + 20I0 + 2I202. →+ 3I2O3 + 4I2O4; LOX : 03 + NO2 + 2NO3 + PAN + PPN + MPAN + HNO4 + 3N205 + HNO3 + BrO + HOBr + BrNO2 + →2BrN03 + MPN + ETHLN + MVKN + MCRHN + MCRHNB + PROPNN + R4N2 + PRN1 + PRPN + R4N1 + →HONIT + MONITS + MONITU + OLND + OLNN + IHN1 + IHN2 + IHN3 + IHN4 + INPB + INPD +... →ICN + 2IDN + ITCN + ITHN + ISOPNOO1 + ISOPNOO2 + INO2B + INO2D + INA + IDHNBOO + →IDHNDOO1 + IDHNDOO2 + IHPNBOO + IHPNDOO + ICNOO + 2IDNOO + MACRNO2 + ClO + HOCl +, →C1N02 + 2C1N03 + 2C1202 + 20C10 + 0 + 01D + I0 + H0I + I0N0 + 2I0N02 + 20I0 + 2I202, ↔+ 3I203 + 4I204; PCO : CO; LCO : CO; PSO4 : SO4; LCH4 : CH4; PH2O2 : H2O2;

Note: The  $PO_x$ ,  $LO_x$ , PCO, and LCO families are used for computing budgets in the GEOS-Chem benchmark simulations. PSO4 is required for simulations using TOMAS aerosol microphysics.

To add a new prod/loss family, add a new line to the #FAMILIES section with the format

FAM\_NAME : MEMBER\_1 + MEMBER\_2 + ... + MEMBER\_N;

The family name must start with P or L to indicate whether KPP should calculate a production or a loss rate. You will also need to make a corresponding update to the *GEOS-Chem species database* (species\_database.yml) in order to define the FullName, Is\_Gas, and MW\_g, and attributes. For example, the entries for family species LCO and PCO are:

```
LCO:
FullName: Dummy species to track loss rate of CO
Is_Gas: true
MW_g: 28.01
PCO:
FullName: Dummy species to track production rate of CO
Is_Gas: true
MW_g: 28.01
```

The maximum number of families allowed by KPP is currently set to 300. Depending on how many prod/loss families you add, you may need to increase that to a larger number to avoid errors in KPP. You can change the number for MAX\_FAMILIES in KPP/kpp-code/src/gdata.h and then rebuild the KPP executable.

```
// - Many limits can be changed here by adjusting the MAX_* constants
// - To increase the max size of inlined code (F90_GLOBAL etc.),
// change MAX_INLINE in scan.h.
//
```

(continues on next page)

(continued from previous page)

```
NOTES:
      (1) Note: MAX EQN or MAX SPECIES over 1023 causes a seq fault in CI build
            -- Lucas Estrada, 10/13/2021
      (2) MacOS has a hard limit of 65332 bytes for stack memory. To make
          sure that you are using this max amount of stack memory, add
          "ulimit -s 65532" in your .bashrc or .bash_aliases script. We must
          also set smaller limits for MAX_EQN and MAX_SPECIES here so that we
          do not exceed the avaiable stack memory (which will result in the
          infamous "Segmentation fault 11" error). If you are stll having
        problems on MacOS then consider reducing MAX_EQN and MAX_SPECIES
         to smaller values than are listed below.
       -- Bob Yantosca (03 May 2022)
#ifdef MACOS
#define MAX_EQN
                         2000
                                     // Max number of equations (MacOS only)
#define MAX_SPECIES 1000
                                      // Max number of species
                                                                       (MacOS only)
#else
                                  // Max number of equations
// Max number of
#define MAX_EQN 11000
#define MAX_SPECIES 6000
                                     // Max number of species
#endif
#define MAX_SPNAME 30 // Max char length of species name
#define MAX_IVAL 40 // Max char length of species ID ?
#define MAX_EQNTAG 32 // Max length of equation ID in eqn file
#define MAX_K 1000 // Max length of rate expression in eqn file
#define MAX_ATOMS 10 // Max number of atoms
#define MAX_ATNAME 10 // Max char length of atom name
#define MAX_ATNAME
                            10
                                    // Max char length of atom name
#define MAX_ATNR
#define MAX_ATNR250#define MAX_PATH300#define MAX_FILES20
                                     // Max number of atom tables
                                     // Max char length of directory paths
                                     // Max number of files to open
#define MAX_FAMILIES 300
                                      // Max number of family definitions
#defineMAX_MEMBERS150#defineMAX_EQNLEN300#defineMAX_EQNLEN200
                                    // Max number of family members
                                     // Max char length of equations
```

**Important:** When adding a prod/loss family or changing any of the other settings in gckpp.kpp, you must *re-run KPP to produce new Fortran90 files for GEOS-Chem*.

Production and loss families are archived via the HISTORY diagnostics. For more information, please see the Guide to GEOS\_Chem History diagnostics on the GEOS-Chem wiki.

#### 26.2.6 Changing the numerical integrator

Several global options for KPP are listed at the top of the gckpp.kpp file:

```
#MINVERSION 3.0.0
                                  { Need this version of KPP or later
                                                                              }
#INTEGRATOR
           rosenbrock_autoreduce { Use Rosenbrock integration method
                                                                              }
                                 { ... with autoreduce enabled but optional
#AUTOREDUCE on
                                                                              }
#LANGUAGE
            Fortran90
                                  { Generate solver code in Fortran90 ...
                                                                              }
#UPPERCASEF90 on
                                  { ... with .F90 suffix (instead of .f90)
                                                                               }
#DRIVER none
                                   { Do not create gckpp_Main.F90
                                                                               }
#HESSIAN
           off
                                   { Do not create the Hessian matrix
                                                                               }
            off
                                  { MEX is for Matlab, so skip it
#MEX
                                                                               }
#STOICMAT off
                                   { Do not create stoichiometric matrix
                                                                              }
```

The #INTEGRATOR tag specifies the choice of numerical integrator that you wish to use with your chemical mechanism. The table below lists

| Table 1: Integrators used for each | KPP-based GEOS-Chem mechanism |
|------------------------------------|-------------------------------|
|------------------------------------|-------------------------------|

| Simulation | #INTEGRATOR           | #AUTOREDUCE |
|------------|-----------------------|-------------|
| carbon     | feuler                |             |
| custom     | rosenbrock_autoreduce | on          |
| fullchem   | rosenbrock_autoreduce | on          |
| Hg         | rosenbrock            |             |

Attention: The auto-reduction option is activated but disabled by default in the GEOS-Chem carbon and fullchem mechanisms. You must activate the auto-reduction option in geoschem\_config.yml.

If you wish to use a different integrator for research purposes, you may select from several more options.

The #LANGUAGE should be set to Fortran90 and #UPPERCASEF90 should be set to on.

The #MINVERSION should be set to 3.0.0. This is the minimum KPP version you should be using with GEOS-Chem.

The other options should be left as they are, as they are not relevant to GEOS-Chem.

For more information about **KPP** settings, please see https://kpp.readthedocs.io.

CHAPTER

## **TWENTYSEVEN**

# **VIEW RELATED DOCUMENTATION**

| Site                                 | Link                      |  |
|--------------------------------------|---------------------------|--|
| GEOS-Chem web site                   | geos-chem.org             |  |
| GEOS-Chem wiki                       | wiki.geos-chem.org        |  |
| Video tutorials on Youtube (various) | is) youtube.com/~geoschem |  |

#### Table 1: GEOS-Chem web, wiki and Youtube channel

#### Table 2: User manuals for GEOS-Chem and related software

| Software                                       | Maintained by          | Documentation and contact |
|------------------------------------------------|------------------------|---------------------------|
|                                                |                        | info                      |
| GEOS-Chem Classic                              | GCST                   | geos-chem.readthedocs.io  |
| GCHP                                           | GCST                   | gchp.readthedocs.io       |
| НЕМСО                                          | GCST                   | hemco.readthedocs.io      |
| GEOS-Chem on the cloud                         | GCST                   | geos-chem-                |
|                                                |                        | cloud.readthedocs.io      |
| GCPy (Python toolkit)                          | GCST                   | gcpy.readthedocs.io       |
| WRF-GC (GEOS-Chem in WRF)                      | WRF-GC developers      | wrf.geos-chem.org         |
| KPP (The Kinetic PreProcessor)                 | KPP developers         | kpp.readthedocs.io        |
| IMI (Integrated Methane Inversion)             | IMI developers         | imi.readthedocs.io        |
| CHEEREIO (Data assimilation & emissions inver- | Drew Pendergrass (Har- | cheereio.readthedocs.io   |
| sions)                                         | vard)                  |                           |

| Legacy Software                                          | Documentation archive                        |
|----------------------------------------------------------|----------------------------------------------|
| Unsupported GEOS-Chem Classic versions (prior to 13.0.0) | geoschem.github.io/gcclassic-manpage-archive |
| GAMAP (superseded by GCPy)                               | geoschem.github.io/gamap-manual              |

# CHAPTER TWENTYEIGHT

### SUPPORT GUIDELINES

GEOS-Chem support is maintained by the GEOS-Chem Support Team (GCST), which is based jointly at Harvard University and Washington University in St. Louis.

We track bugs, user questions, and feature requests through **GitHub issues**. Please help out as you can in response to issues and user questions.

### 28.1 How to report a bug

We use GitHub to track issues. To report a bug, **open a new issue**. Please include your name, institution, and all relevant information, such as simulation log files and instructions for replicating the bug.

## 28.2 Where can I ask for help?

We use GitHub issues to support user questions. To ask a question, **open a new issue** and select the question template. Please include your name and institution in the issue.

## 28.3 What type of support can I expect?

We will be happy to assist you in resolving bugs and technical issues that arise when compiling or running GEOS-Chem. User support and outreach is an important part of our mission to support the International GEOS-Chem User Community.

Even though we can assist in several ways, we cannot possibly do everything. We rely on GEOS-Chem users being resourceful and willing to try to resolve problems on their own to the greatest extent possible.

If you have a science question rather than a technical question, you should contact the relevant GEOS-Chem Working Group(s) directly. But if you do not know whom to ask, you may open a new issue (See "Where can I ask for help" above) and we will be happy to direct your question to the appropriate person(s).

# 28.4 How to submit changes

Please see Contributing Guidelines.

# 28.5 How to request an enhancement

Please see Contributing Guidelines.

CHAPTER

## TWENTYNINE

## **CONTRIBUTING GUIDELINES**

Thank you for looking into contributing to GEOS-Chem! GEOS-Chem is a grass-roots model that relies on contributions from community members like you. Whether you're new to GEOS-Chem or a longtime user, you're a valued member of the community, and we want you to feel empowered to contribute.

Updates to the GEOS-Chem model benefit both you and the entire GEOS-Chem community. You benefit through coauthorship and citations. Priority development needs are identified at GEOS-Chem users' meetings with updates between meetings based on GEOS-Chem Steering Committee (GCSC) input through Working Groups.

## 29.1 We use GitHub and ReadTheDocs

We use GitHub to host the GCHP source code, to track issues, user questions, and feature requests, and to accept pull requests: https://github.com/geoschem/GCHP. Please help out as you can in response to issues and user questions.

GCHP Classic documentation can be found at gchp.readthedocs.io.

## 29.2 When should I submit updates?

Submit bug fixes right away, as these will be given the highest priority. Please see "Support Guidelines" for more information.

Submit updates (code and/or data) for mature model developments once you have submitted a paper on the topic. Your Working Group chair can offer guidance on the timing of submitting code for inclusion into GEOS-Chem.

The practical aspects of submitting code updates are listed below.

# 29.3 How can I submit updates?

We use GitHub Flow, so all changes happen through pull requests. This workflow is described here.

As the author you are responsible for:

- Testing your changes
- Updating the user documentation (if applicable)
- · Supporting issues and questions related to your changes

#### 29.3.1 Process for submitting code updates

- 1. Contact your GEOS-Chem Working Group leaders to request that your updates be added to GEOS-Chem. They will will forward your request to the GCSC.
- 2. The GCSC meets quarterly to set GEOS-Chem model development priorities. Your update will be slated for inclusion into an upcoming GEOS-Chem version.
- 3. Create or log into your GitHub account.
- 4. Fork the relevant GEOS-Chem repositories into your Github account.
- 5. Clone your forks of the GEOS-Chem repositories to your computer system.
- 6. Add your modifications into a new branch off the main branch.
- 7. Test your update thoroughly and make sure that it works. For structural updates we recommend performing a difference test (i.e. testing against the prior version) in order to ensure that identical results are obtained).
- 8. Review the coding conventions and checklists for code and data updates listed below.
- 9. Create a pull request in GitHub.
- 10. The GEOS-Chem Support Team will add your updates into the development branch for an upcoming GEOS-Chem version. They will also validate your updates with benchmark simulations.
- 11. If the benchmark simulations reveal a problem with your update, the GCST will request that you take further corrective action.

#### 29.3.2 Coding conventions

The GEOS-Chem codebase dates back several decades and includes contributions from many people and multiple organizations. Therefore, some inconsistent conventions are inevitable, but we ask that you do your best to be consistent with nearby code.

#### 29.3.3 Checklist for submitting code updates

- 1. Use Fortran-90 free format instead of Fortran-77 fixed format.
- 2. Include thorough comments in all submitted code.
- 3. Include full citations for references at the top of relevant source code modules.
- 4. Remove extraneous code updates (e.g. testing options, other science).
- 5. Submit any related code or configuration files for GCHP along with code or configuration files for GEOS-Chem Classic.

#### 29.3.4 Checklist for submitting data files

- 1. Choose a final file naming convention before submitting data files for inclusion to GEOS-Chem.
- 2. Make sure that all netCDF files adhere to the COARDS conventions.
- 3. Concatenate netCDF files to reduce the number of files that need to be opened. This results in more efficient I/O operations.
- 4. Chunk and deflate netCDF files in order to improve file I/O.
- 5. Include an updated HEMCO configuration file corresponding to the new data.

- 6. Include a README file detailing data source, contents, etc.
- 7. Include script(s) used to process original data
- 8. Include a summary or description of the expected results (e.g. emission totals for each species)

Also follow these additional steps to ensure that your data can be read by GCHP:

- 1. All netCDF data variables should be of type float (aka REAL\*4) or double (aka REAL\*8).
- 2. Use a recent reference datetime (i.e. after 1900-01-01) for the netCDF time: units attribute.
- 3. The first time value in each file should be 0, corresponding with the reference datetime.

## 29.4 How can I request a new feature?

We accept feature requests through issues on GitHub. To request a new feature, **open a new issue** and select the feature request template. Please include all the information that migth be relevant, including the motivation for the feature.

### 29.5 How can I report a bug?

Please see Support Guidelines.

## 29.6 Where can I ask for help?

Please see Support Guidelines.

#### CHAPTER

#### THIRTY

### **EDITING THIS USER GUIDE**

This user guide is generated with Sphinx. Sphinx is an open-source Python project designed to make writing software documentation easier. The documentation is written in a reStructuredText (it's similar to markdown), which Sphinx extends for software documentation. The source for the documentation is the docs/source directory in top-level of the source code.

### 30.1 Quick start

To build this user guide on your local machine, you need to install Sphinx and its dependencies. Sphinx is a Python 3 package and it is available via **pip**. This user guide uses the Read The Docs theme, so you will also need to install sphinx-rtd-theme. It also uses the sphinxcontrib-bibtex and recommonmark extensions, which you'll need to install.

\$ cd docs
\$ pip install -r requirements.txt

To build this user guide locally, navigate to the docs/ directory and make the html target.

\$ make html

This will build the user guide in docs/build/html, and you can open index.html in your web-browser. The source files for the user guide are found in docs/source.

Note: You can clean the documentation with make clean.

## 30.2 Learning reST

Writing reST can be tricky at first. Whitespace matters, and some directives can be easily miswritten. Two important things you should know right away are:

- Indents are 3-spaces
- "Things" are separated by 1 blank line. For example, a list or code-block following a paragraph should be separated from the paragraph by 1 blank line.

You should keep these in mind when you're first getting started. Dedicating an hour to learning reST will save you time in the long-run. Below are some good resources for learning reST.

• reStructuredText primer: (single best resource; however, it's better read than skimmed)

- Official reStructuredText reference (there is *a lot* of information here)
- Presentation by Eric Holscher (co-founder of Read The Docs) at DjangoCon US 2015 (the entire presentation is good, but reST is described from 9:03 to 21:04)
- YouTube tutorial by Audrey Tavares

A good starting point would be Eric Holscher's presentations followed by the reStructuredText primer.

## 30.3 Style guidelines

**Important:** This user guide is written in semantic markup. This is important so that the user guide remains maintainable. Before contributing to this documentation, please review our style guidelines (below). When editing the source, please refrain from using elements with the wrong semantic meaning for aesthetic reasons. Aesthetic issues can be addressed by changes to the theme.

For titles and headers:

- Section headers should be underlined by # characters
- Subsection headers should be underlined by characters
- Subsubsection headers should be underlined by ^ characters
- Subsubsubsection headers should be avoided, but if necessary, they should be underlined by " characters

File paths (including directories) occuring in the text should use the :file: role.

**Program names** (e.g. **cmake**) occuring in the text should use the :program: role.

**OS-level commands** (e.g. **rm**) occuring in the text should use the : command: role.

Environment variables occuring in the text should use the :envvar: role.

Inline code or code variables occuring in the text should use the :code: role.

Code snippets should use . . code-block :: <language> directive like so

```
.. code-block:: python
import gcpy
print("hello world")
```

The language can be "none" to omit syntax highlighting.

For command line instructions, the "console" language should be used. The \$ should be used to denote the console's prompt. If the current working directory is relevant to the instructions, a prompt like \$~/path1/path2\$ should be used.

Inline literals (e.g. the \$ above) should use the :literal: role.

#### CHAPTER

#### THIRTYONE

### **GIT SUBMODULES**

### **31.1 Forking submodules**

This sections describes updating git submodules to use your own forks. You can update submodule so that they use your forks at any time. It is recommended you only update the submodules that you need to, and that you leave submodules that you don't need to modify pointing to the GEOS-Chem repositories.

The rest of this section assumes you are in the top-level of GCHP, i.e.,

```
$ cd GCHP # navigate to top-level of GCHP
```

First, identify the submodules that you need to modify. The .gitmodules file has the paths and URLs to the submodules. You can see it with the following command

```
$ cat .gitmodules
[submodule "src/MAPL"]
  path = src/MAPL
  url = https://github.com/sdeastham/MAPL
[submodule "src/GMAO_Shared"]
  path = src/GMAO_Shared
  url = https://github.com/geoschem/GMAO_Shared
[submodule "ESMA_cmake"]
  path = ESMA_cmake
  url = https://github.com/geoschem/ESMA_cmake
[submodule "src/qFTL-shared"]
  path = src/gFTL-shared
  url = https://github.com/geoschem/gFTL-shared.git
[submodule "src/FMS"]
  path = src/FMS
  url = https://github.com/geoschem/FMS.git
[submodule "src/GCHP_GridComp/FVdycoreCubed_GridComp"]
  path = src/GCHP_GridComp/FVdycoreCubed_GridComp
  url = https://github.com/sdeastham/FVdycoreCubed_GridComp.git
[submodule "src/GCHP_GridComp/GEOSChem_GridComp/geos-chem"]
  path = src/GCHP_GridComp/GEOSChem_GridComp/geos-chem
  url = https://github.com/sdeastham/geos-chem.git
[submodule "src/GCHP_GridComp/HEMCO_GridComp/HEMCO"]
  path = src/GCHP_GridComp/HEMCO_GridComp/HEMCO
  url = https://github.com/geoschem/HEMCO.git
```

Once you know which submodules you need to update, fork each of them on GitHub.

Once you have your own forks for the submodules that you are going to modify, update the submodule URLs in .gitmodules

\$ git config -f .gitmodules -e # opens editor, update URLs for your forks

Synchronize your submodules

\$ git submodule sync

Add and commit the update to .gitmodules.

```
$ git add .gitmodules
$ git commit -m "Updated submodules to use my own forks"
```

Now, when you push to your GCHP fork, you should see the submodules point to your submodule forks.

## CHAPTER THIRTYTWO

## TERMINOLOGY

**absolute path** The full path to a file, e.g., /example/foo/bar.txt. An absolute path should always start with /. As opposed to a *relative path*.

build See *compile*.

**build directory** A directory where build configuration settings are stored, and where intermediate build files like object files, module files, and libraries are stored.

checkpoint file See restart file.

compile Generating an executable program from source code (which is in a plain-text format).

- **dependencies** The software libraries that are needed to compile GCHP. These include HDF5, NetCDF, and ESMF. See *Software Requirements* for a complete list.
- environment The software packages and software configuration that are active in your current *terminal* or *script*. In Linux, the *HOME*/.bashrc script performs automatic configuration when your terminal starts. You can manually configure your environment by running commands like **source path\_to\_a\_script** or with tools like TCL or LMod for modulefiles. Software containers are effectively a prepackaged operating system + software + environment.
- **gridded component** A formal model component. MAPL organizes model components with a tree structure, and facilitates component interconnections.
- **HISTORY** The MAPL *gridded component* that handles model output. All GCHP output diagnostics are facilitated by HISTORY.
- relative path The path to a file relative to the current working directory. For example, the relative path to / example/foo/bar.txt if your current working directory is /example is foo/bar.txt. As opposed to an *absolute path*.
- restart file A NetCDF file with initial conditions for a simulation. Also called a *checkpoint file* in GCHP.
- run directory The working directory for a GEOS-Chem simulation. A run directory houses the simulation's configuration files, the output directory (OutputDir), and input files/links such as *restart files* or input data directories.
- script A file that scripts a sequence of commands. Typically a bash that is written to execute a sequence of commands.

software environment See environment.

stretched-grid A cubed-sphere grid that is "stretched" to enhance the grid resolution in a region.

target face The face of a stretched-grid that is refined. The target face is centered on the target point.

terminal A command-line.

#### CHAPTER

# THIRTYTHREE

## **GCHP VERSION HISTORY**

For a list of updates by GCHP version, please see:

- CHANGELOG.md for the GEOS-Chem science codebase
- CHANGELOG.md for the GCHP wrapper
- CHANGELOG.md for HEMCO

# CHAPTER THIRTYFOUR

### **UPLOAD TO SPACK**

This page describes how to upload recipe changes to Spack. Common recipe changes include updating available versions of GCHP and changing version requirements for dependencies.

- 1. Create a fork of https://github.com/spack/spack.git and clone your fork.
- 2. Change your SPACK\_ROOT environment variable to point to the root directory of your fork clone.
- 3. Create a descriptive branch name in the clone of your fork and checkout that branch.
- Make any changes to \$SPACK\_ROOT/var/spack/repos/builtin/packages/package\_name/ as desired.
- 5. Install Flake8 and mypy using conda install flake8 and conda install mypy if you don't already have these packages.
- 6. Run Spack's style tests using spack style, which will conduct tests in \$SPACK\_ROOT using Flake8 and mypy.
- 7. (Optional) Run Spack's unit tests using spack unit-test. These tests may take a long time to run. The unit tests will always be run when you submit your PR, and the unit tests primarily test core Spack features unrelated to specific packages, so you don't usually need to run these manually.
- 8. Prefix your commit messages with the package name, e.g. gchp: added version 13.1.0.
- 9. Push your commits to your fork.
- 10. Create a PR targetted to the develop branch of the original Spack repository, prefixing the PR title with the package name, e.g. gchp: added version 13.1.0.

### BIBLIOGRAPHY

- [Bey et al., 2001] Bey, I., Jacob, D. J., Yantosca, R. M., Logan, J. A., Field, B. D., Fiore, A. M., Li, Q., Liu, H. Y., Mickley, L. J., and Schultz, M. G. Global modeling of tropospheric chemistry with assimilated meteorology: Model description and evaluation. J. Geophys. Res., 106(D19):23073–23095, Oct 2001. doi:10.1029/2001JD000807.
- [Bindle et al., 2021] Bindle, L., Martin, R. V., Cooper, M. J., Lundgren, E. W., Eastham, S. D., Auer, B. M., Clune, T. L., Weng, H., Lin, J., Murray, L. T., Meng, J., Keller, C. A., Putman, W. M., Pawson, S., and Jacob, D. J. Grid-stretching capability for the GEOS-Chem 13.0.0 atmospheric chemistry model. *Geosci. Model Dev.*, 14(10):5977–5997, 2021. doi:10.5194/gmd-14-5977-2021.
- [Eastham et al., 2018] Eastham, S. D., Long, M. S., Keller, C. A., Lundgren, E., Yantosca, R. M., Zhuang, J., Li, C., Lee, C. J., Yannetti, M., Auer, B. M., Clune, T. L., Kouatchou, J., Putman, W. M., Thompson, M. A., Trayanov, A. L., Molod, A. M., Martin, R. V., and Jacob, D. J. GEOS-Chem High Performance (GCHP v11-02c): a next-generation implementation of the GEOS-Chem chemical transport model for massively parallel applications. *Geoscientific Model Development*, 11(7):2941–2953, July 2018. doi:10.5194/gmd-11-2941-2018.
- [Keller et al., 2014] Keller, C. A., M.S. Long, Yantosca, R.M., Silva, A.M. D., Pawson, S., and Jacob, D.J. HEMCO v1.0: a versatile, ESMF-compliant component for calculating emissions in atmospheric models. *Geosci. Model Dev.*, 7(4):1409–1417, July 2014. doi:10.5194/gmd-7-1409-2014.
- [Lin et al., 2023] Lin, H., Long, M. S., Sander, R., Sandu, A., Yantosca, R. M., Estrada, L. A., Shen, L., and Jacob, D. J. An adaptive auto-reduction solver for speeding up integration of chemical kinetics in atmospheric chemistry models: implementation and evaluation within the Kinetic Pre-Processor (KPP) version 3.0.0. J. Adv. Model. Earth Syst., pages 2022MS003293, 2023. doi:10.1029/2022MS003293.
- [Lin et al., 2021] Lin, H., Jacob, D. J., Lundgren, E. W., Sulprizio, M. P., Keller, C. A., Fritz, T. M., Eastham4, S. D., Emmons, L. K., Campbell, P. C., Baker, B., Saylor, R. D., and Montuoro, R. Harmonized Emissions Component (HEMCO) 3.0 as a versatile emissions component for atmospheric models: application in the GEOS-Chem, NASA GEOS, WRF-GC, CESM2, NOAA GEFS-Aerosol, and NOAA UFS models. *Geosci. Model. Dev.*, 14:5487–5506, 2021. doi:0.5194/gmd-14-5487-2021.
- [Long et al., 2015] Long, M.S., and. J.E. Nielsen, R. Y., Keller, C.A., da Silva, A., Sulprizio, M.P., Pawson, S., and Jacob, D.J. Development of a grid-independent GEOS-Chem chemical transport model (v9-02) as an atmospheric chemistry module for Earth system models. *Geosci. Model Dev.*, 8(3):595–602, March 2015. doi:10.5194/gmd-8-595-2015.
- [Luo et al., 2020] Luo, G., Yu, F., and Moch, J. Further improvement of wet process treatments in GEOS-Chem v12.6.0: impact on global distributions of aerosols and aerosol precursors. *Geosci. Model. Dev.*, 13:2879–2903, 2020. doi:10.5194/gmd-13-2879-2020.
- [Martin et al., 2022] Martin, R. V., Eastham, S. D., Bindle, L., Lundgren, E. W., Clune, T. L., Keller, C. A., Downs, W., Zhang, D., Lucchesi, R. A., Sulprizio, M. P., Yantosca, R. M., Li, Y., Estrada, L., Putman, W. M., Auer, B. M., Trayanov, A. L., Pawson, S., and Jacob, D. J. Improved Advection, Resolution, Performance,

and Community Access in the New Generation (Version 13) of the High Performance GEOS-Chem Global Atmospheric Chemistry Model (GCHP). *Geosci. Model Dev. Discuss.*, 2022:1–30, 2022. doi:10.5194/gmd-2022-42.

- [Trivitayanurak et al., 2008] Trivitayanurak, W., Adams, P., Spracklen, D., and Carslaw, K. Tropospheric aerosol microphysics simulation with assimilated meteorology: model description and intermodel comparison. *Atmos. Chem. Phys.*, 8:3149–3168, 2008.
- [Yu and Luo 2009] Yu, F. and Luo, G. Simulation of particle size distribution with a global aerosol model: Contribution of nucleation to aerosol and CCN number concentrations. *Atmos. Chem. Phys.*, 9(7):7691–7710, 2009.
- [Zhuang et al., 2020] Zhuang, J., Jacob, D. J., Lin, H., Lundgren, E. W., Yantosca, R. M., Gaya, J. F., Sulprizio, M. P., and Eastham, S. D. Enabling High-Performance Cloud Computing for Earth Science Modeling on Over a Thousand Cores: Application to the GEOS-Chem Atmospheric Chemistry Model. *Journal of Advances in Modeling Earth Systems*, May 2020. doi:10.1029/2020MS002064.

### INDEX

### Symbols

\$PATH, 72
\${HOME}, 72

## A

absolute path, **169** all command line option, 136-138 allPES.log command line option, 57

# В

BackgroundVV command line option, 140 batch job file command line option, 57 boundary\_layer command line option, 137 build, 169 build directory, 169

# С

cap\_restart command line option, 57 CC. 19 checkpoint file, 169 command line option all, 136–138 allPES.log, 57 BackgroundVV, 140 batch job file, 57 boundary\_layer, 137 cap\_restart, 57 constant, 136, 137 DD\_AeroDryDep, 133 DD\_DustDryDep, 133 DD DvzAerSnow, 133 DD\_DvzAerSnow\_Luo, 133 DD\_DvzMinVal, 133 DD\_F0,134 DD\_Hstar\_Old, 134 DD\_KOA, 134

decay\_of\_another\_species, 137 Density, 133 e.g. slurm-jobid.out, 57 efolding, 136 EGRESS, 58 Formula.132 FullName, 132 gcchem\_internal\_checkpoint.YYYYMMDD\_HHmmz.nc4, 58 gchp.YYYYMMSS\_HHmmSSz.log, 57 halflife.136 HEMCO, 137 Henry\_CR, 133 Henry\_CR\_Luo, 133 Henry\_K0, 133 Henry\_K0\_Luo, 133 Henry\_pKa, 133 HistoryCollectionName.rcx, 58 Is\_Advected, 132 Is\_Aerosol, 132 Is\_DryAlt, 132 Is\_DryDep, 132 Is\_Gas, 132 Is Hq0, 132 Is\_Hg2, 132 Is\_HgP, 132 Is HygroGrowth, 132 Is\_Photolysis, 132 Is\_RadioNuclide, 132 Is Tracer, 136 lat\_zone, 136, 137 logfile.000000.out,57 maintain\_mixing\_ratio, 137 module load cmake/...,68 module load flex/..., 68module load  $qcc/\ldots, 68$ module load git/...,68 module load netcdf/...,68 module load openmpi/...,68 module load perl/...,68 module purge, 68 MP\_SizeResAer, 140

MP SizeResNum, 140 command line option, 133 MW\_g, 133 DD DvzAerSnow command line option, 133 Name, 132 none, 136, 137 DD\_DvzAerSnow\_Luo OutputDir/GEOSChem.HistoryCollectionNamecoMMMMMDDiHHemmpthoA, 133 58 DD DvzMinVal ppbv, 137 pressures, 138 DD FO Radius, 133 Restarts/GEOSChem.Restart.YYYYMMDD\_HHDdbrzHstNan\_04]d 58 Snk\_Horiz, 136 DD\_KOA Snk\_Lats, 136 decay\_of\_another\_species Snk\_Mode, 136 Snk\_Period, 136 Snk\_Value, 136 Density Snk\_Vert, 137 Src Add, 137 dependencies, 169 Src\_Horiz, 137 F Src Lats, 137 Src\_Mode, 137 e.g. slurm-jobid.out Src Pressures, 138 Src\_Unit, 137 efolding Src Value, 137 Src\_Vert, 137 EGRESS stratosphere, 138 surface, 137, 138 environment, 169 timestep, 137 environment variable troposphere, 137, 138 \$PATH, 72 Units, 138 \${HOME}, 72 warnings\_and\_errors.log, 58 CC. 19 WD\_AerScavEff, 135 CS\_RES, 92 WD\_CoarseAer, 134 CXX, 19 WD\_ConvFacI2G, 134 FC, 19 WD ConvFacI2G Luo, 134 GC\_DATA\_ROOT, 23 WD\_Is\_H2SO4, 134 model, 73 WD Is HNO3, 134 scope\_args, 73 WD\_Is\_SO2, 134 scope\_dir,73 WD KcScaleFac, 135 SPACK\_ROOT, 72 WD\_KcScaleFac\_Luo, 135 STRETCH FACTOR, 92 WD LigAndGas, 134 STRETCH\_GRID, 92 WD RainoutEff, 135 TARGET\_LAT, 92 WD RainoutEff Luo, 136 TARGET\_LON, 92 WD\_RetFactor, 135 F compile, 169 constant FC, 19 command line option, 136, 137

### D

CS\_RES, 92

CXX, 19

DD\_AeroDryDep command line option, 133 DD\_DustDryDep

Index

```
command line option, 133
command line option, 134
command line option, 134
command line option, 134
command line option, 137
command line option, 133
```

command line option, 57 command line option, 136 command line option, 58

Formula command line option, 132 FullName command line option, 132

### G

GC DATA ROOT, 23 gcchem\_internal\_checkpoint.YYYYMMDD\_HHmmz.nc4 command line option,58
gchp.YYYYMMSS\_HHmmSSz.log
 command line option,57
gridded component,169

# Η

```
halflife
   command line option, 136
HEMCO
   command line option, 137
Henry CR
   command line option, 133
Henry_CR_Luo
   command line option, 133
Henry_K0
   command line option, 133
Henry_K0_Luo
   command line option, 133
Henry_pKa
   command line option, 133
HISTORY, 169
HistoryCollectionName.rcx
   command line option, 58
```

## I

Is\_Advected command line option, 132 Is Aerosol command line option, 132 Is DryAlt command line option, 132 Is\_DryDep command line option, 132 Is\_Gas command line option, 132 Is\_Hq0 command line option, 132 Is\_Hg2 command line option, 132 Is\_HgP command line option, 132 Is\_HygroGrowth command line option, 132 Is\_Photolysis command line option, 132 Is\_RadioNuclide command line option, 132 Is\_Tracer command line option, 136

### L

lat\_zone
 command line option, 136, 137
logfile.000000.out

command line option,57

### Μ

```
maintain_mixing_ratio
   command line option, 137
model.73
module load cmake/...
   command line option, 68
module load flex/...
   command line option, 68
module load gcc/...
   command line option, 68
module load git/...
   command line option, 68
module load netcdf/..
   command line option, 68
module load openmpi/...
   command line option, 68
module load perl/...
   command line option, 68
module purge
   command line option, 68
MP SizeResAer
   command line option, 140
MP SizeResNum
   command line option, 140
MW_g
   command line option, 133
```

## Ν

Name command line option, 132 none command line option, 136, 137

## 0

OutputDir/GEOSChem.HistoryCollectionName.YYYYMMDD\_ command line option, 58

### Ρ

ppbv command line option,137 pressures command line option,138

## R

```
Radius
    command line option, 133
relative path, 169
restart file, 169
Restarts/GEOSChem.Restart.YYYYMMDD_HHmmz.cN.nc4
    command line option, 58
run directory, 169
```

## S

scope\_args, 73 scope\_dir,73 script, 169 Snk\_Horiz command line option, 136 Snk\_Lats command line option, 136 Snk\_Mode command line option, 136 Snk\_Period command line option, 136 Snk\_Value command line option, 136 Snk Vert command line option, 137 software environment, 169 SPACK\_ROOT, 72 Src\_Add command line option, 137 Src\_Horiz command line option, 137 Src\_Lats command line option, 137 Src\_Mode command line option, 137 Src\_Pressures command line option, 138 Src\_Unit command line option, 137 Src\_Value command line option, 137 Src\_Vert command line option, 137 stratosphere command line option, 138 STRETCH\_FACTOR, 92 STRETCH\_GRID, 92 stretched-grid, 169 surface command line option, 137, 138

# Т

```
target face, 169
TARGET_LAT, 92
TARGET_LON, 92
terminal, 169
timestep
        command line option, 137
troposphere
        command line option, 137, 138
```

## U

Units

command line option, 138

### W

warnings\_and\_errors.log command line option, 58 WD AerScavEff command line option, 135 WD CoarseAer command line option, 134 WD ConvFacI2G command line option, 134 WD\_ConvFacI2G\_Luo command line option, 134 WD\_Is\_H2SO4 command line option, 134 WD\_Is\_HNO3 command line option, 134 WD\_Is\_SO2 command line option, 134 WD\_KcScaleFac command line option, 135 WD\_KcScaleFac\_Luo command line option, 135 WD\_LiqAndGas command line option, 134 WD\_RainoutEff command line option, 135 WD RainoutEff Luo command line option, 136 WD\_RetFactor command line option, 135